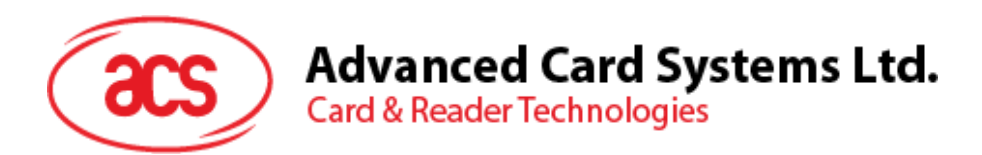

# ACR3901U-S1 ACS 安全蓝牙™ 接触式智能卡读写器

参考手册 V1.10

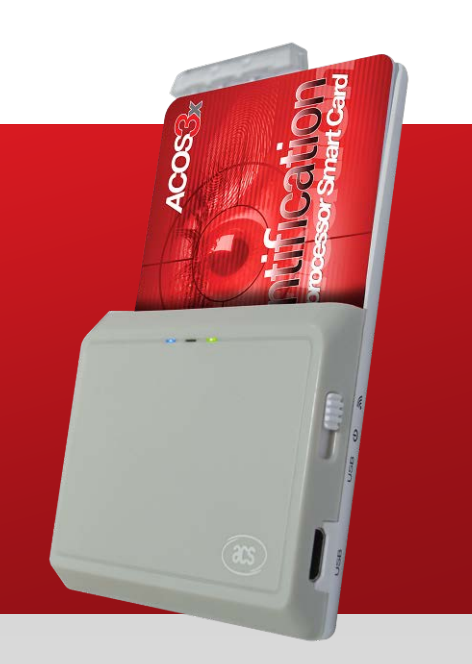

**www.acs.com.hk**

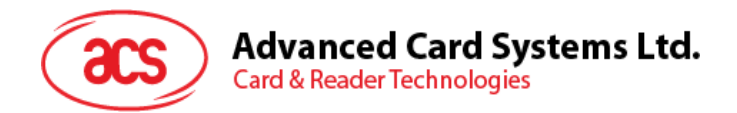

## 版本历史

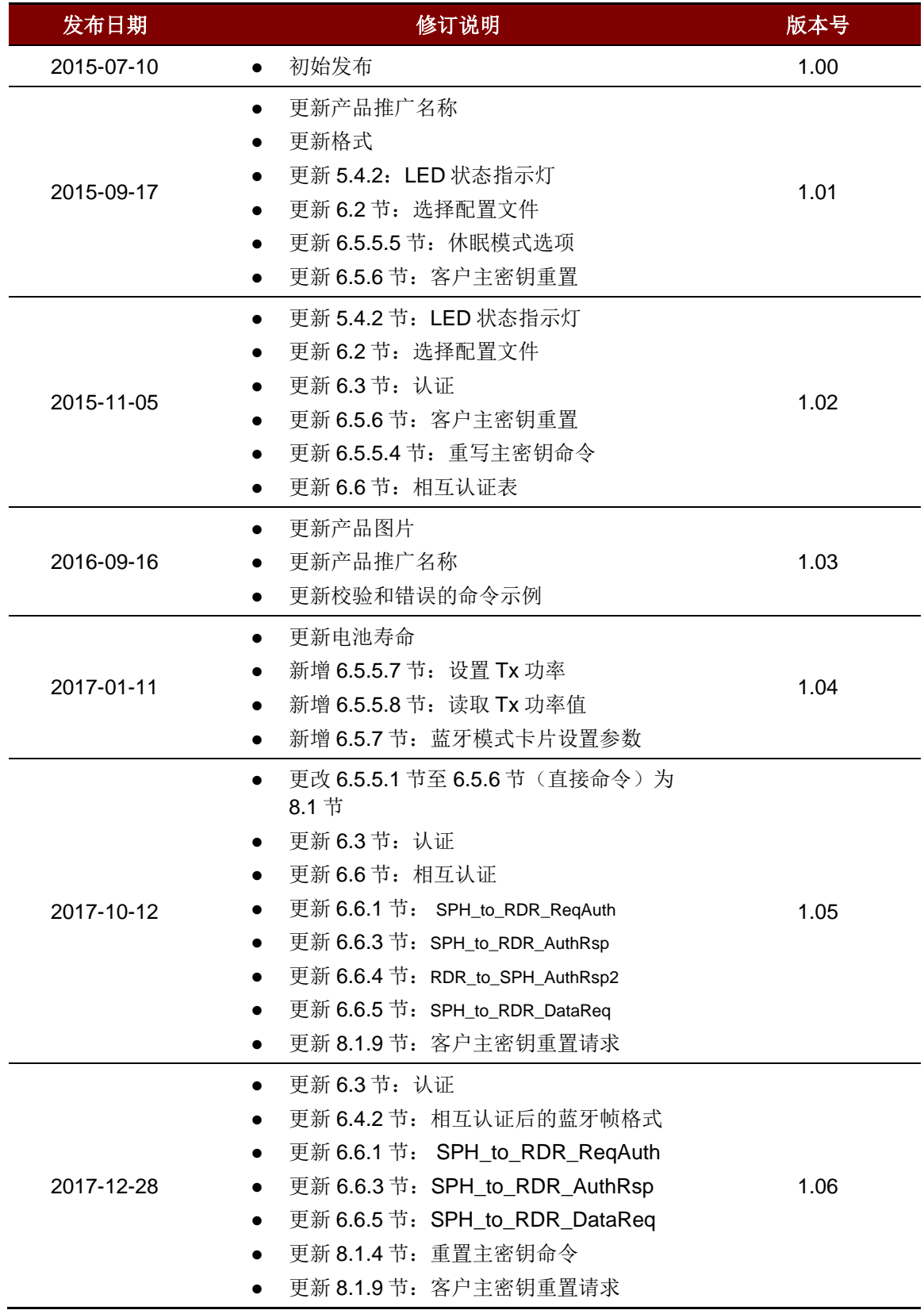

Page 2 of 94

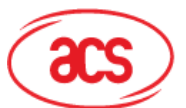

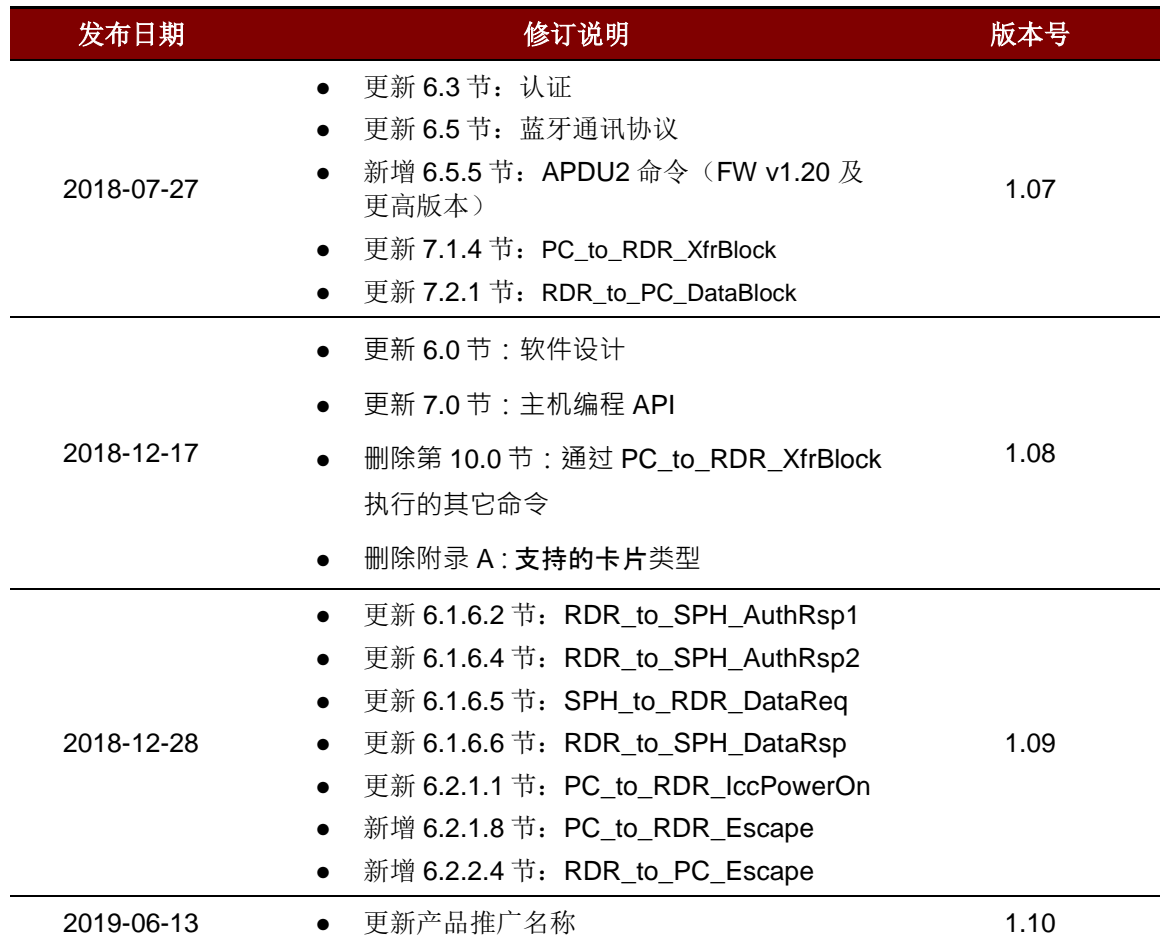

Page 3 of 94

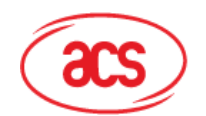

## 目录

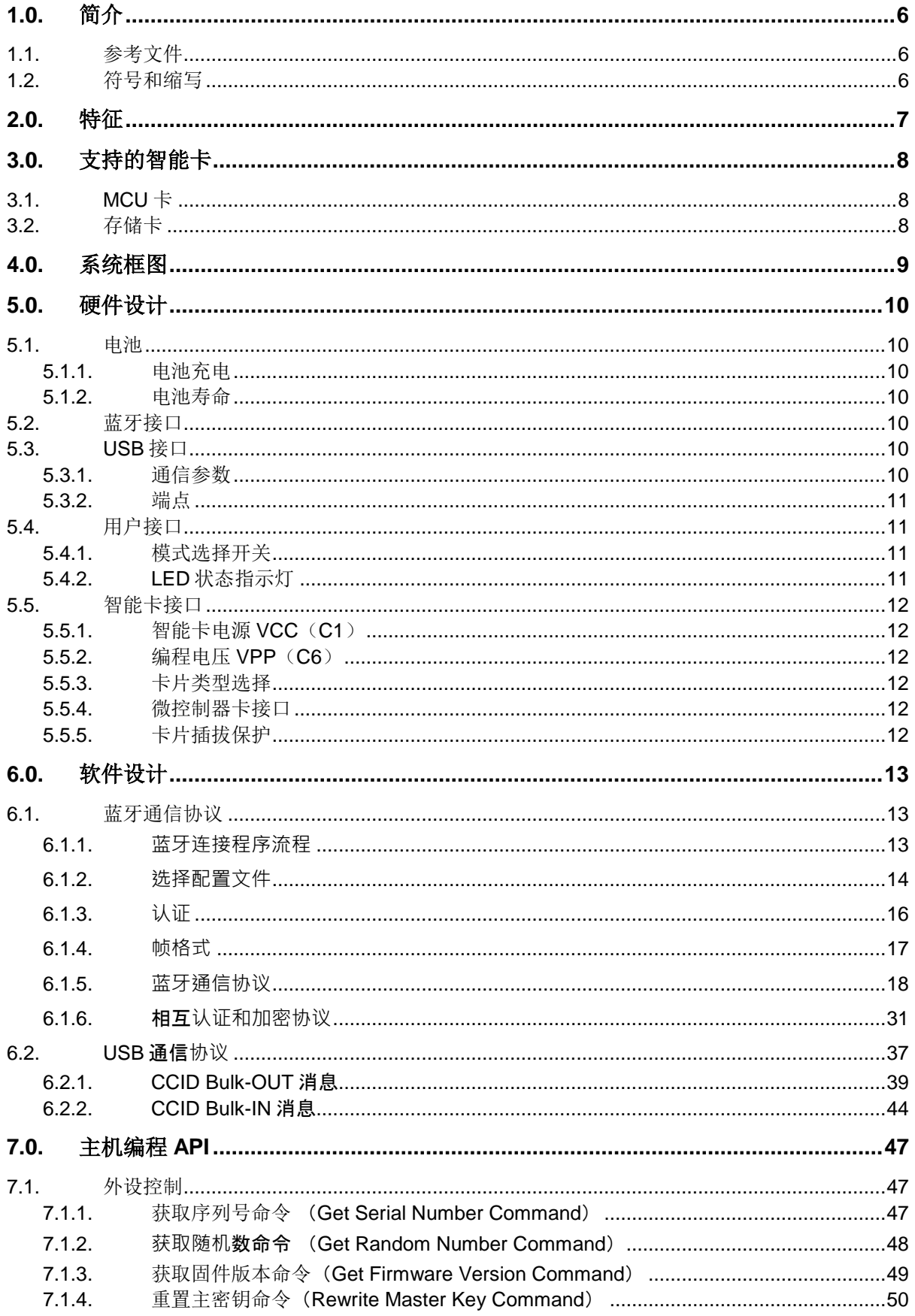

Page 4 of 94

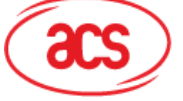

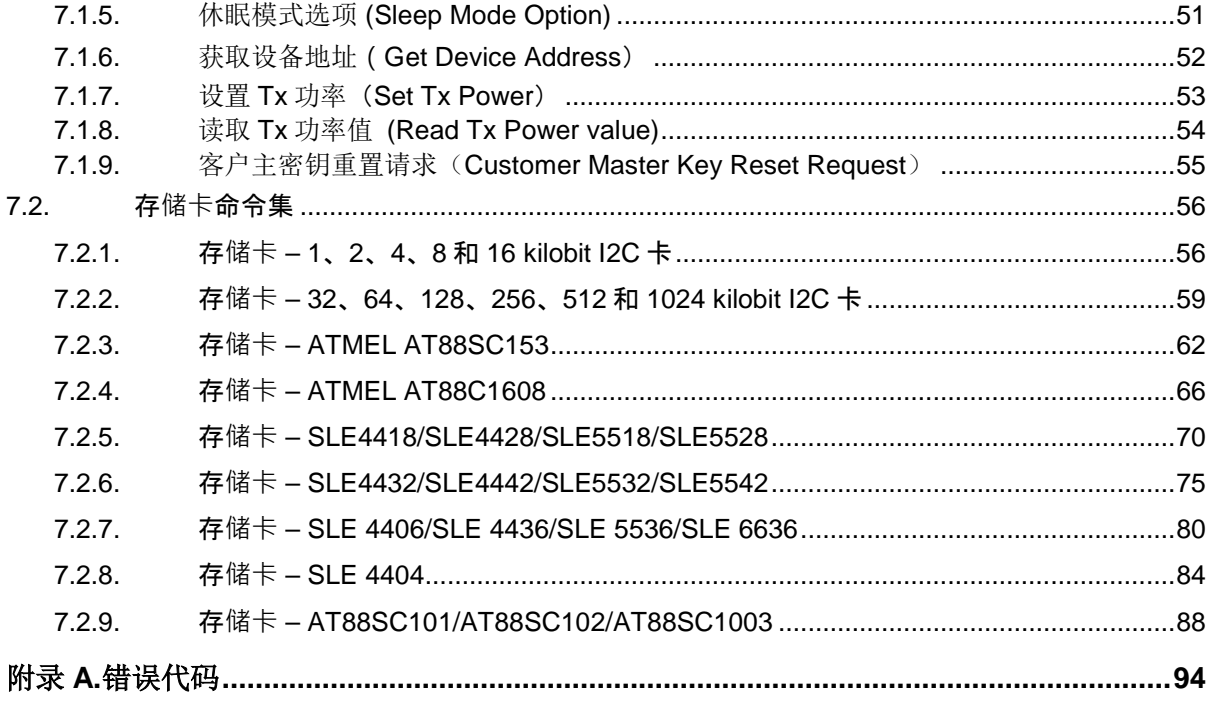

## 图目录

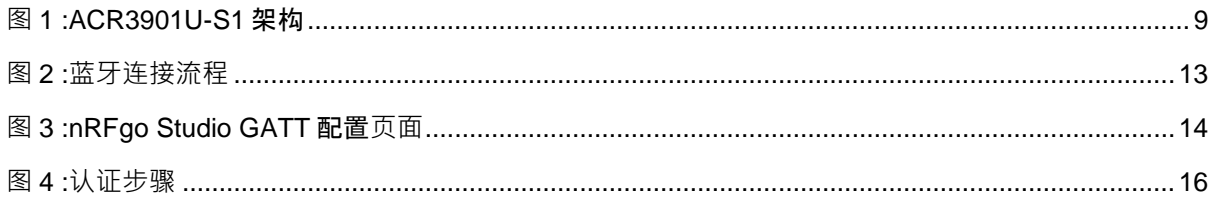

## 表目录

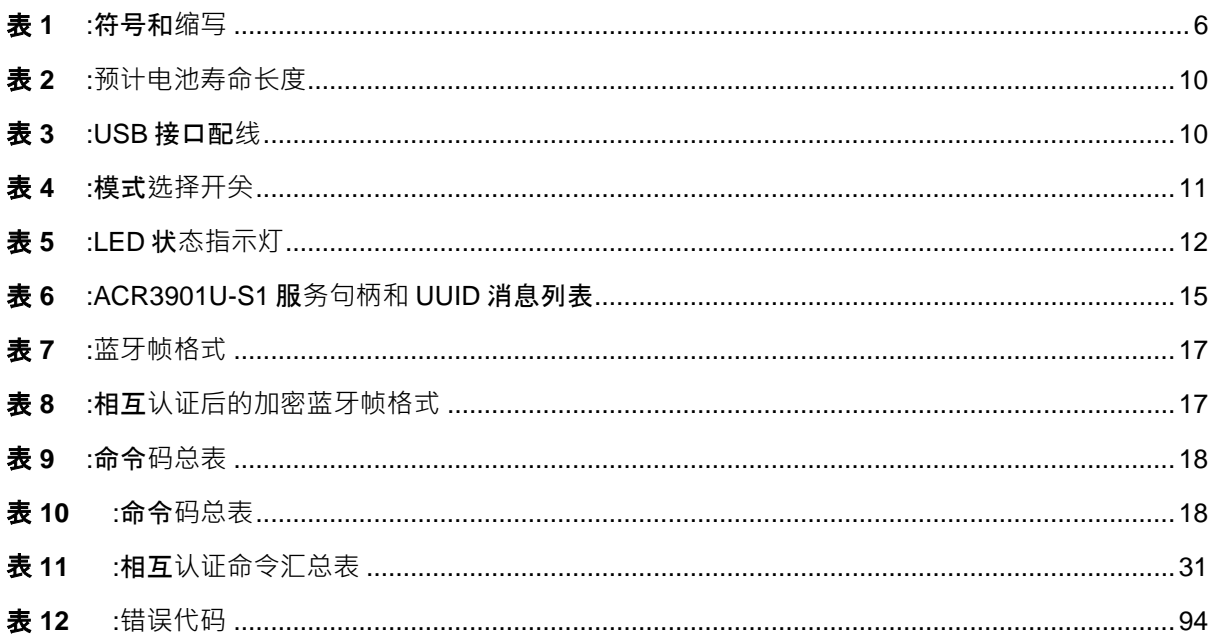

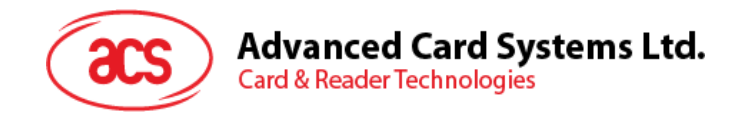

## <span id="page-5-0"></span>**1.0.**简介

ACR3901U-S1 ACS 安全蓝牙接触式智能卡读写器是计算机/移动设备与智能卡之间的通信接口。大多 数情况下,不同类型的智能卡采用不同的命令和不同的通信协议,使智能卡和计算机/移动设备之间不 能直接通信。ACR3901U-S1 ACS 安全蓝牙接触式智能卡读写器可以为多种卡片建立一个从计算机/移 动设备到智能卡的统一接口。它兼容卡片的各种特性,使得计算机软件程序员无须关注智能卡操作的技 术细节。许多情况下,这些细节与智能卡系统的实施并无太大关系。

#### <span id="page-5-1"></span>**1.1.** 参考文件

下列文件可以在 [www.usb.org](http://www.usb.org/) 下载。

- 通用串行总线规范 2.0 (即 USB 规范), 2000 年 4 月 27 日
- 通用串行总线通用类规范 1.0,1997 年 12 月 16 日
- 通用串行总线设备类:集成电路(S)卡接口设备的智能卡 CCID 规范,1.1 版,2005 年 4 月 22 日

下列文件可以在 [www.ansi.org](http://www.ansi.org/) 订购。

- ISO/IEC 7816-1: 识别卡 带触点的集成电路卡 第一部分: 物理特性
- ISO/IEC 7816-2: 识别卡 带触点的集成电路卡 第二部分: 触点的尺寸和位置
- ISO/IEC 7816-3: 识别卡 带触点的集成电路卡 第三部分: 电信号和传输协议

#### <span id="page-5-2"></span>**1.2.** 符号和缩写

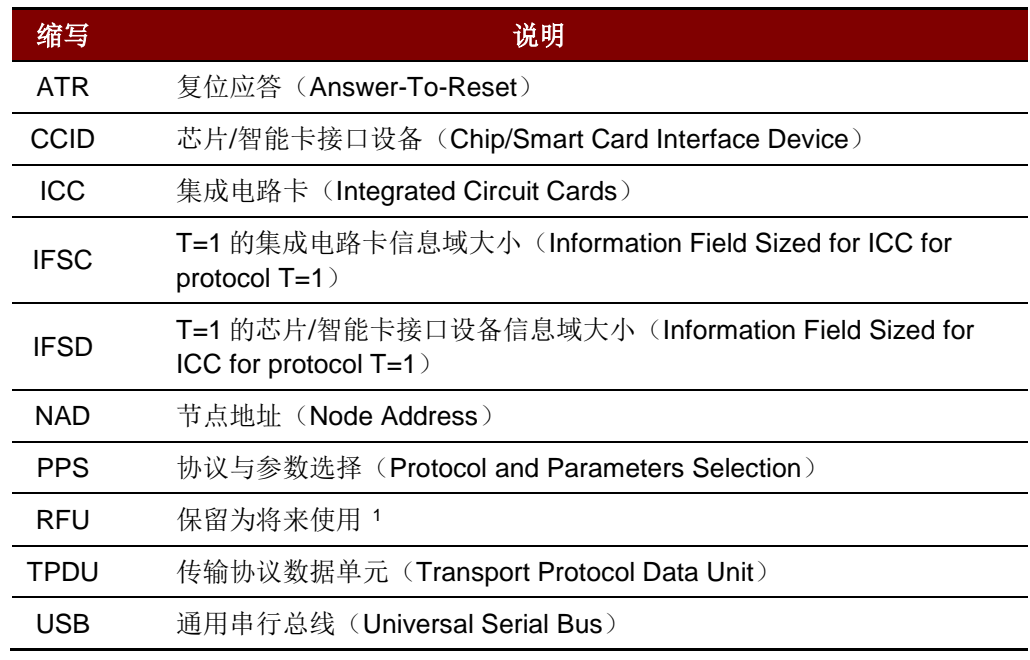

表1 :符号和缩写

*<sup>1</sup>* 除非另有不同说明,否则必须设置为零。

<span id="page-5-4"></span>**ACR3901U-S1 –** 参考手册 info@acs.com.hk 版本 1.10 **www.acs.com.hk**

<span id="page-5-3"></span>-

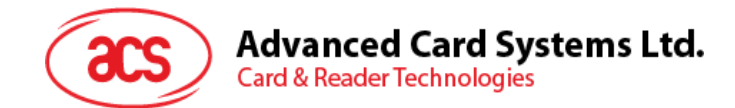

## <span id="page-6-0"></span>**2.0.**特征

- USB 全速接口
- 蓝牙™接口
- 即插即用 支持 CCID 标准,具有高度的灵活性
- 智能卡读写器:
	- o 接触式接口:
		- 支持符合 ISO 7816 标准的 A 类、B 类和 C 类 (5V、3V、1.8V) 卡
		- 支持符合 T=0 或 T=1 协议的微处理器卡
		- 支持各类存储卡
		- 支持 PPS (协议和参数选择)
		- 具有短路保护功能
		- 支持 AES-128 加密算法
- 应用程序编程接口:
	- o 支持 PC/SC
	- o 支持 CT-API(通过 PC/SC 上一层的封装)
- 内置部件:
	- o LED 指示灯
- 具有 USB 固件升级能力 <sup>1</sup>
- 支持 Android™ 4.3 及以上版本 [2](#page-6-1)
- 支持 iOS 8.0 及以上版本 [3](#page-6-2)
- 符合下列标准:
	- o EN 60950/IEC 60950
	- o ISO 7816
	- o 蓝牙™
	- o EMV™ Level 1 (Contact)
	- o PC/SC
	- o CCID
	- o CE
	- o FCC
	- o RoHS 2
	- o REACH
	- o VCCI (日本)
	- o MIC (日本)
	- o Microsoft® WHQL

<span id="page-6-1"></span>*1* 适用于连接计算机模式

-

<span id="page-6-2"></span>*<sup>3</sup>*使用 *ACS* 定义的 *iOS* 库

Page 7 of 94

*<sup>2</sup>* 使用*ACS*定义的安卓库

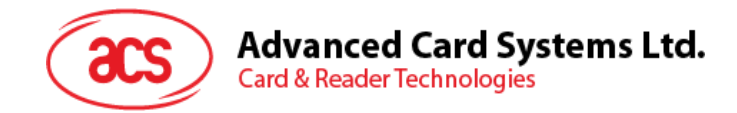

## <span id="page-7-0"></span>**3.0.**支持的智能卡

#### <span id="page-7-1"></span>**3.1. MCU** 卡

ACR3901U-S1 是一款符合 PC/SC 标准的智能卡读写器。它支持 ISO 7816 A 类、B 类和 C 类(5V、 3V 和 1.8V) 智能卡。还可以读写所有符合 T=0 或 T=1 协议的 MCU 卡。

若卡片的 ATR 指定了专用的操作模式(TA2 存在; TA2 中的 b5 位必须为 0), 但 ACR3901U-S1 不支 持该特定模式,则 ACR3901U-S1 会将卡片复位,使其置为协商模式。如果卡片不能被置为协商模式, 读写器会拒绝读写该卡。

若卡片产生的 ATR 指定了协商模式 (TA2 不存在时) 和通信参数, 而不是默认参数, ACR3901U-S1 将执行 PPS 并尝试使用卡片在 ATR 中指定的通信参数。如果卡片不接受 PPS, 读卡器会使用默认参 数 (F=372, D=1).

对于上述参数的含义,请参照 ISO 7816-3 的规定。

#### <span id="page-7-2"></span>**3.2.** 存储卡

ACR3901U-S1 支持多种类型的存储卡, 例如:

- 符合 I2C 总线协议(空白存储卡)、且每页最大容量为 128 字节的存储卡,包括:
	- o Atmel®:AT24C01/02/04/08/16/32/64/128/256/512/1024
	- o SGS-Thomson: ST14C02C、ST14C04C
	- o Gemplus:GFM1K、GFM2K、GFM4K、GFM8K
- 具有安全记忆体 IC 以及密码和认证功能的存储卡,包括:
	- o Atmel®:AT88SC153 和 AT88SC1608
- 具有 1 KB 的 EEPROM 智能存储空间以及写保护功能的存储卡,包括:
	- o Infineon®: SLE4418、SLE4428、SLE5518 和 SLE5528
- 具有 256 字节 EEPROM 智能存储空间以及写保护功能的存储卡,包括:
	- o Infineon®:SLE4432、SLE4442、SLE5532 和 SLE5542
- '104'型 EEPROM 不可重置标记计数卡,包括:
	- o Infineon®: SLE4406、SLE4436、SLE5536 和 SLE6636
- 具有 416 位 EEPROM 智能存储空间以及内部 PIN 检查功能的存储卡, 包括:
	- o Infineon®: SLE4404
- 包含应用区域的逻辑加密存储卡,包括:
	- o Atmel®:AT88SC101、AT88SC102 和 AT88SC1003

Page 8 of 94

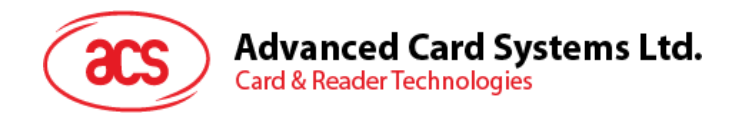

## <span id="page-8-0"></span>**4.0.**系统框图

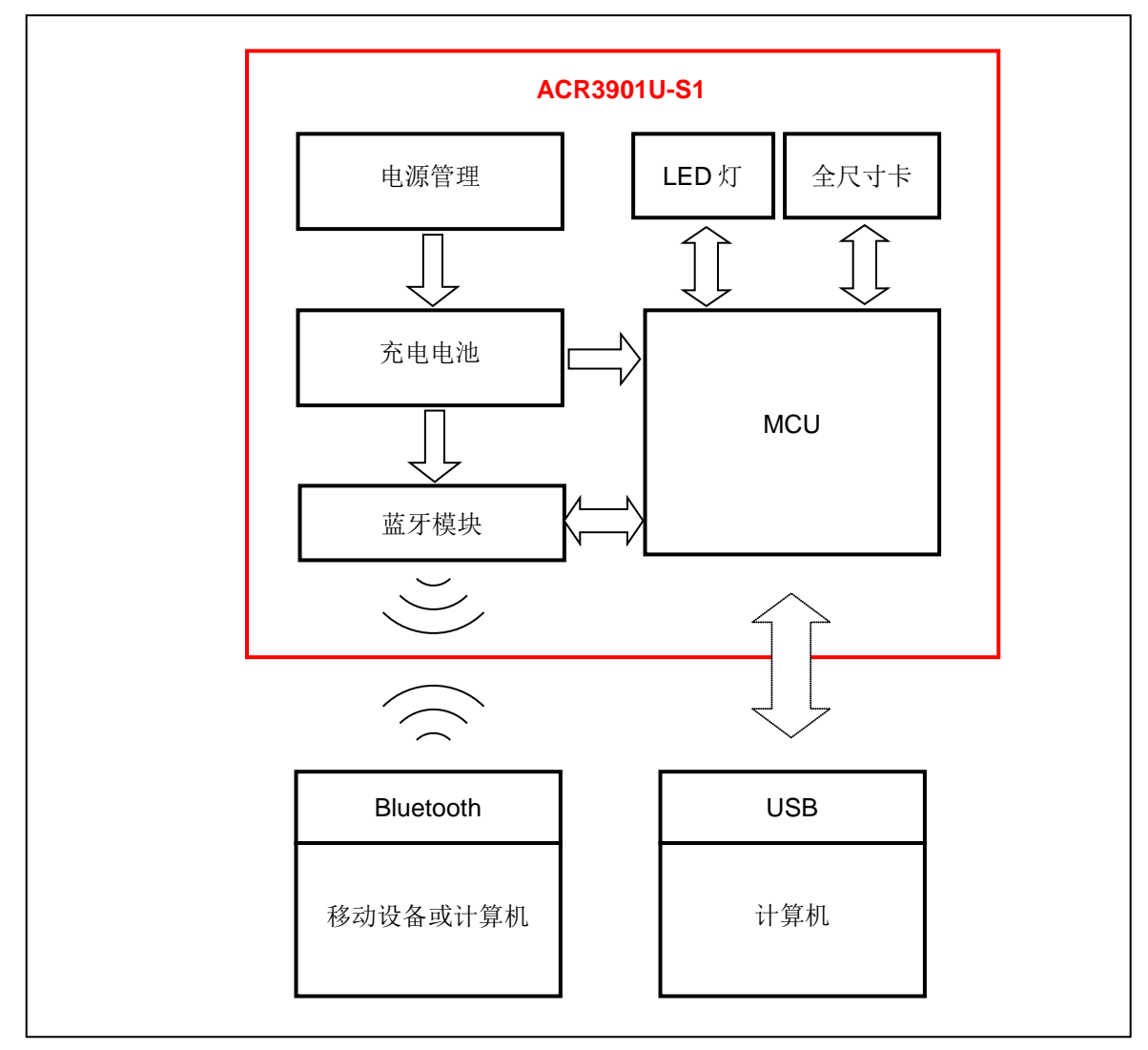

<span id="page-8-1"></span>图 **1** :ACR3901U-S1 架构

Page 9 of 94

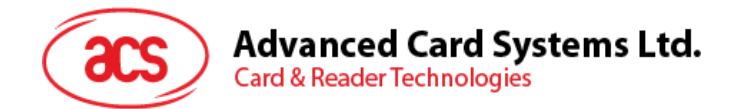

## <span id="page-9-0"></span>**5.0.**硬件设计

#### <span id="page-9-1"></span>**5.1.** 电池

ACR3901U-S1 使用容量为 320 mAh 的锂离子充电电池。

#### <span id="page-9-2"></span>**5.1.1.** 电池充电

ACR3901U-S1 电池没电时,可以在多种模式下充电: 关机模式, USB 模式, 蓝牙模式; 前提条件是读 写器连接了电源插座。

#### <span id="page-9-3"></span>**5.1.2.** 电池寿命

电池寿命与设备使用情况相关。以下是各种工作条件下预估的电池寿命:

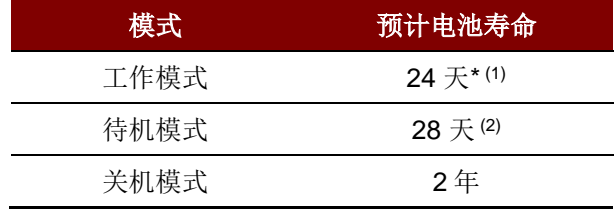

表2 :预计电池寿命长度

<span id="page-9-7"></span>*\**注:结果可能因采用的智能卡不同而发生变化。

*(1)* 在蓝牙模式下,每天进行 *10* 次操作,每次操作一分钟。

*(2)* 在蓝牙模式下,休眠时间设为 *60* 秒,每天唤醒一次。

#### <span id="page-9-4"></span>**5.2.** 蓝牙接口

ACR3901U-S1 使用低功耗蓝牙 4.0 接口作为匹配设备和计算机/移动设备的媒介。

#### <span id="page-9-5"></span>**5.3. USB** 接口

ACR3901U-S1 可通过 Micro USB 电池充电端口来连接计算机。另外利用此端口,还可以在计算机连接 模式下操作 ACR3901U-S1。

#### <span id="page-9-6"></span>**5.3.1.** 通信参数

ACR3901U-S1 通过符合 USB 2.0 规范的 USB 端口连接计算机。它支持 USB 全速模式, 速率为 12 Mbps。

<span id="page-9-8"></span>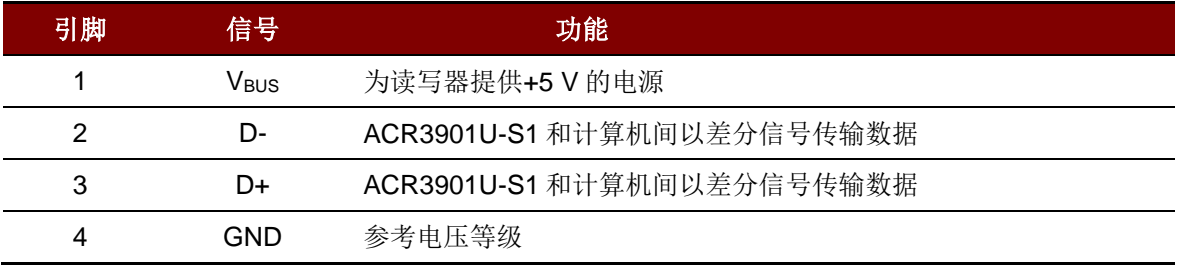

#### 表3 :USB 接口配线

Page 10 of 94

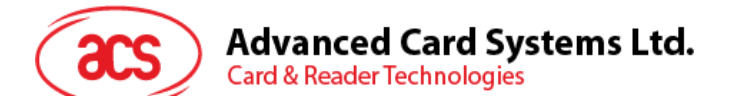

#### <span id="page-10-0"></span>**5.3.2.** 端点

ACR3901U-S1 通过如下端点与主计算机进行通信:

#### 控制端点

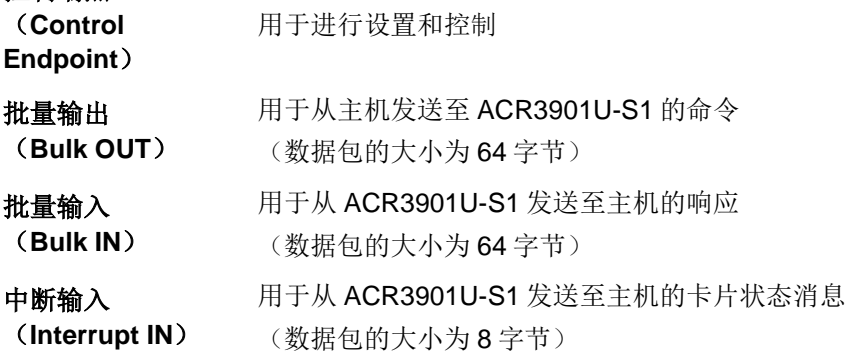

#### <span id="page-10-1"></span>**5.4.** 用户接口

#### <span id="page-10-2"></span>**5.4.1.** 模式选择开关

ACR3901U-S1 提供三种模式:USB、关机和蓝牙。用户一次可以选择一种模式作为数据传输接口。

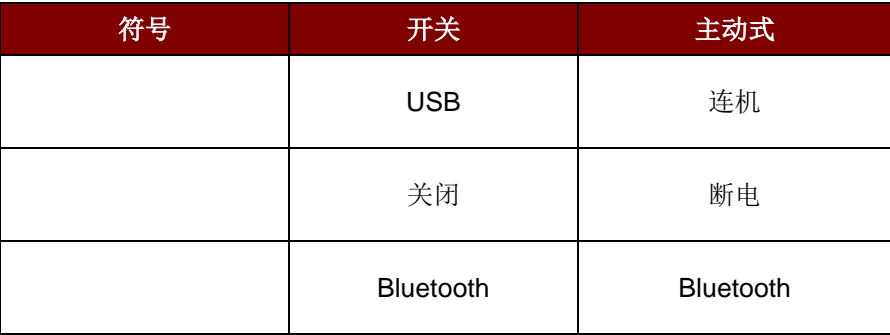

表4 :模式选择开关

#### <span id="page-10-4"></span><span id="page-10-3"></span>**5.4.2. LED** 状态指示灯

ACR3901U-S1 提供三个 LED, 用以显示不同的操作状态, 包括:

- 红色 **LED -** 电池状态
- 蓝色 **LED -** 蓝牙模式下卡片和读写器状态
- 绿色 **LED -** USB 模式下卡片和读写器状态

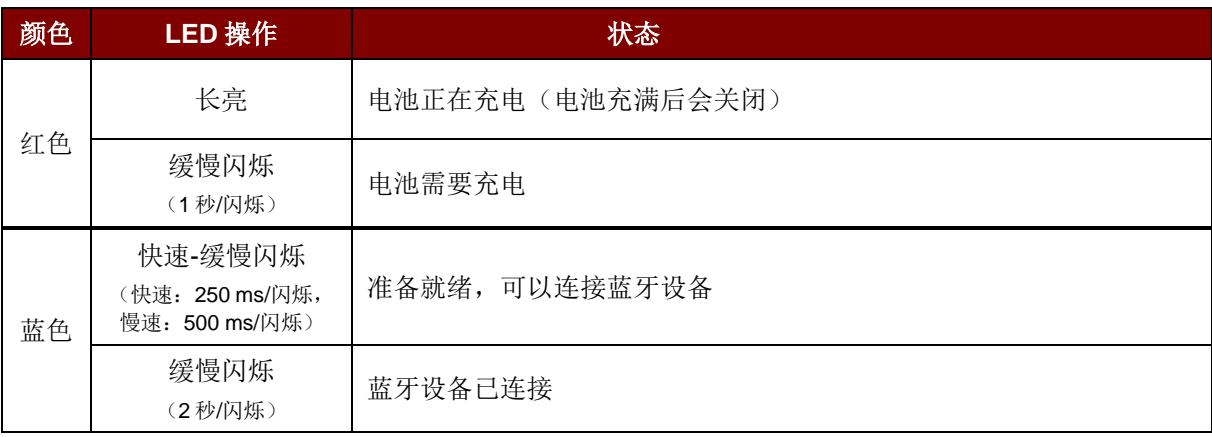

Page 11 of 94

## **Advanced Card Systems Ltd.**

**Card & Reader Technologies** 

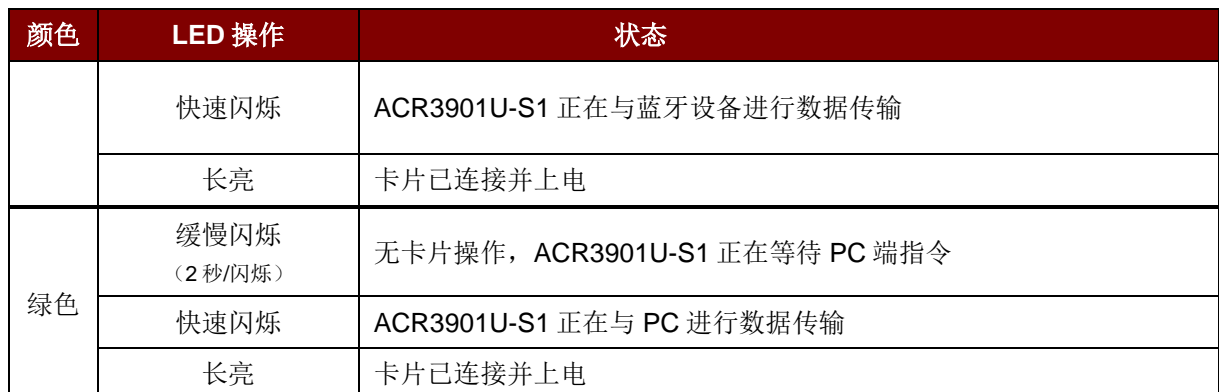

#### 表5 :LED 状态指示灯

<span id="page-11-6"></span>注:读写器接收到蓝牙模块发送的重要错误码时,蓝色和绿色 *LED* 灯亮 *1* 秒钟,然后灯灭。

#### <span id="page-11-0"></span>**5.5.** 智能卡接口

ACR3901U-S1 与插入的智能卡之间的接口符合 ISO 7816-3 标准协议,并进行了某些限制或提升来增 强 ACR3901U-S1 的实用功能。

#### <span id="page-11-1"></span>**5.5.1.** 智能卡电源 **VCC**(**C1**)

插入的智能卡的电流消耗不得大于 50 mA。

#### <span id="page-11-2"></span>**5.5.2.** 编程电压 **VPP**(**C6**)

根据 ISO7816-3 的规定,由智能卡上的触点 C6 (VPP) 为智能卡提供编程电压。但由于市面上的智能 卡大多数基于 EEPROM, 不需要为其提供外部编程电压, ACR3901U-S1 的触点 C6 (VPP) 已被实现 为普通的控制信号。此触点的电气规格与 RST 信号(触点 C2)的规格相同

#### <span id="page-11-3"></span>**5.5.3.** 卡片类型选择

每次激活插入的卡片前,处于控制地位的计算机都要向 ACR3901U-S1 发送适当的命令来选择卡片类 型。这些卡片包括存储卡和 MCU 卡。

对于基于 MCU 的卡片,若同时支持 T=0 和 T=1,读写器可通过协议与参数选择(PPS)为 MCU 卡选 择 T=0 或 T=1 中作为首选协议。如果 MCU 卡仅支持 T=0 或 T=1,则读卡器会自动采用该协议类型, 而不管应用程序选择哪一种。

#### <span id="page-11-4"></span>**5.5.4.** 微控制器卡接口

微控制器卡只使用触点 C1(VCC)、C2(RST)、C3(CLK)、C5(GND)和 C7(I/O)。时钟信号 (C3) 的频率为 4.8 MHz。

#### <span id="page-11-5"></span>**5.5.5.** 卡片插拔保护

ACR3901U-S1 提供了一种机制来保护在上电状态下被突然拔出的卡片。当卡片被移出时,卡片电源以 及 ACR3901U-S1 与卡之间的信号线路会立即取消激活。但是作为惯例,断电后才能从读卡器上拔出卡 片,以避免电气损伤。

注:*ACR3901U-S1* 从不主动为插入的卡片上电。必须由主控计算机发送明确命令给读卡器执行此操 作。

Page 12 of 94

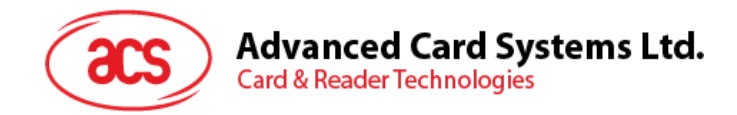

<span id="page-12-0"></span>**6.0.**软件设计

## <span id="page-12-1"></span>**6.1.** 蓝牙通信协议

#### <span id="page-12-2"></span>**6.1.1. 蓝牙连接程序流程**

以下是蓝牙连接的程序流程:

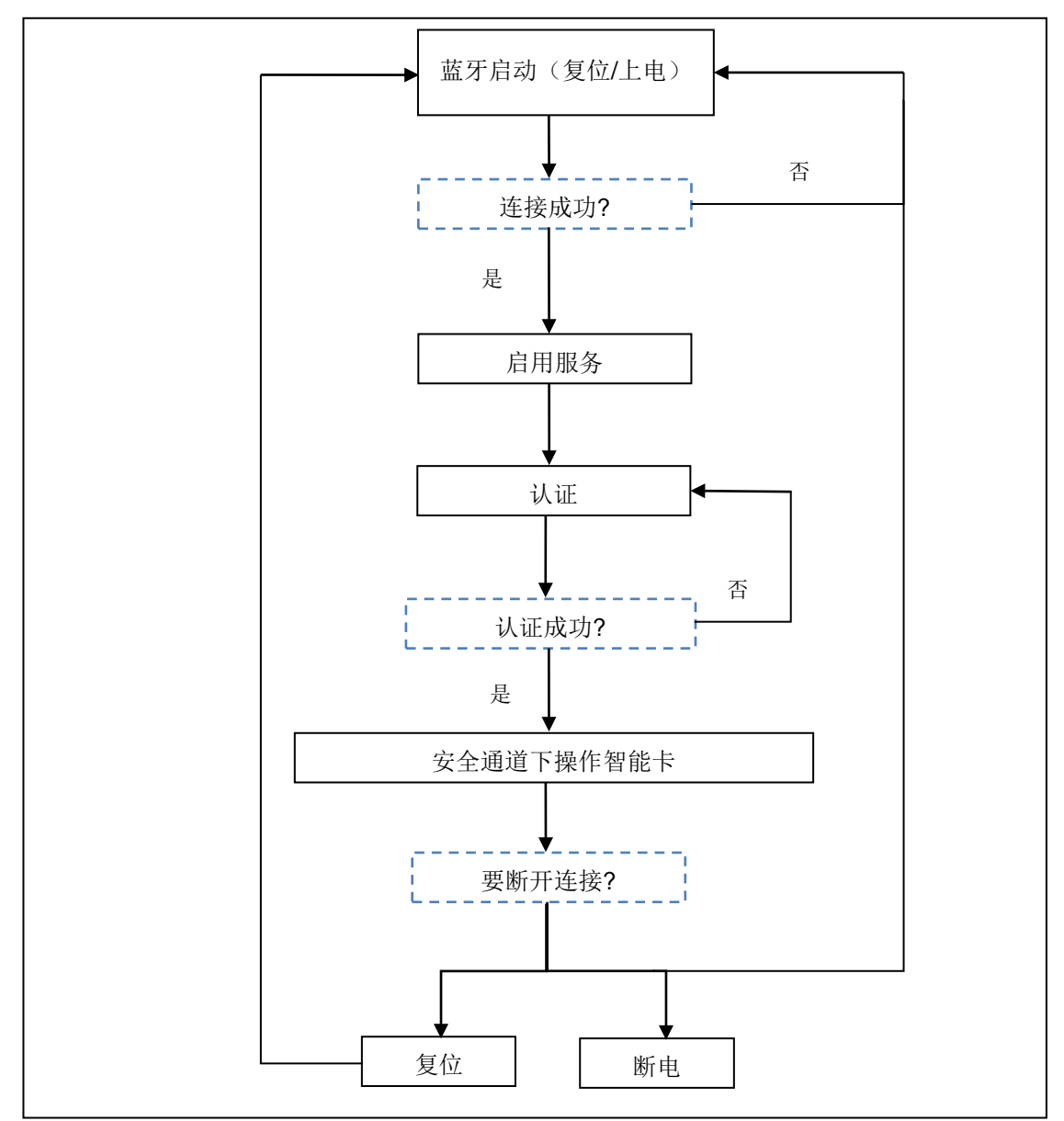

<span id="page-12-3"></span>图 **2** :蓝牙连接流程

Page 13 of 94

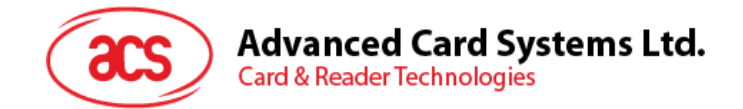

#### <span id="page-13-0"></span>**6.1.2. 选择配置文件**

ACR3901U-S1 被设计为一款使用蓝牙技术作为数据传输接口的智能卡读写器。它提供了能与三条通道 进行命令通信的客制化服务:一条通道用于命令请求,一条通道用于命令响应,而第三条通道将卡片和 亮模式状态通知给匹配设备。

并且,当读写器处于蓝牙模式时,当前读写器的电池状态很重要,因而客制化的电池服务可以将当前电 池状态告知匹配设备。当电池状态发生变化,读写器将通过指定通道通知匹配设备。简而言之,电池电 量级别分为三类,

下表列出了各个电池级别和相应的返回值:

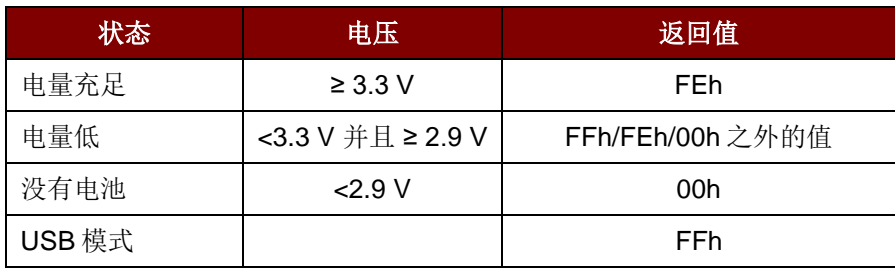

卡片状态发生任意变化或者读写器进入休眠模式时,卡片状态通知服务将通知匹配服务。以下是状态列 表和相应返回值:

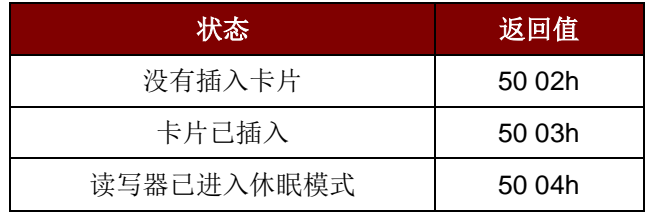

<span id="page-13-1"></span>最后,为了给用户提供更多读写器信息,增加了客制化设备信息服务,可以人工读取或者由应用请求读 取设备信息,包括厂商名称、固件版本号、型号、和序列号。

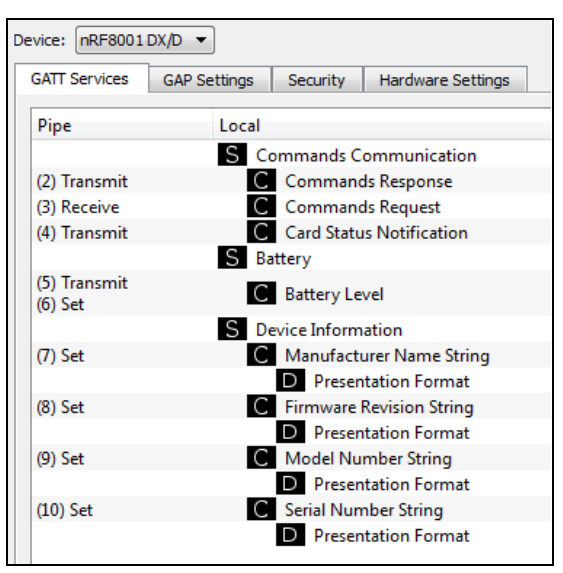

图 **3** :nRFgo Studio GATT 配置页面

Page 14 of 94

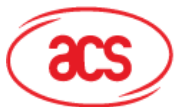

#### **Advanced Card Systems Ltd.**

**Card & Reader Technologies** 

nRFgo-Studio 配置增加了一项服务,服务总数达到10 项: #define PIPE\_GAP\_DEVICE\_NAME\_SET 1 #define PIPE\_COMMANDS\_COMMUNICATION\_COMMANDS\_RESPONSE\_TX 2 #define PIPE\_COMMANDS\_COMMUNICATION\_COMMANDS\_REQUEST\_RX 3 #define PIPE\_COMMANDS\_COMMUNICATION\_CARD\_STATUS\_NOTIFICATION\_TX 4 #define PIPE\_BATTERY\_BATTERY\_LEVEL\_TX 5 #define PIPE\_BATTERY\_BATTERY\_LEVEL\_SET 6 #define PIPE\_DEVICE\_INFORMATION\_MANUFACTURER\_NAME\_STRING\_SET 7 #define PIPE\_DEVICE\_INFORMATION\_FIRMWARE\_REVISION\_STRING\_SET 8 #define PIPE\_DEVICE\_INFORMATION\_MODEL\_NUMBER\_STRING\_SET 9 #define PIPE\_DEVICE\_INFORMATION\_SERIAL\_NUMBER\_STRING\_SET 10 #define NUMBER\_OF\_PIPES 10

*#define PIPE\_GAP\_DEVICE\_NAME\_SET* 可以被应用控制器在运行时更改设备名称。蓝牙模式下,公 告名称格式为"ACR3901U-S1XXXXXXX",其中"XXXXXXX"是读写器序列号的最后 7 字节。

为了使公告名称成为"ACR3901U-S1XXXXXXX",首先应执行蓝牙模式启动操作。

蓝牙模式启动:

- 1. 设置(06h)将配置上传到蓝牙模块。
- 2. 使用通道 1 将设备名称格式设置为"ACR3901U-S1XXXXXXX"。 (PIPE\_GAP\_DEVICE\_NAME\_SET)
- 3. 连接(0Fh)。
- 4. 公告。

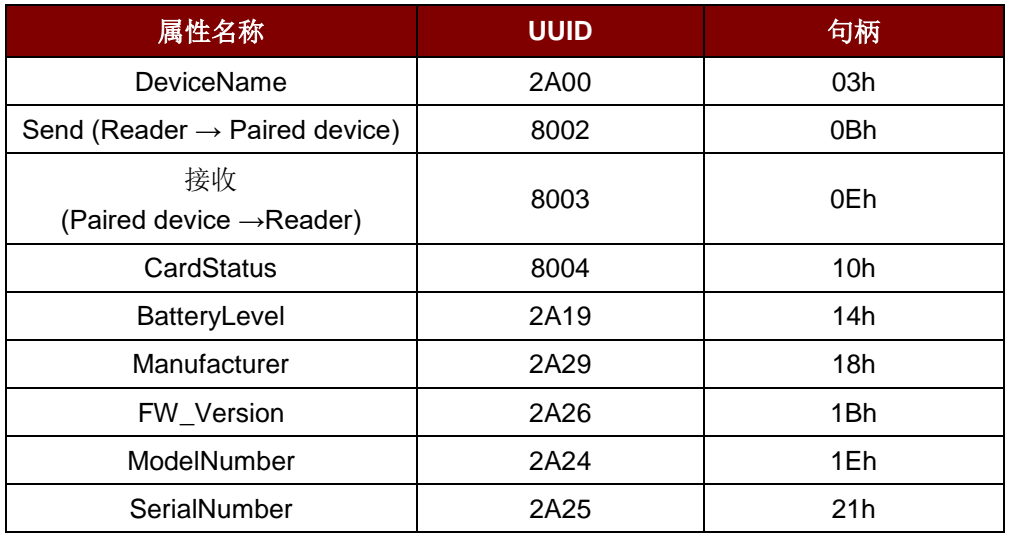

<span id="page-14-0"></span>表6 :ACR3901U-S1 服务句柄和 UUID 消息列表

Page 15 of 94

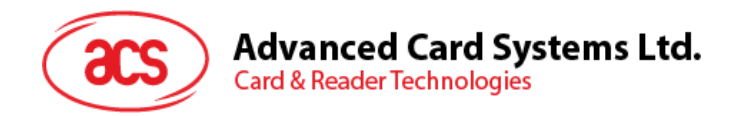

#### <span id="page-15-0"></span>**6.1.3. 认证**

向 ACR3901U-S1 加载任意敏感数据之前, 数据处理服务器必须通过 ACR3901U-S1 的认证, 然后才 有权修改读写器内部的安全数据。ACR3901U-S1 使用相互认证的方法。

为了更好的进行说明,请参考下图(图中省去了桥接设备,以便更简单明了的进行说明):

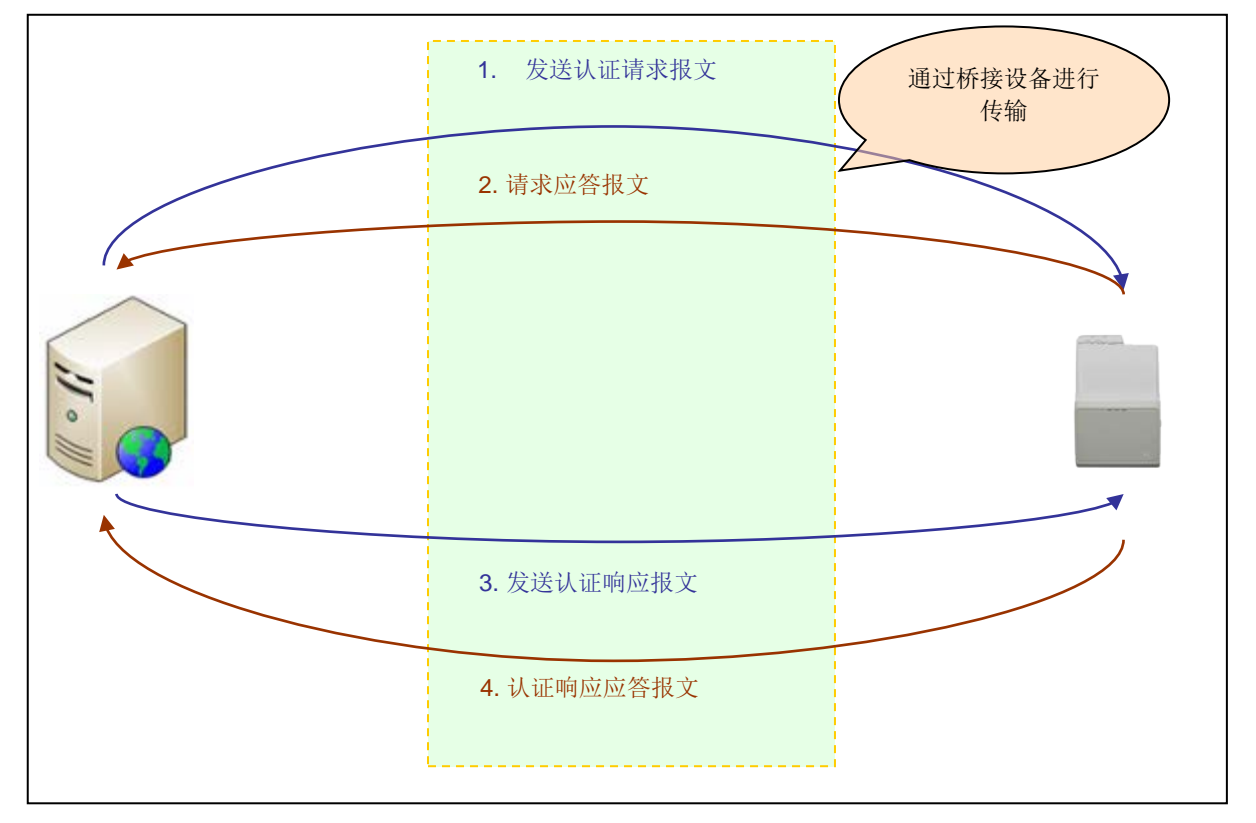

图 **4** :认证步骤

<span id="page-15-1"></span>认证成功后, 在 ACR3901U-S1 和数据服务器中分别生成一个 16 字节过程密钥。 默认客户主密钥: **FF FF FF FF FF FF FF FF FF FF FF FF FF FF FF FF**

注:认证密钥最多错误六(*6*)次,一旦超过,读写器会被锁定并无法使用。 如需了解更多信息,请与 *ACS* 销售代表联系。

Page 16 of 94

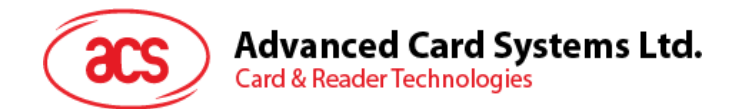

<span id="page-16-0"></span>**6.1.4. 帧格式**

#### **6.1.4.1. 蓝牙帧格式**

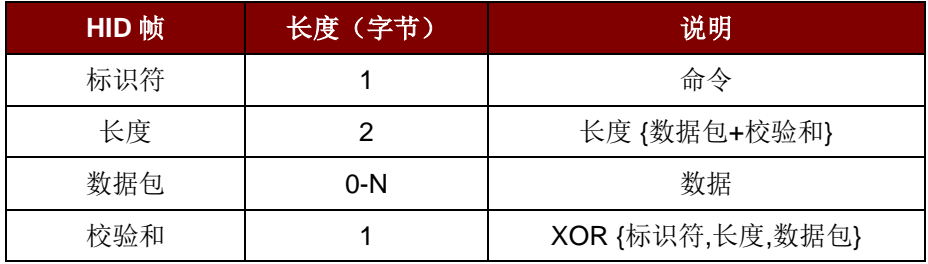

表7 :蓝牙帧格式

<span id="page-16-1"></span>帧格式应为:

标识符 + LEN1 + LEN2 + N-字节数据包 + 校验和

如果命令总长度(包括标识符、长度和数据包)大于 20 字节,读写器或匹配设备将自动将其划分为多 个帧。

数据校验和用于检测数据无线传输过程中可能引发的错误。如需计算数据校验和: XOR {标识符,长度, 数据包}。

例: 62010063 => 校验和 = 63h

#### **6.1.4.2.** 相互**认证后的蓝牙帧格式**

引入相互认证是为了避免有人从中通过蓝牙通信通道进行攻击。相互认证成功后[,表](#page-16-1) **7** 内的蓝牙帧格式 将被加密并封装为头部 1 字节, Len2 字节,校验 1 字节。相互认证后蓝牙帧格式的结构如下:

头部 + Len + (标识符 + 长度 + 数据包 + 校验和)\* + 校验字节

注:采用 *AES-128 CBC* 加密模式,通过过程密钥对每 *16* 字节数据进行加密。在 *AES-128 CBC* 加 密模式下,初始向量为 *16* 字节(*00h*)。

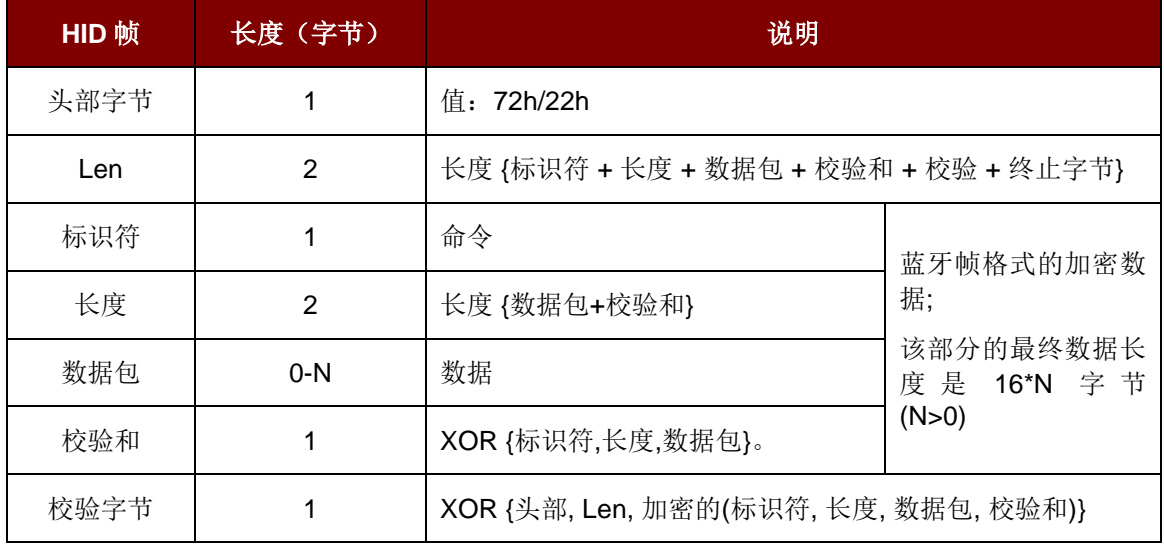

<span id="page-16-2"></span>表8 :相互认证后的加密蓝牙帧格式

Page 17 of 94

#### <span id="page-17-0"></span>**6.1.5. 蓝牙通信协议**

ACR3901U-S1 采用预定义协议,通过蓝牙接口与匹配设备进行通信。协议类似于 CCID 命令通道和响 应通道的格式。

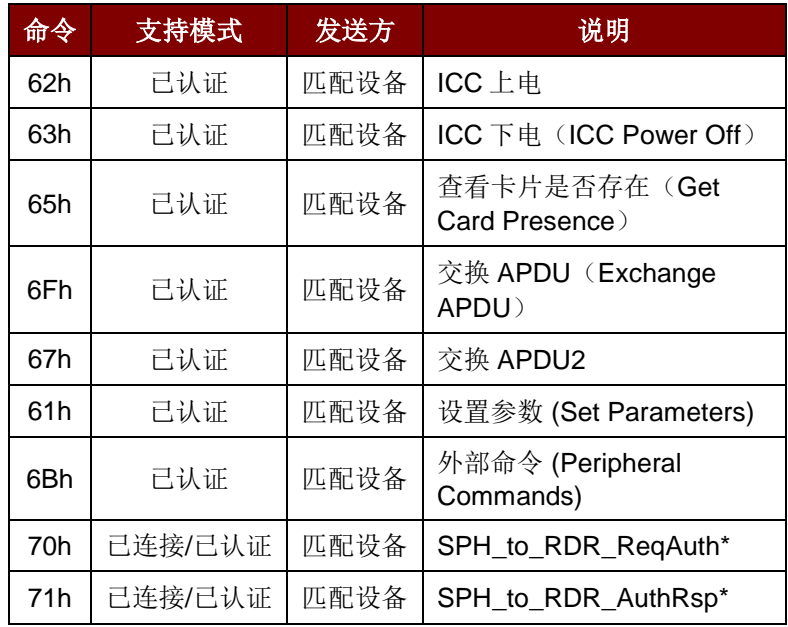

#### 表9 :命令码总表

<span id="page-17-1"></span>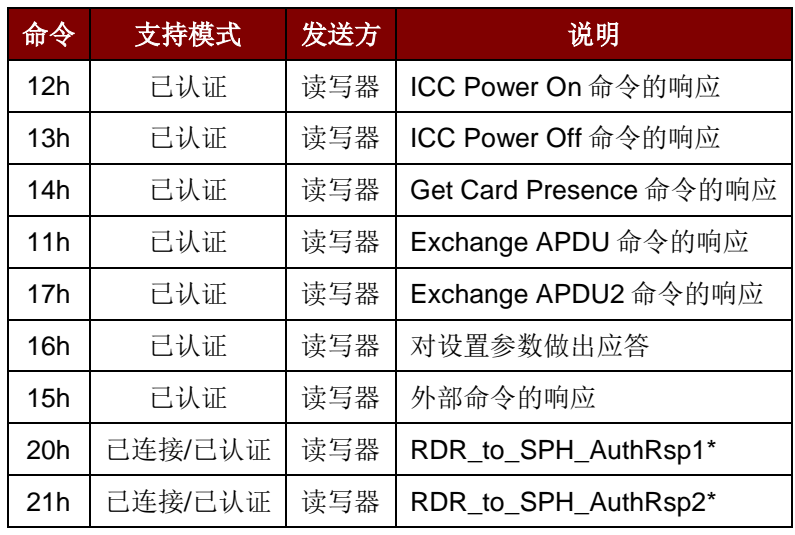

表10 :命令码总表

<span id="page-17-2"></span>*\**注:这些命令*/*响应码是相互认证中使用的通信代码。

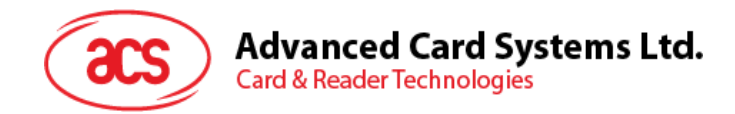

#### <span id="page-18-0"></span>**6.1.5.1.** 卡片上**电(Card Power On**)

此命令用于发送上电请求给读写器。

命令格式

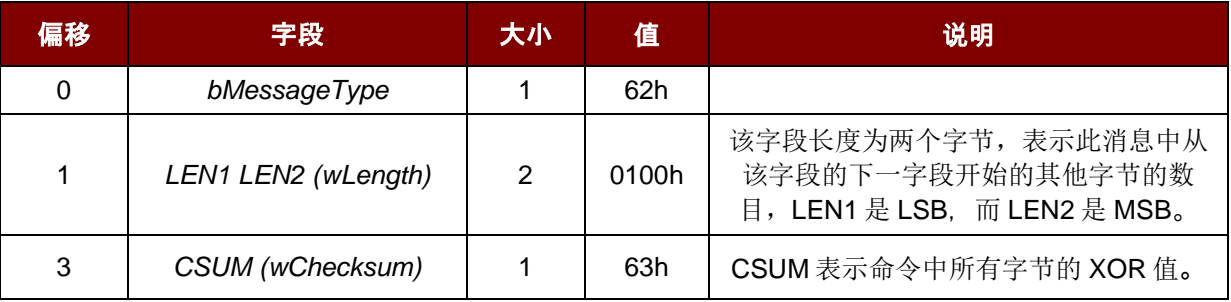

响应数据格式

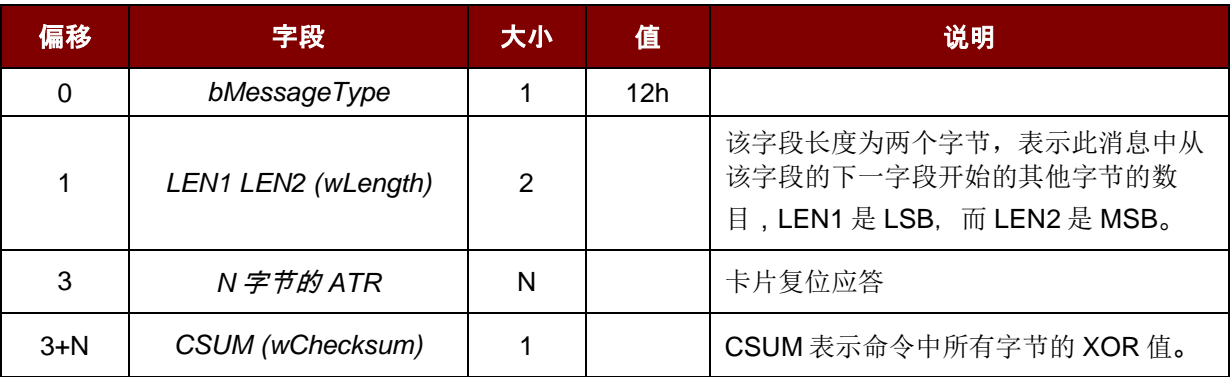

响应数据格式(错误)

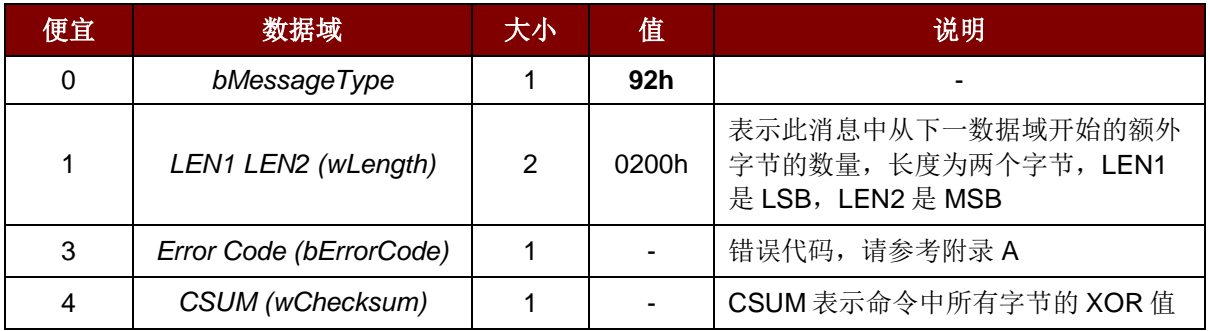

#### 例:

请求 = 62 01 00 63

响应 = 12 14 00 3B BE 11 00 00 41 01 38 00 00 00 00 12 34 56 78 01 90 00 73

ATR = 3B BE 11 00 00 41 01 38 00 00 00 00 12 34 56 78 01

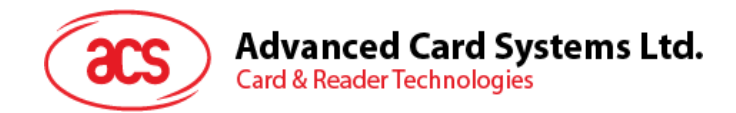

#### **6.1.5.2.** 卡片下**电(Card Power Off**)

此命令用于发送下电请求给读写器。

#### 命令格式

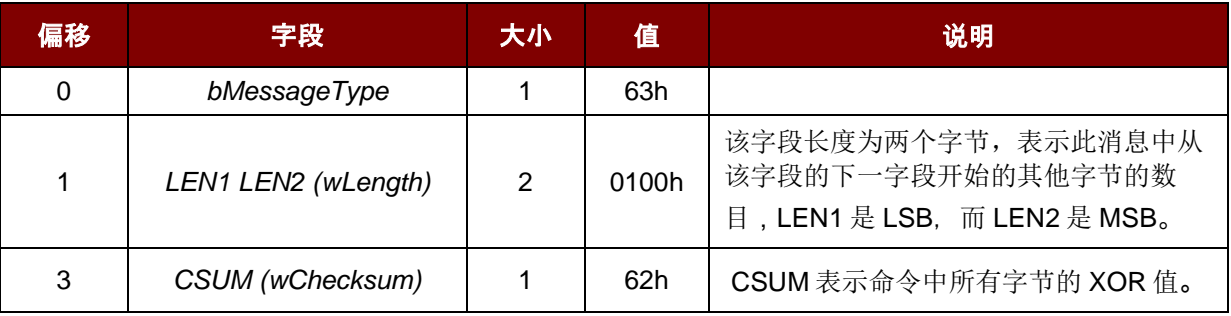

#### 响应数据格式

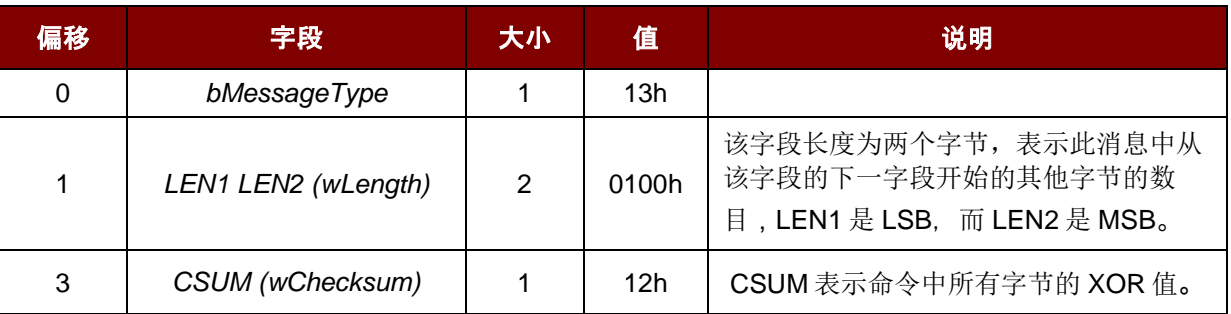

#### 响应数据格式(错误)

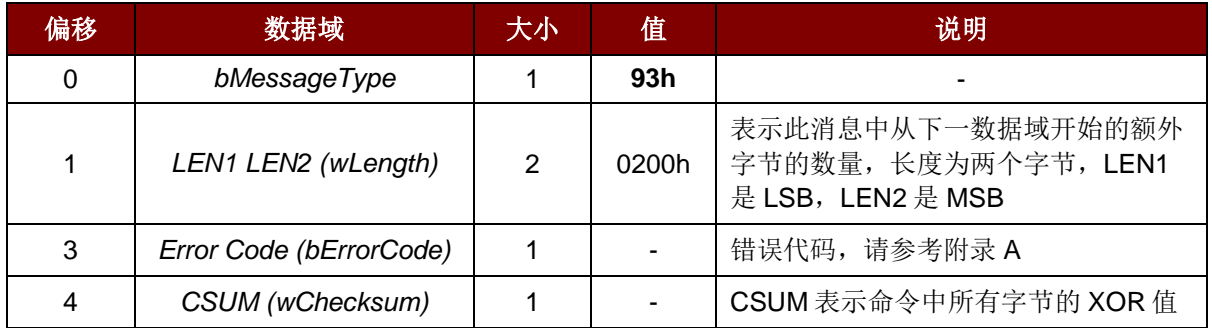

#### 例:

请求 = 62 01 00 62 响应 = 13 01 00 12

Page 20 of 94

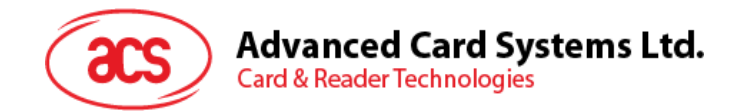

#### **6.1.5.3. 查看卡片是否存在**(**Get Card Presence**)

此命令用于检查卡片是否插入。

命令格式

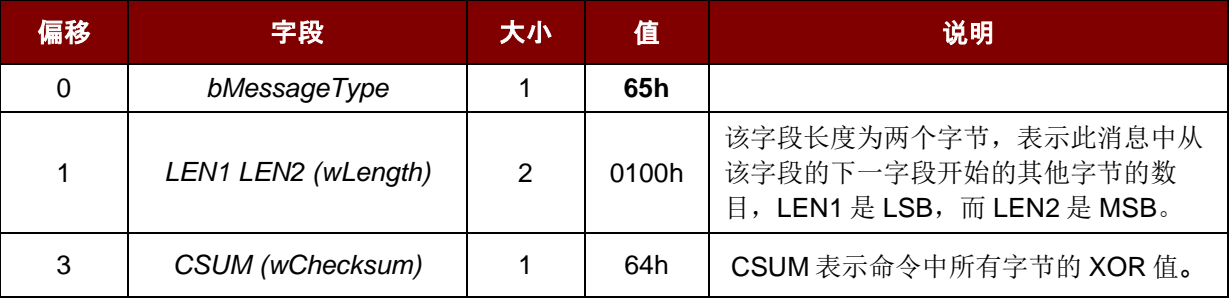

响应数据格式

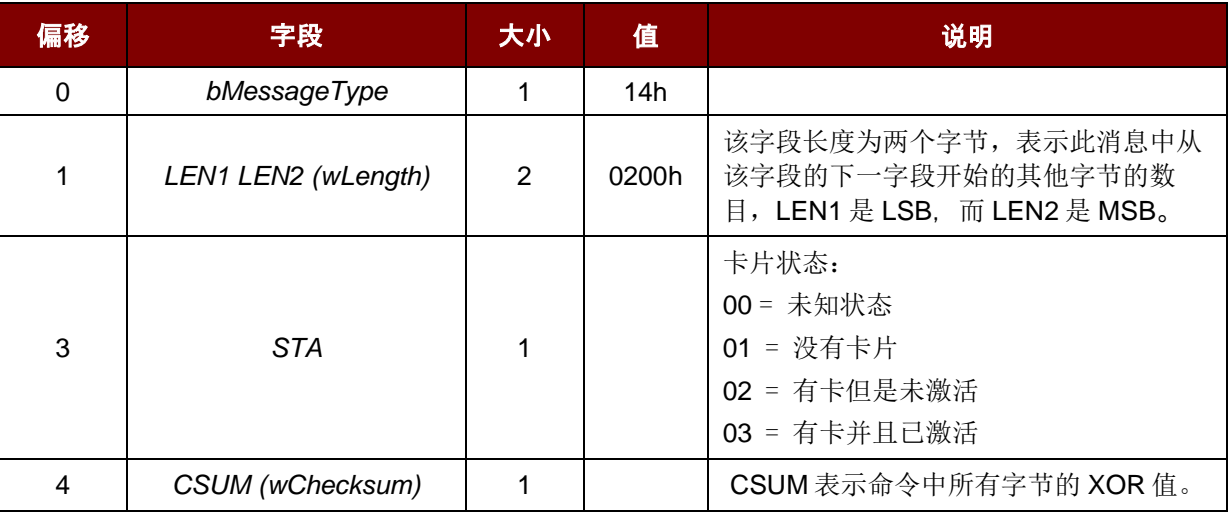

响应数据格式(错误)

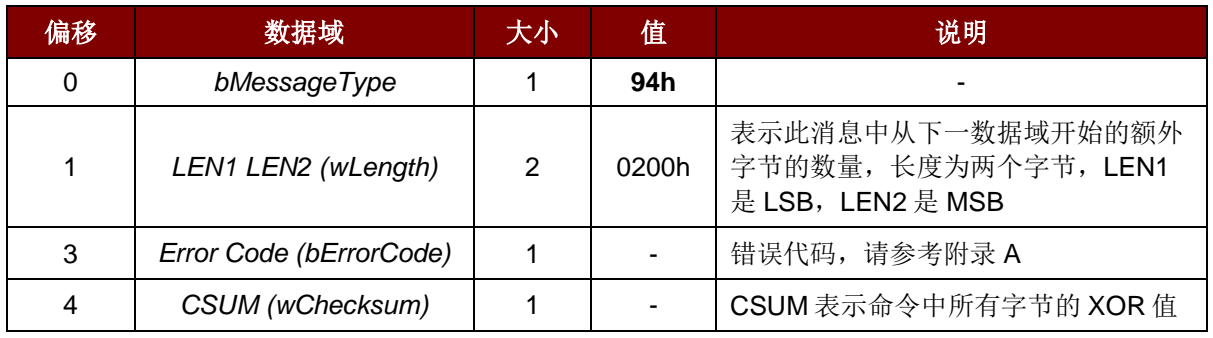

例:

请求 = 65 01 00 64

响应 = 14 02 00 03 15

Page 21 of 94

#### **6.1.5.4. APDU** 命令(**APDU Command**)

此命令用于发送 APDU 请求给读写器。

#### 命令格式

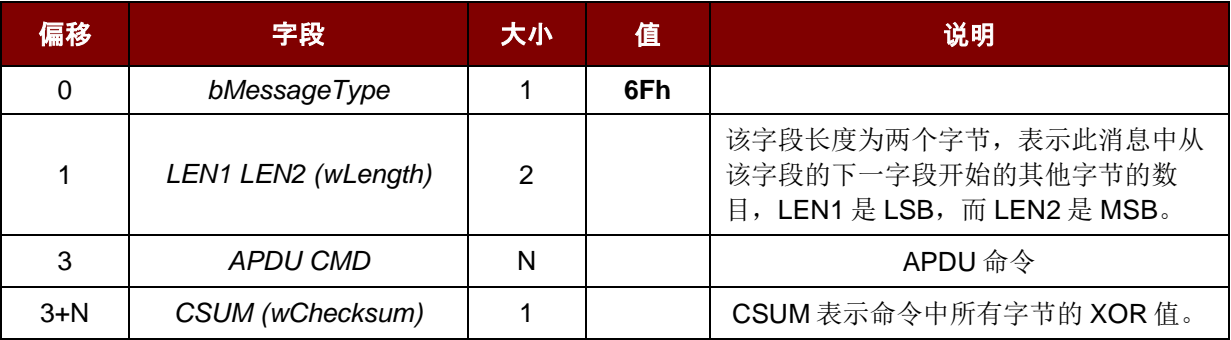

#### 响应数据格式

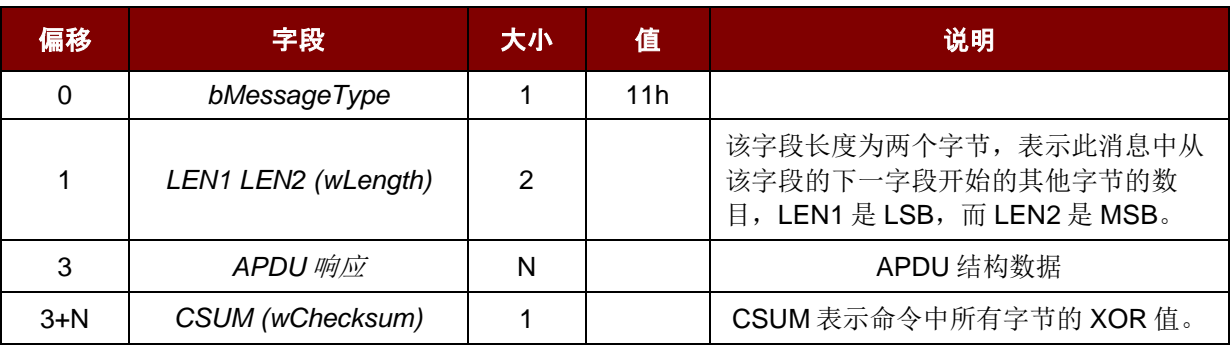

#### 响应数据格式(错误)

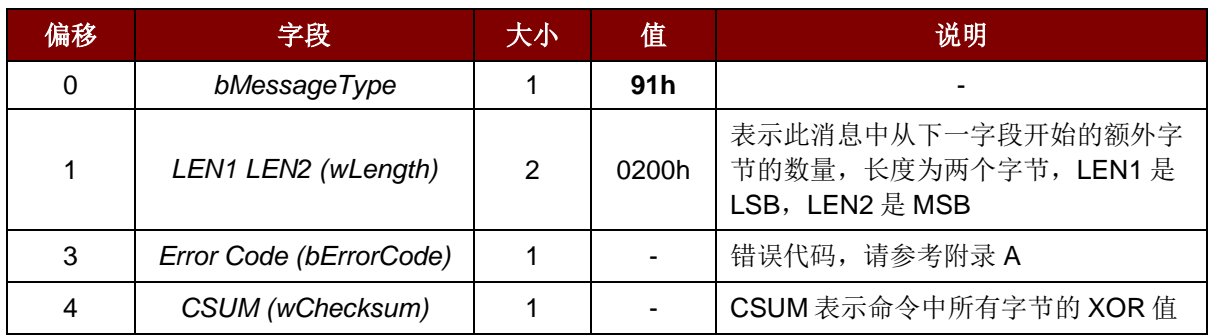

#### 例:

请求 = 6F 06 00 80 84 00 00 08 65 响应 = 11 0B 00 C1 7A 3B AA D6 5A FA CE 90 00 18

Page 22 of 94

#### **6.1.5.5. APDU2** 命令(**FW v1.20** 及更高版本)

此命令向读写器发送一条 APDU 命令,该命令支持拓展的 APDU。

#### 命令格式

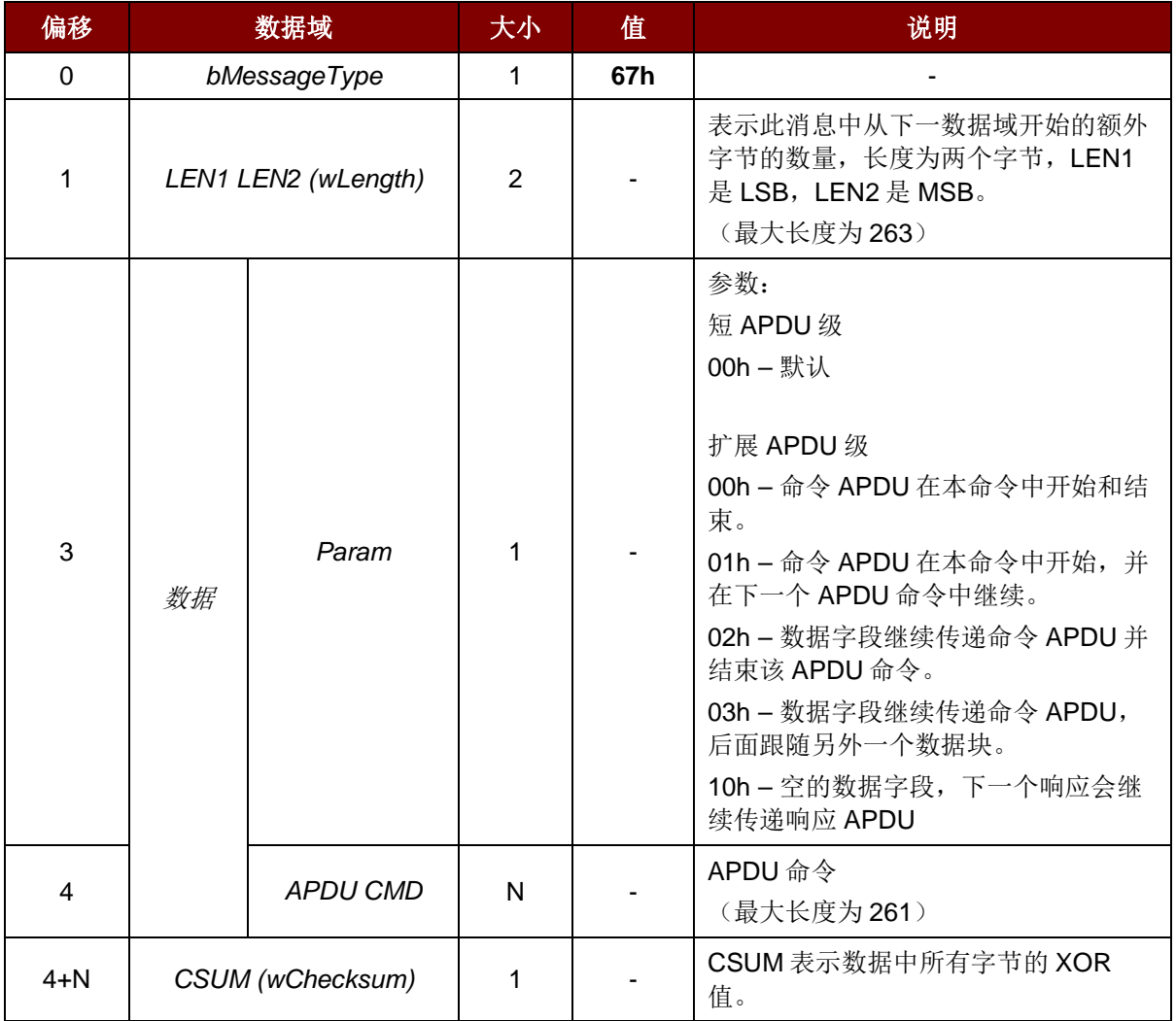

#### 响应数据格式

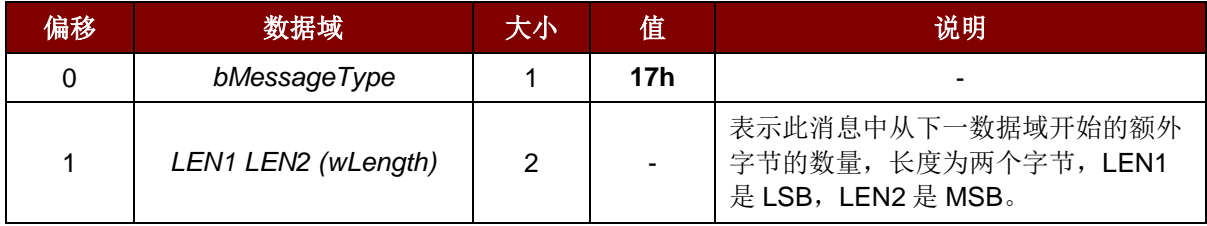

Page 23 of 94

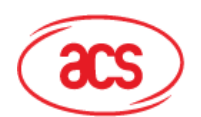

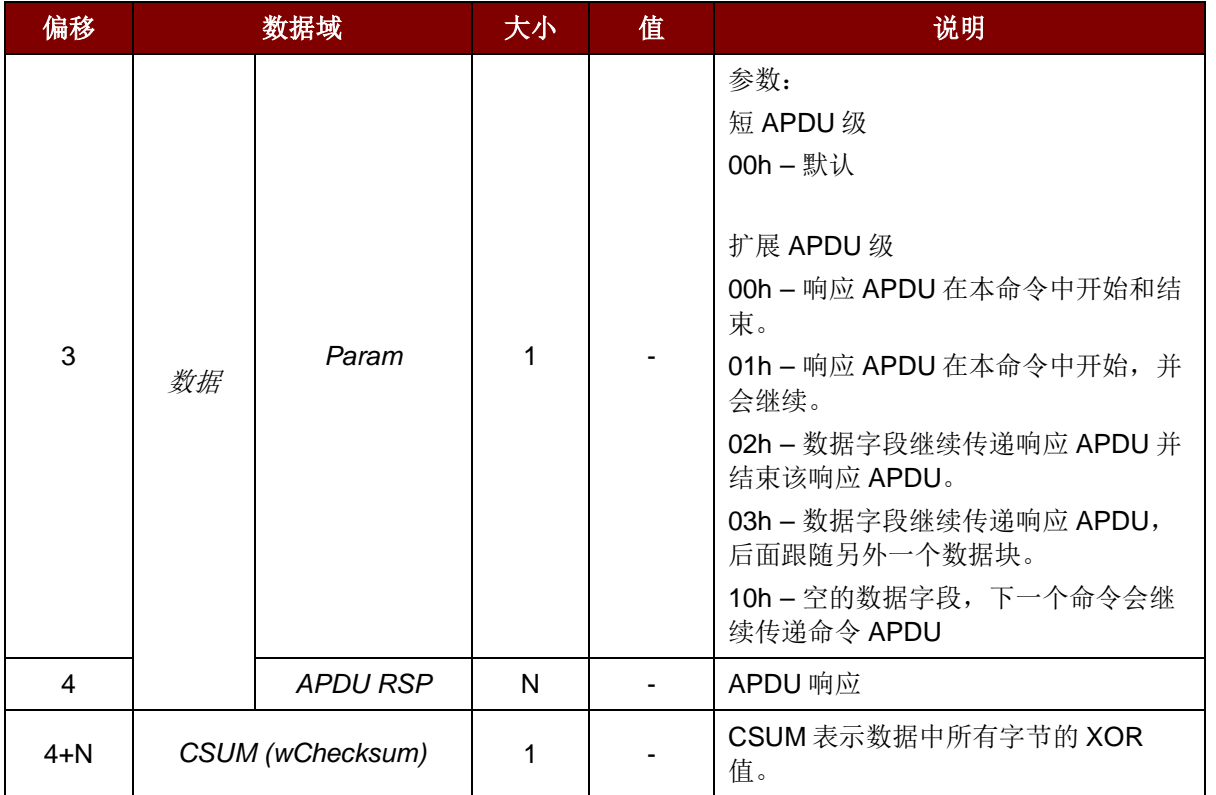

#### 响应数据格式 (WTX)

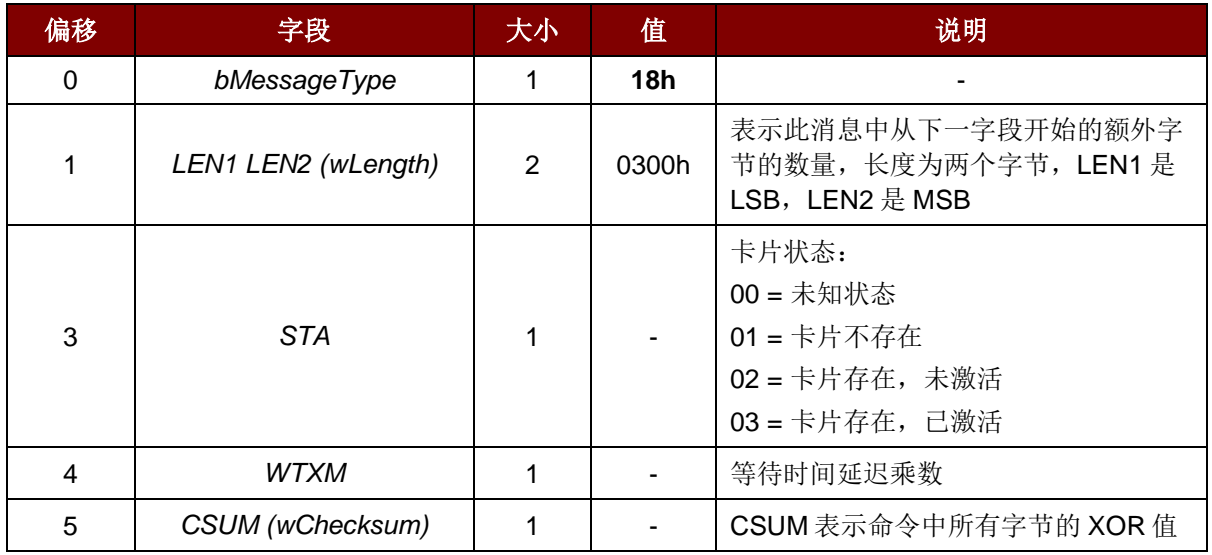

响应数据格式(错误)

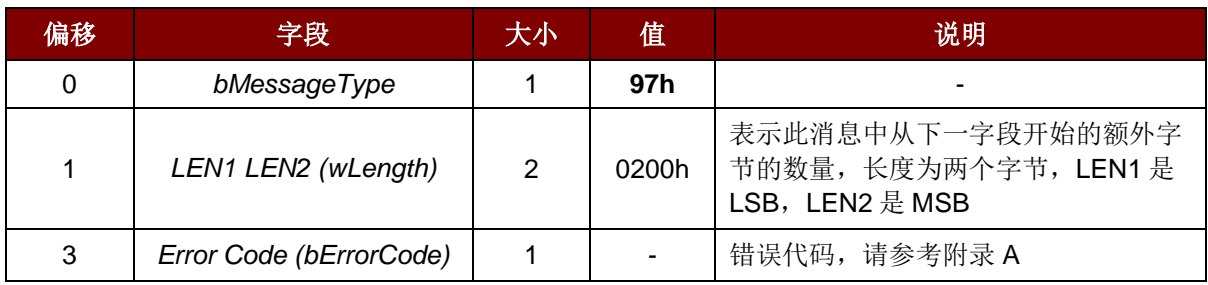

Page 24 of 94

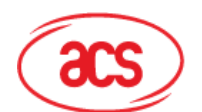

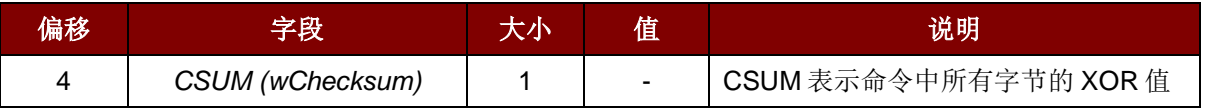

#### 例如:

向卡片发送 600 字节的数据

- 1. 命令 = 67 07 01 01 ( 261 字节的数据 ) 校验和 响应 = 17 02 00 10 校验和
- 2. 命令 = 67 07 01 03 ( 261 字节的数据 ) 校验和 响应 = 17 02 00 10 校验和
- 3. 命令 = 67 50 00 02 ( 78 字节的数据 ) 校验和 响应 = 17 04 00 00 90 00 校验和

#### 从卡片接收 600 字节的数据

- 1. 命令 = 67 09 00 00 00 B0 87 00 00 02 58 校验和 响应 = 17 02 01 01 ( 256 字节的数据 ) 校验和
- 2. 命令 = 67 02 00 10 校验和 响应 = 17 02 01 03 ( 256 字节的数据 ) 校验和
- 3. 命令 = 67 02 00 10 校验和 响应 = 17 5C 00 02 ( 88 字节的数据 ) 90 00 校验和

Page 25 of 94

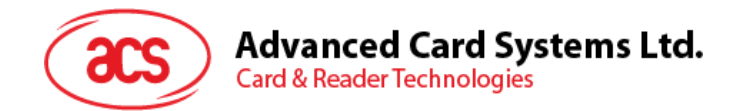

#### **6.1.5.6.** 直接命令(**Escape Commands**)

此命令用于访问读写器的扩展功能。

#### 命令格式

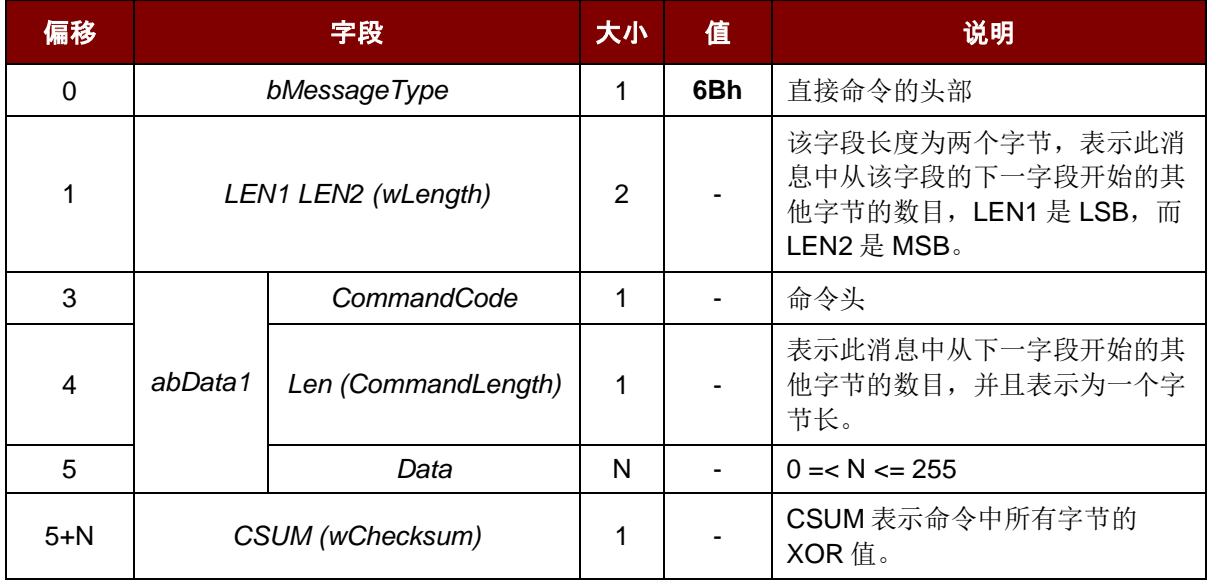

#### 响应数据格式

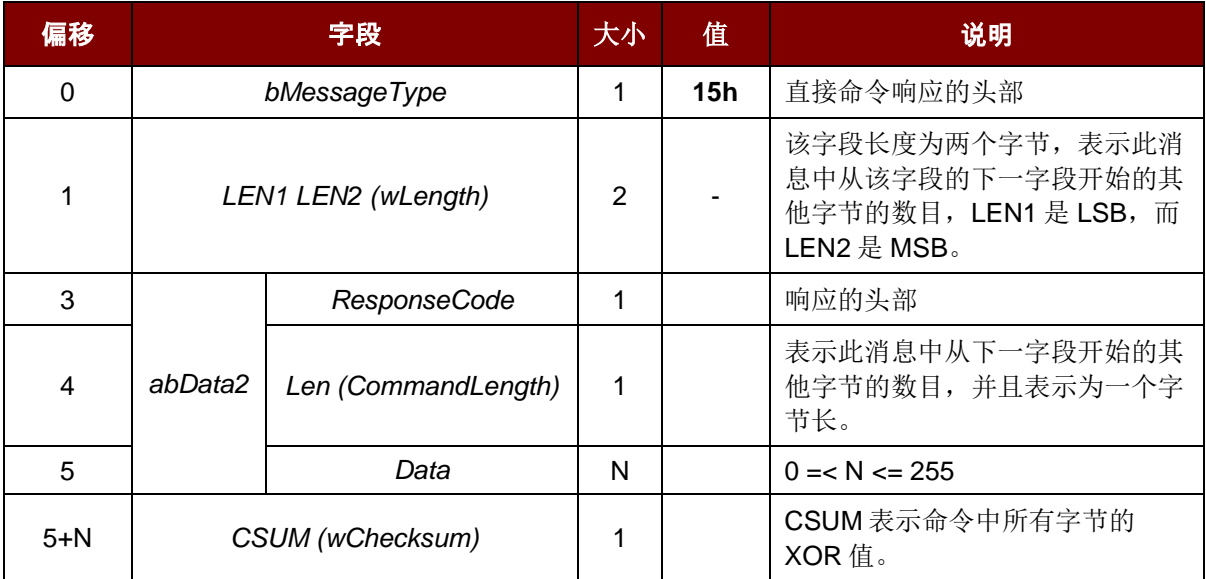

响应数据格式(错误)

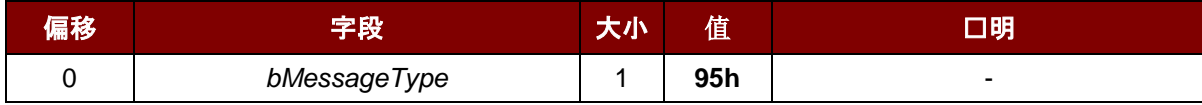

Page 26 of 94

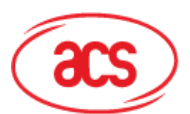

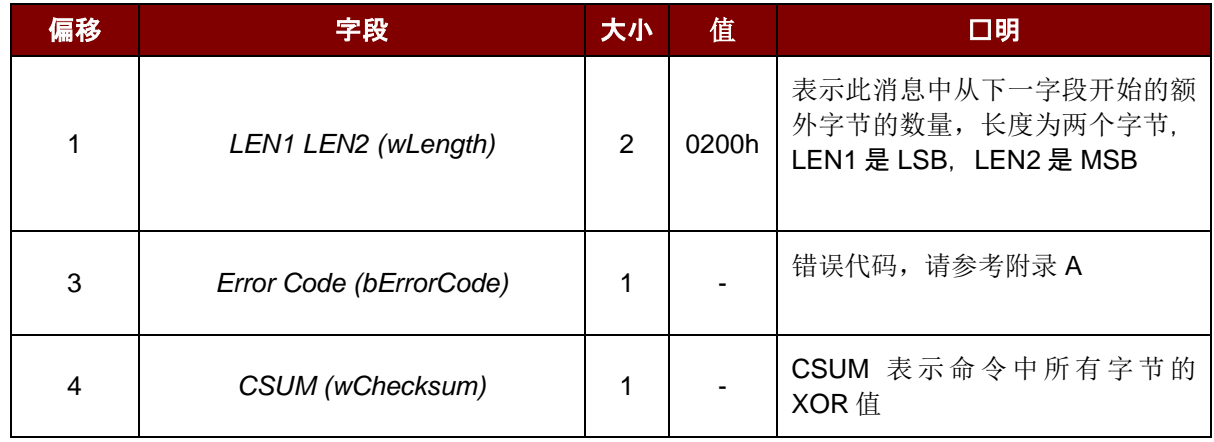

Page 27 of 94

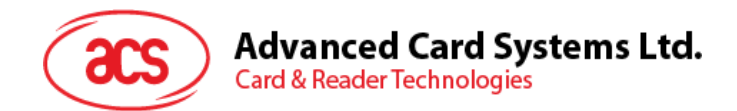

#### <span id="page-27-0"></span>**6.1.5.7.** 卡片**设置参数(Card Set Parameters**)

此命令用于上电后修改所插入卡片的参数。

#### 命令格式

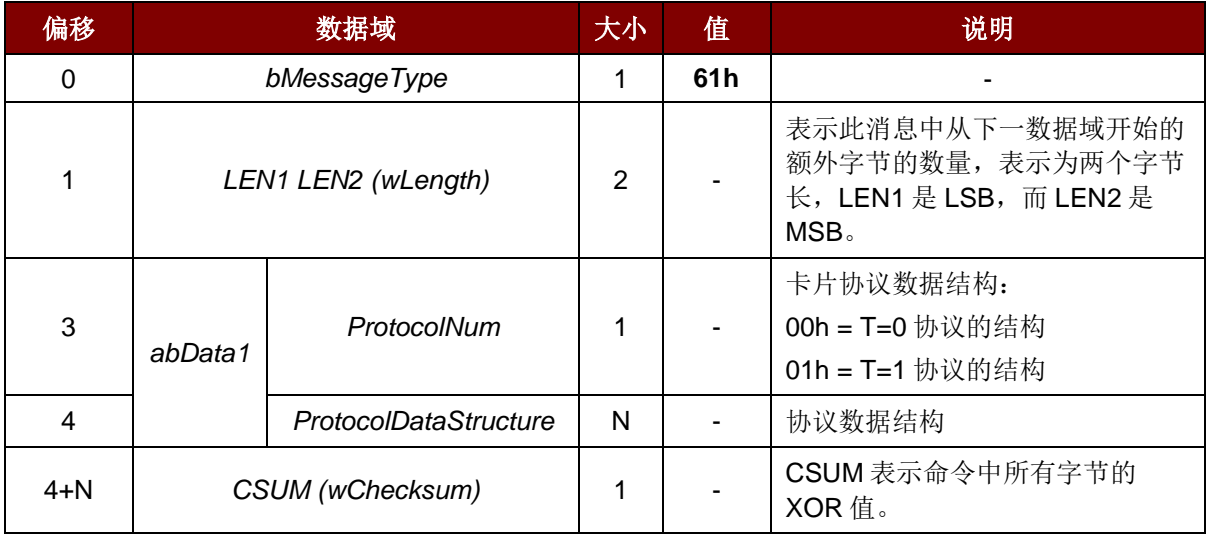

#### 响应数据格式

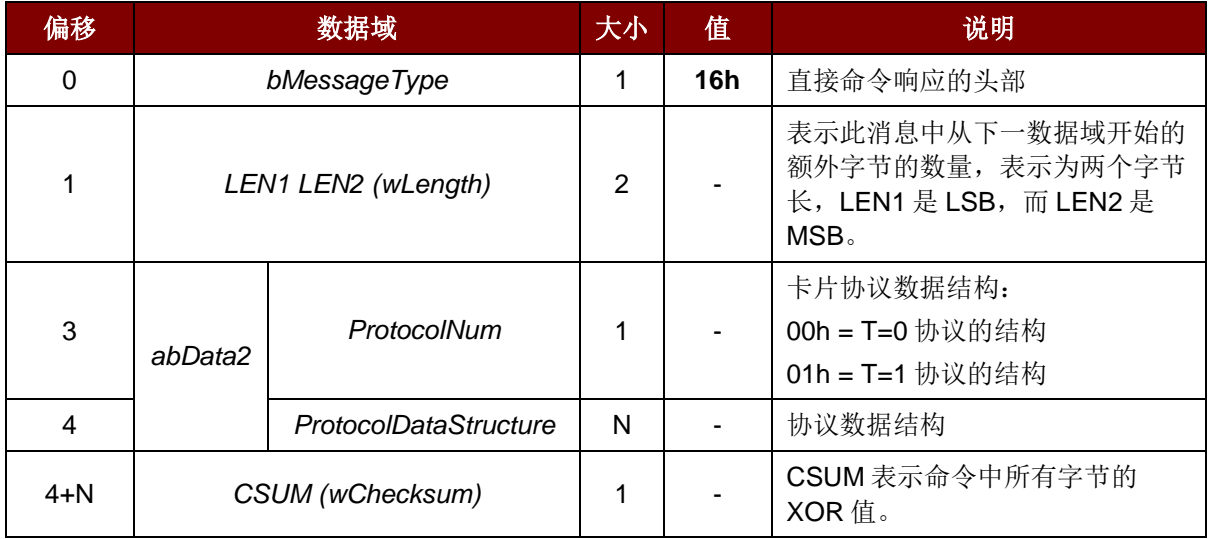

Page 28 of 94

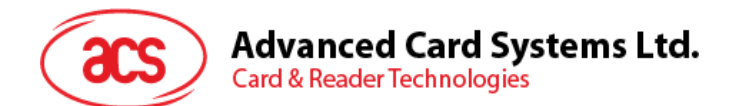

T=0 协议的协议数据结构(ProtocolNum = 0, wLength = 0700h)

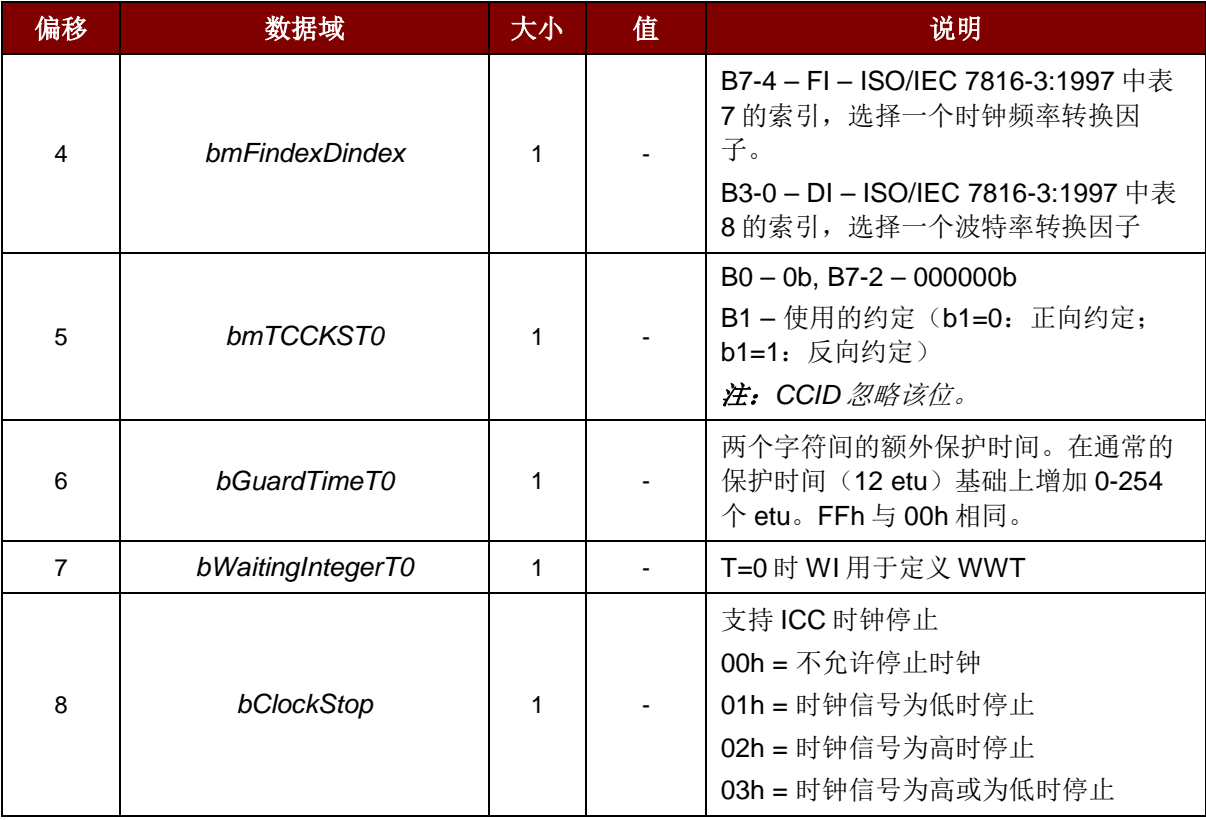

T=1 协议的协议数据结构(ProtocolNum = 1, wLength = 0900h)

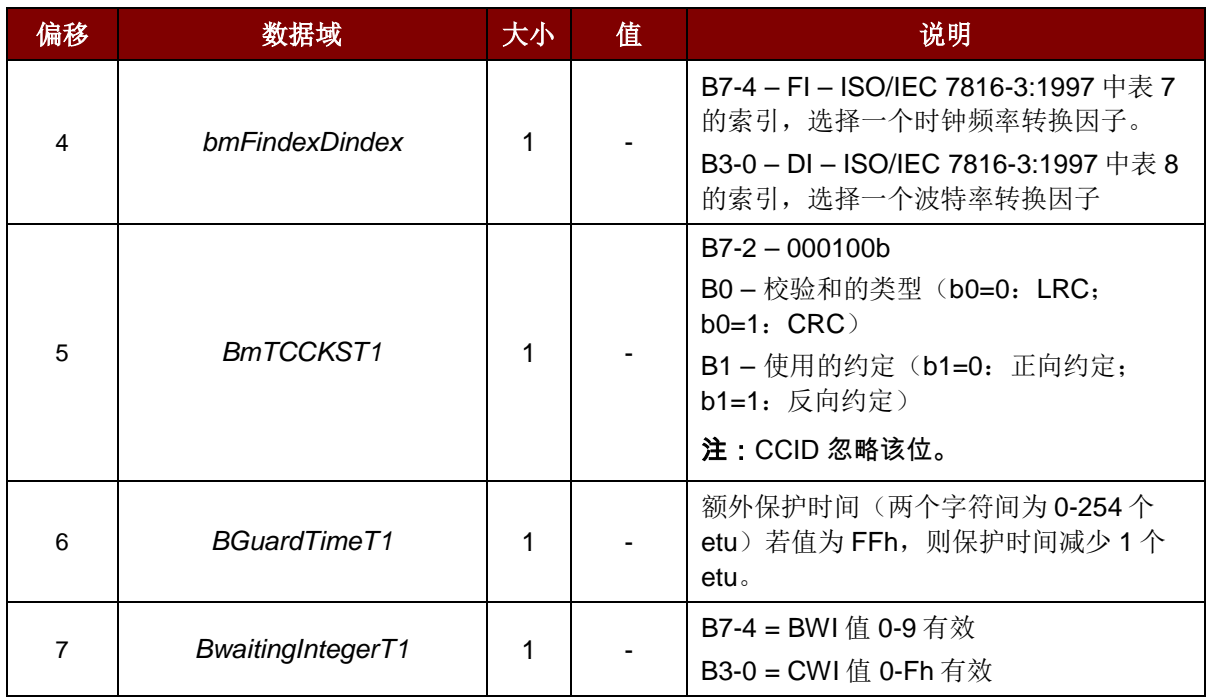

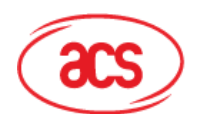

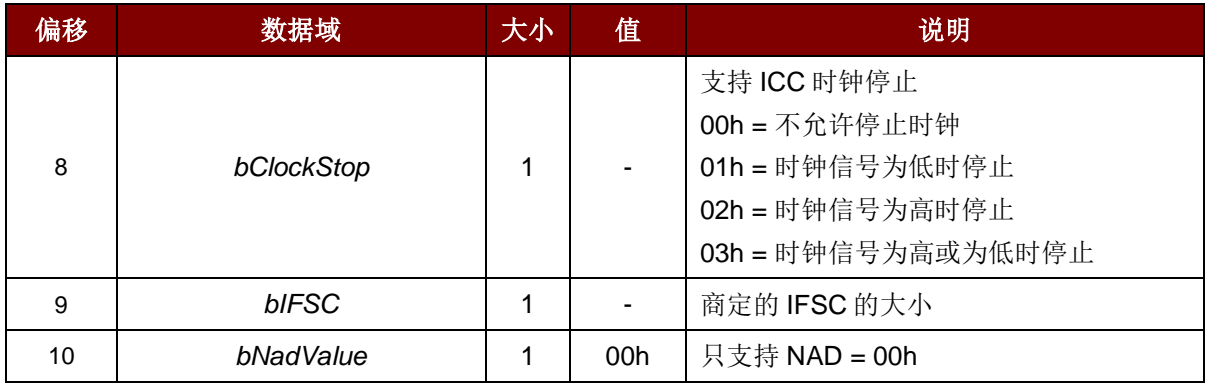

#### 例如:(**T0** 协议)

请求 = 61 07 00 00 11 00 00 0A 00 7D 响应 = 16 07 00 00 11 00 00 0A 00 0A

#### 例如:(**T1** 协议)

请求 = 61 09 00 01 96 10 00 45 00 FE 00 54 响应 = 16 09 00 01 96 10 00 45 00 FE 00 23

Page 30 of 94

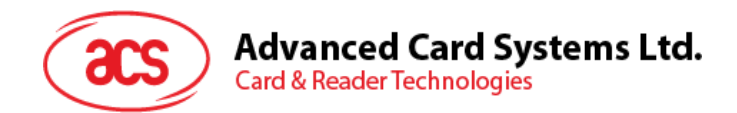

#### <span id="page-30-0"></span>**6.1.6.** 相互**认证和加密协议**

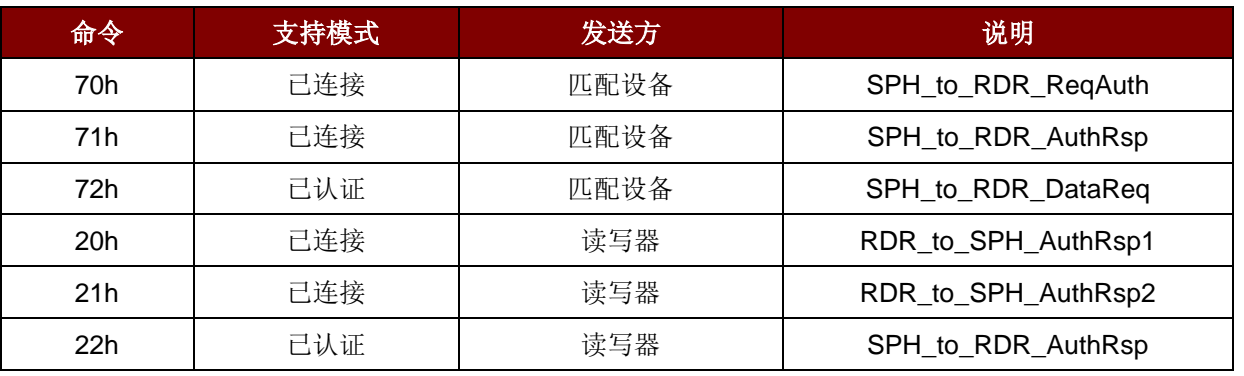

在蓝牙模式下,相互认证成功后将对通信协议进行加密和传输。

表11 :相互认证命令汇总表

#### <span id="page-30-2"></span><span id="page-30-1"></span>**6.1.6.1. SPH\_to\_RDR\_ReqAuth**

此命令请求 ACR3901U-S1 对匹配的密钥生成设备进行认证。

有关认证流程的更多信息,请参考 **[6.1.3](#page-15-0)** 小节。

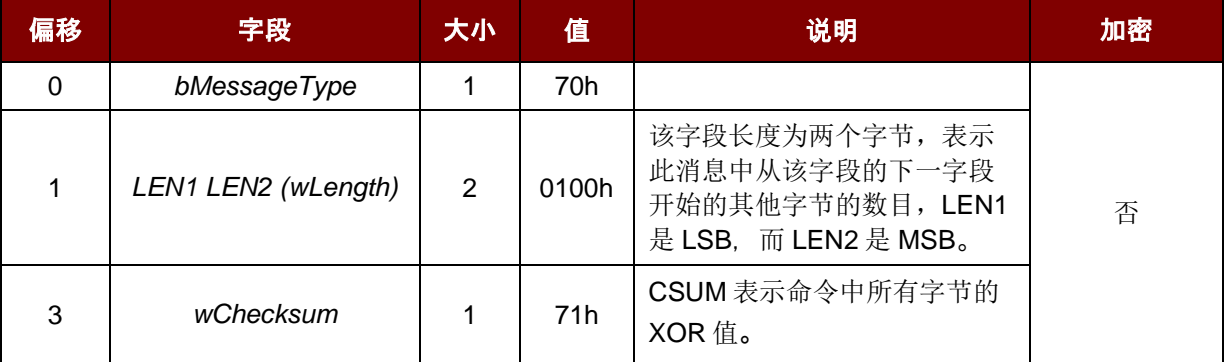

如果接收的命令消息无误,将收到响应 *RDR\_to\_SPH\_AuthRsp1*。

Page 31 of 94

#### <span id="page-31-0"></span>**6.1.6.2. RDR\_to\_SPH\_AuthRsp1**

此命令是由匹配设备发送给 *SPH\_to\_RDR\_ReqAuth* 的响应。

#### 更多信息请参阅 **[6.1.3](#page-15-0)** 节。

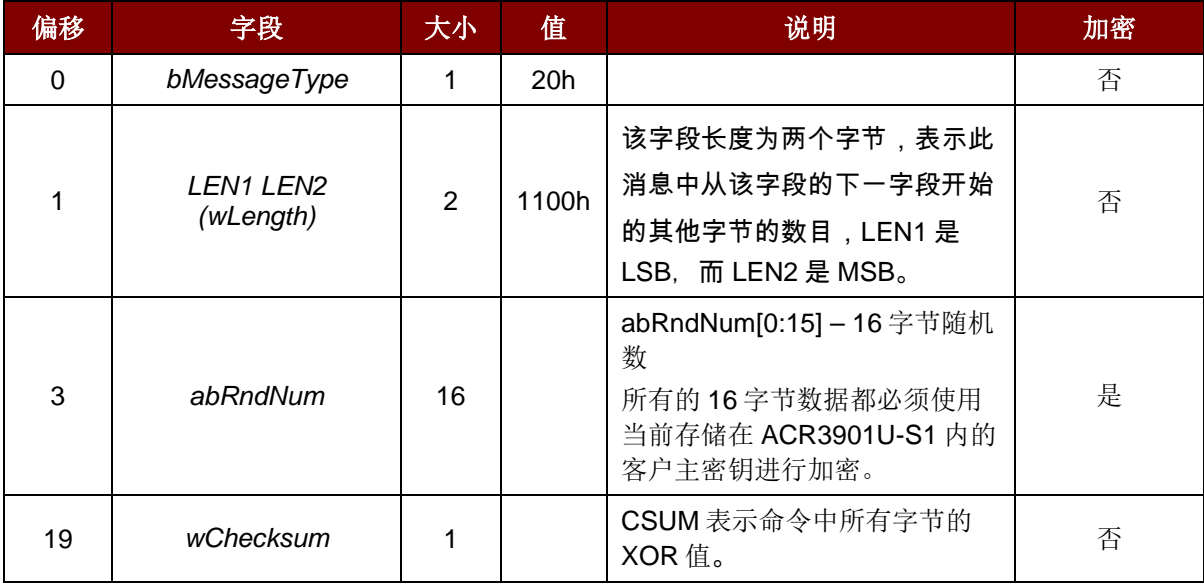

Page 32 of 94

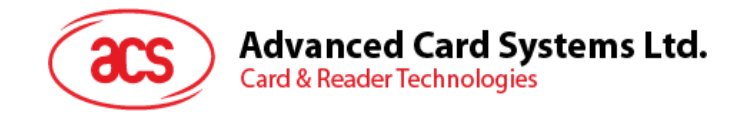

#### <span id="page-32-0"></span>**6.1.6.3. SPH\_to\_RDR\_AuthRsp**

此命令属于认证流程的第二阶段。设备发送 *SPH\_to\_RDR\_ReqAuth* 命令给 ACR3901U-S1 之后,如 果命令无误,读写器将返回 *RDR\_to\_SPH\_AuthRsp1* 消息。

*RDR\_to\_SPH\_AuthRsp1* 包含一系列通过客户主密钥加密的 16 字节随机数。匹配的密钥生成设备应当 使用正确的客户主密钥进行解密,并将其添加到 16 字节随机数的末尾。然后使用客户主密钥解密全部 32 字节的随机数,使用此命令将结果返回给 ACR3901U-S1,以成功完成认证。

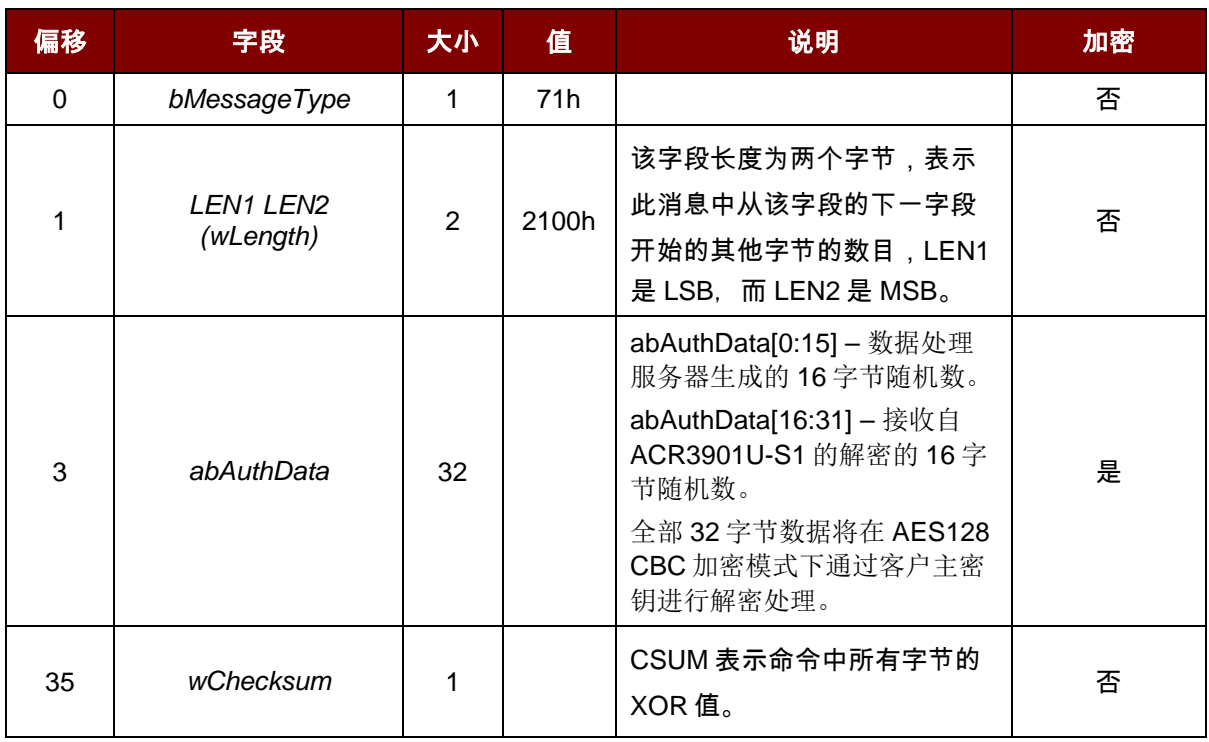

有关认证流程的更多信息,请参考 **[6.1.3](#page-15-0)** 小节。

如果命令消息无误并且 ACR3901U-S1 返回的随机数也是正确的,响应为 *RDR\_to\_SPH\_AuthRsp2*。

Page 33 of 94

#### <span id="page-33-0"></span>**6.1.6.4. RDR\_to\_SPH\_AuthRsp2**

此命令是由匹配设备发送给 *SPH\_to\_RDR\_AuthRsp* 的响应。

#### 更多信息请参阅 **[6.1.3](#page-15-0)** 节。

<span id="page-33-1"></span>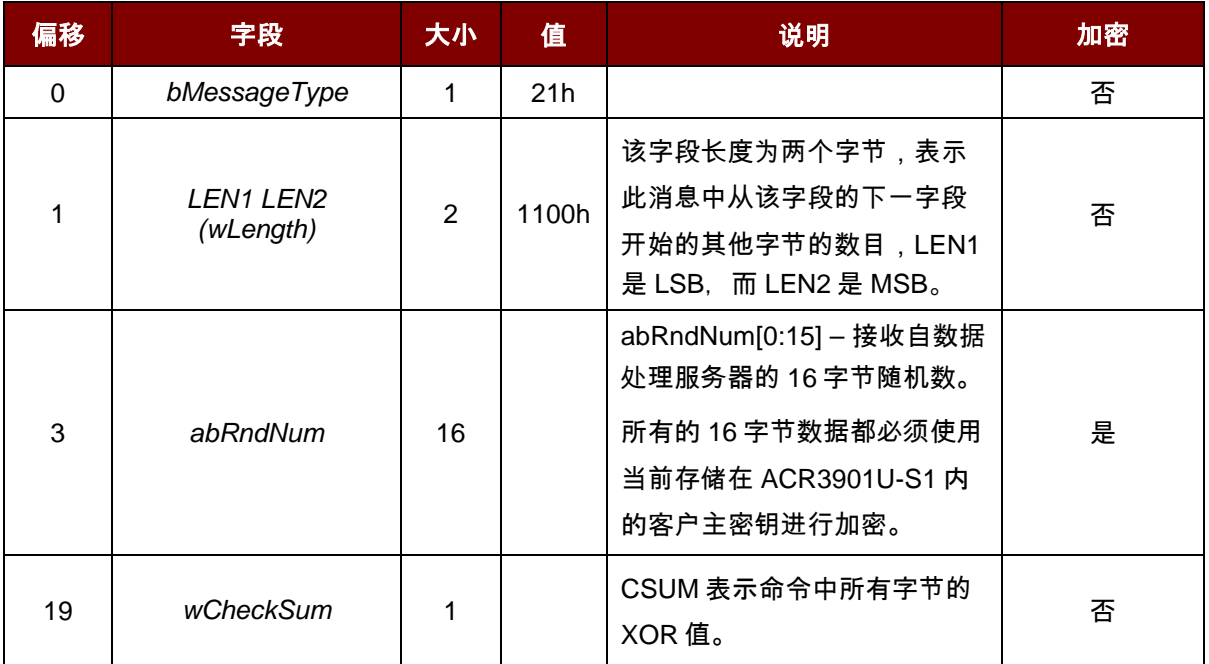

Page 34 of 94

#### **6.1.6.5. SPH\_to\_RDR\_DataReq**

此命令是由匹配设备在相互认证流程后发送给 ACR3901U-S1 的。

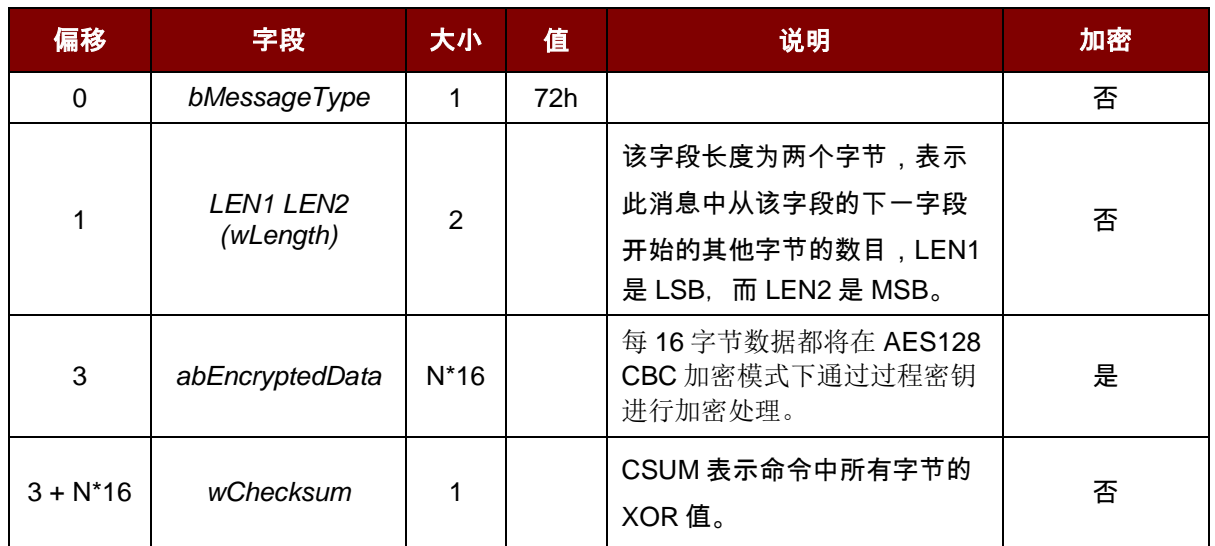

蓝牙模式下,相互认证成功后将对 **[6.1.5.1](#page-18-0)** 至 **[6.1.5.7](#page-27-0)** 小节中的通信协议进行加密和传输。

abEncryptedData 是加密后的(标识符 + 长度 + 数据包 + 校验和)数据, 长度为 N\*16 字节, 数据中的 每个字节都会在 AES128 CBC 加密模式下使用相互认证生成的过程密钥进行加密处理。

AES-128 CBC 加密模式下, 初始向量为 16 字节。

如果原始数据长度小于 N\*16, 加密前直接在末尾添加 FFh, 使其长度变成 16\*N 字节。

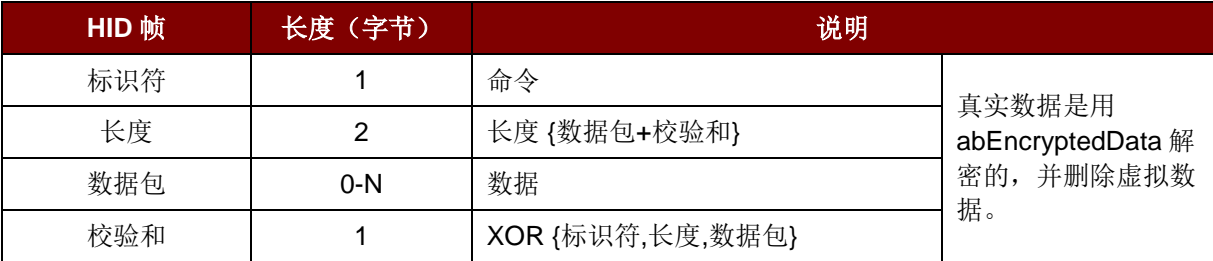

#### 例:

相互认证成功后,匹配设备发送上电命令给读写器,此命令如下:

72 11 00 XX XX XX XX XX XX XX XX XX XX XX XX XX XX XX XX

其中:

命令头:72

上电命令的加密数据(16 字节):XX XX XX XX XX XX XX XX XX XX XX XX XX XX XX XX

如果接收的命令消息无误,将收到响应 RDR\_to\_SPH\_DataRsp。

abEncryptedData 是通信协议的加密数据。每 16 字节数据在 AES-128 CBC 加密模式下通过过程 密钥进行加密。

Page 35 of 94

#### **6.1.6.6. RDR\_to\_SPH\_DataRsp**

相互认证成功后,读写器发送此命令给匹配设备。

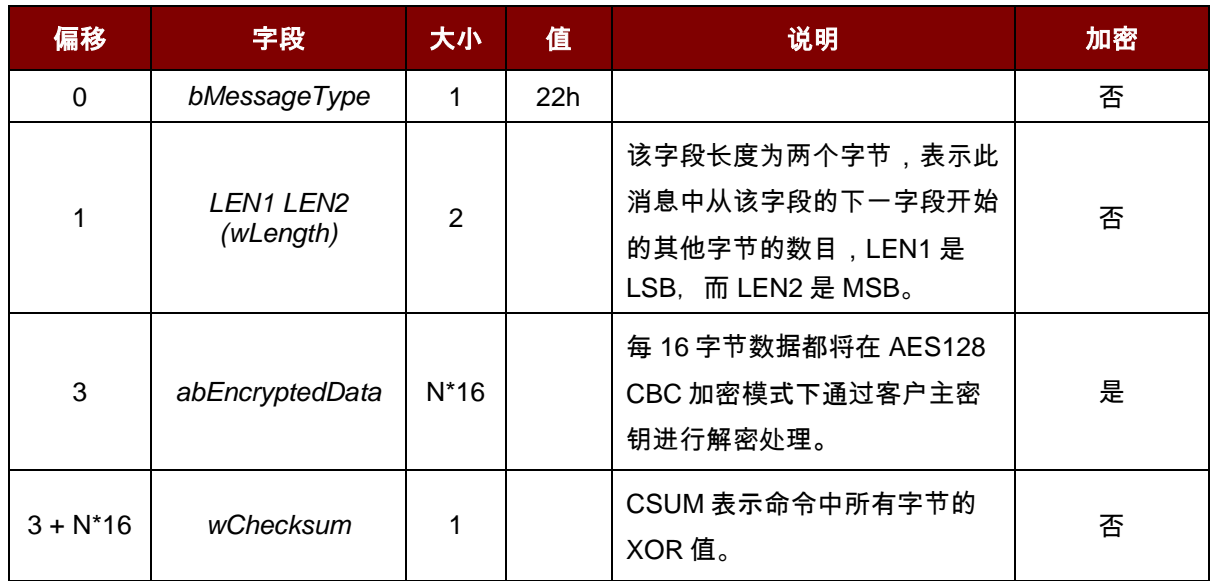

蓝牙模式下,相互认证成功后将对 **[6.1.5.1](#page-18-0)** 至 **[6.1.5.7](#page-27-0)** 小节中的通信协议进行加密和传输。

Page 36 of 94
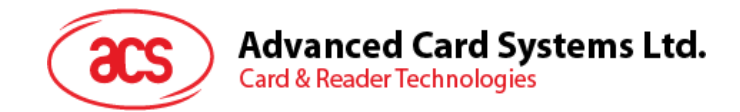

# **6.2. USB** 通信**协议**

ACR3901U-S1 应当通过 USB 连接与主机(host)端对接。 现在的行业内规范 -- CCID 标准, 已经为 USB 芯片-卡接口设备定义了与此相关的协议。CCID 涵盖了操作智能卡所需的全部协议。

ACR3901U-S1 的 USB 端点的配置和使用应当符合 CCID 标准(版本 1.0)第 3 部分的规定。

概述总结如下:

- 1. 控制命令通过控制通道(缺省通道)发送,其中包括类特定请求和 USB 标准请求。由缺省通道 发送的命令会通过缺省通道向主机反馈信息。
- 2. *CCID* 事件通过中断通道发送。
- 3. *CCID* 命令由 BULK-OUT 端点发出。发送至 ACR3901U-S1 的每个命令都有一个相关的最终响 应,一些命令也可以有中间响应。
- 4. CCID 响应经由 BULK-IN 端点发送。所有发送至 ACR3901U-S1 的命令都必须同步发送(例 如:对于 ACR3901U-S1 来说,*bMaxCCIDBusySlots* 等同于 01h)。

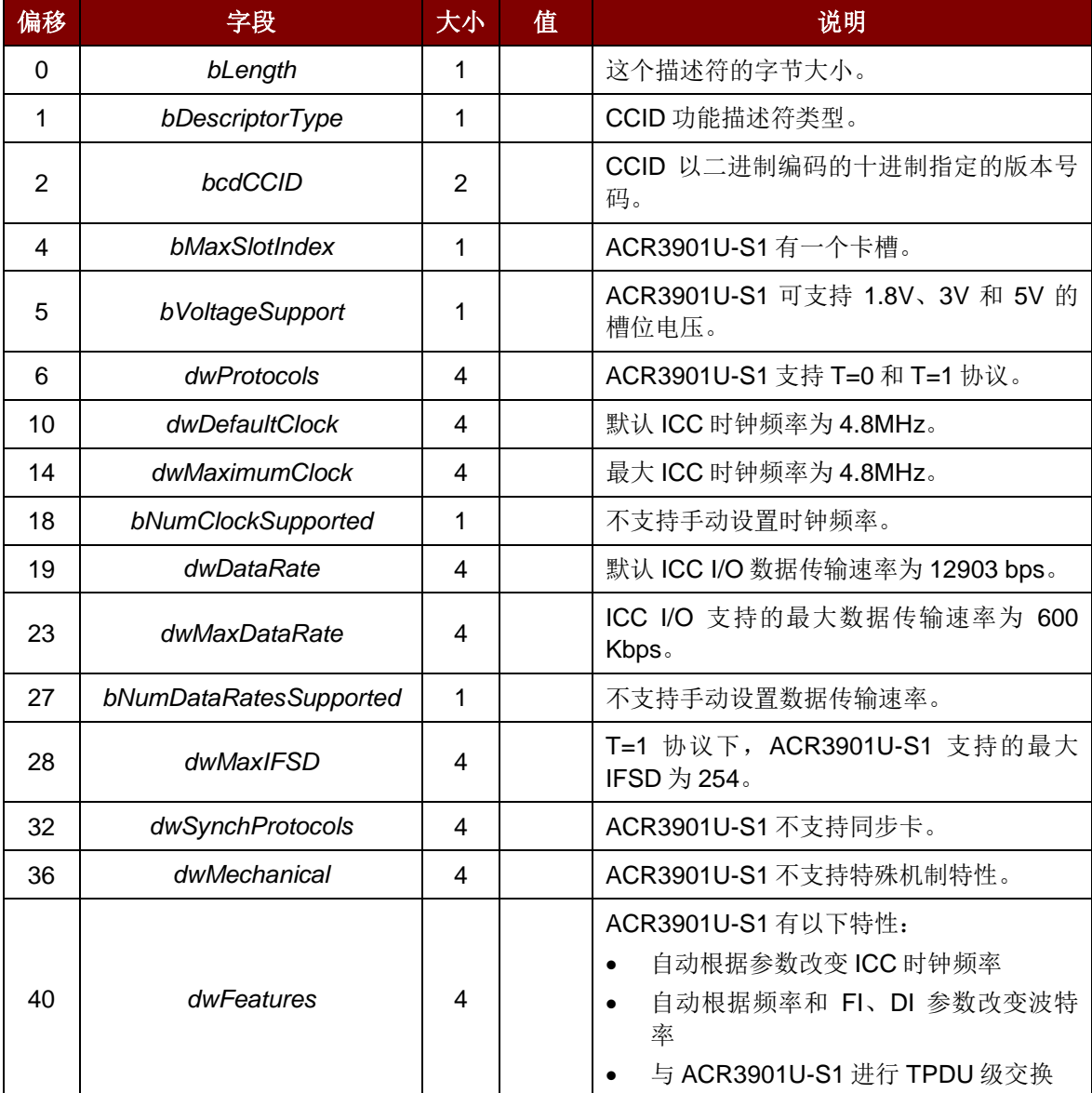

ACR3901U-S1 支持的 CCID 特性见其类别描述符:

Page 37 of 94

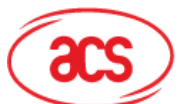

# **Advanced Card Systems Ltd.**<br>Card & Reader Technologies

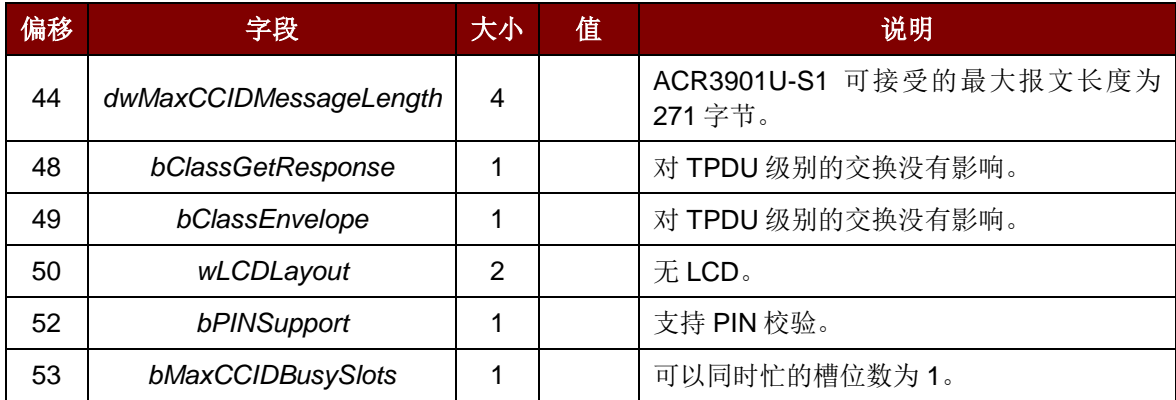

Page 38 of 94

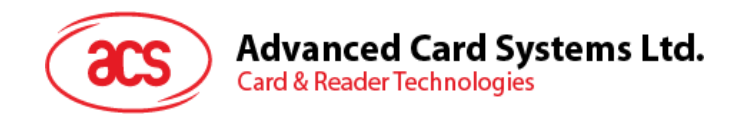

# **6.2.1. CCID Bulk-OUT** 消息

# **6.2.1.1. PC\_to\_RDR\_IccPowerOn**

此命令用于激活卡槽并返回卡片的 ATR。

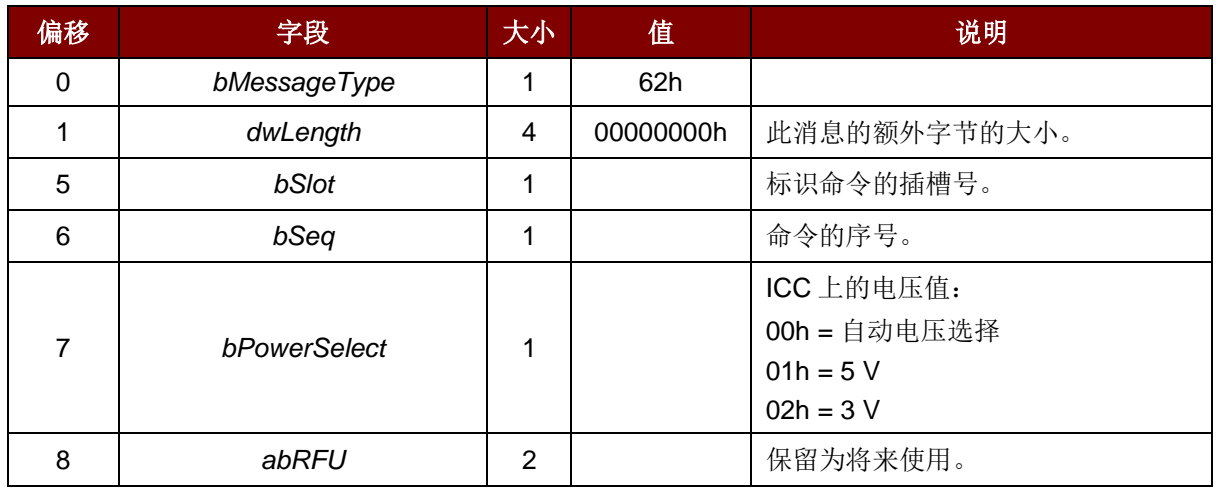

此命令消息的响应是 RDR\_to\_PC\_DataBlock 响应消息, 返回的是复位应答(ATR) 数据。

# **6.2.1.2. PC\_to\_RDR\_IccPowerOff**

此命令用于取消激活卡槽。

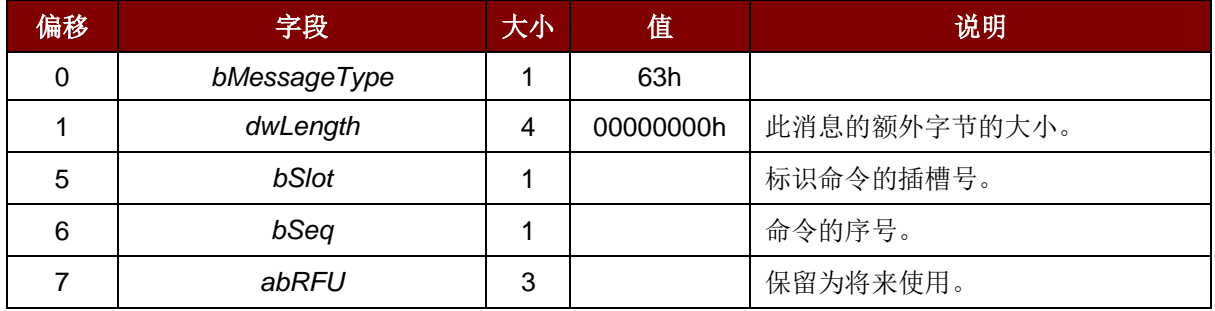

此消息的响应是 *RDR\_to\_PC\_SlotStatus* 消息。

Page 39 of 94

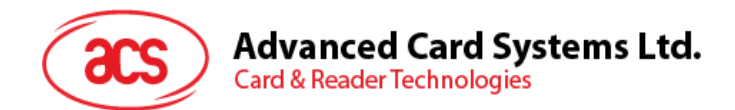

# **6.2.1.3. PC\_to\_RDR\_GetSlotStatus**

此命令用于获取当前的卡槽状态。

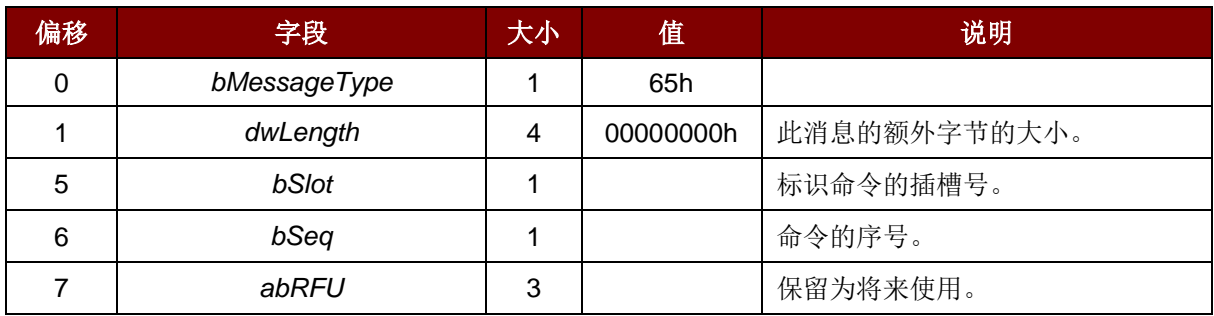

此消息的响应是 RDR\_to\_PC\_SlotStatus 消息。

# **6.2.1.4. PC\_to\_RDR\_XfrBlock**

此命令用于向 ICC 传输数据块。

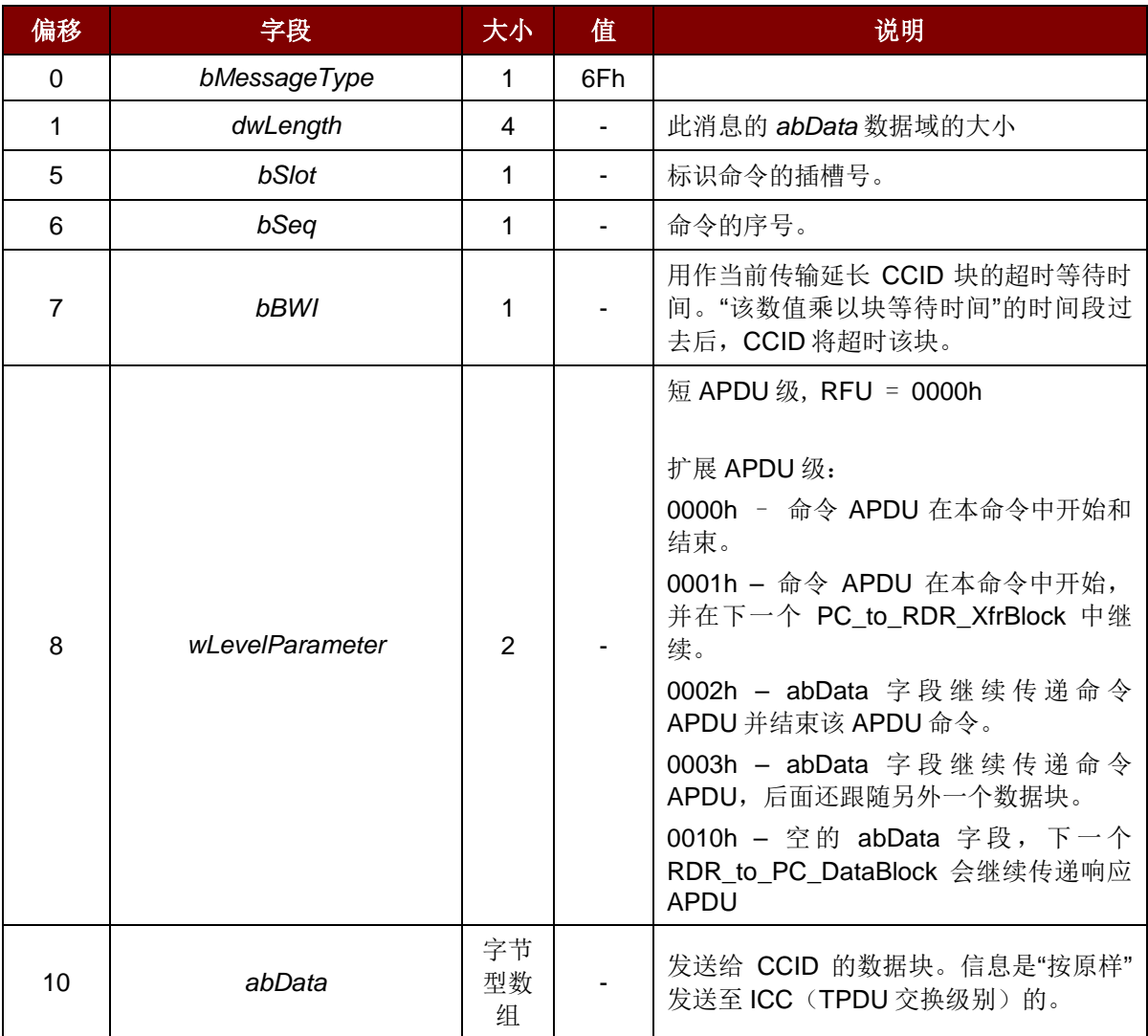

此消息的响应是 *RDR\_to\_PC\_DataBlock* 消息。

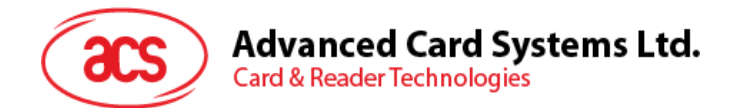

# **6.2.1.5. PC\_to\_RDR\_GetParameters**

此命令用于获取卡槽的参数。

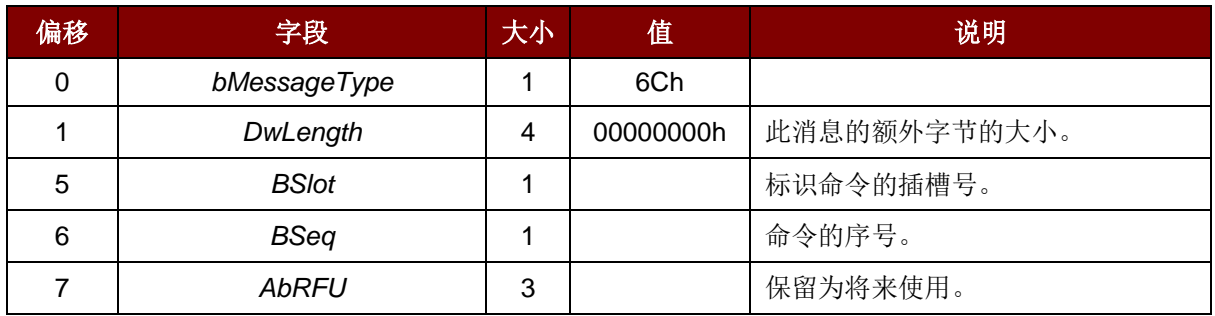

此消息的响应是 *RDR\_to\_PC\_Parameters* 消息。

# **6.2.1.6. PC\_to\_RDR\_ResetParameters**

此命令用于将卡槽参数重置为默认值。

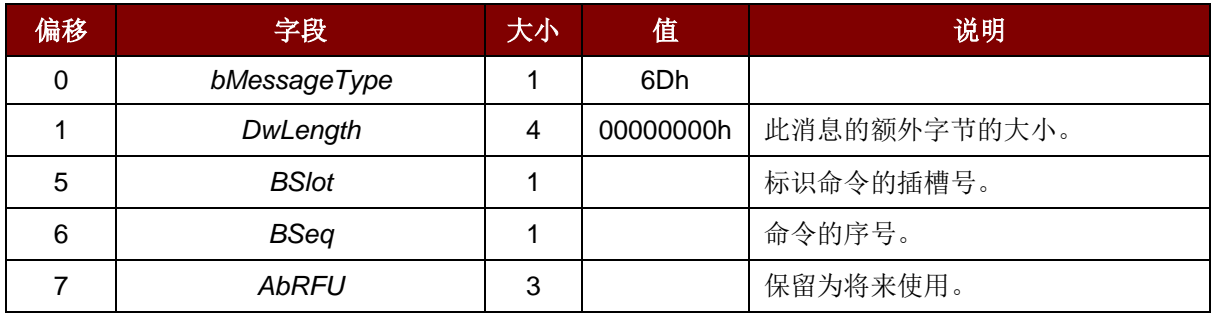

此消息的响应是 *RDR\_to\_PC\_Parameters* 消息。

# **6.2.1.7. PC\_to\_RDR\_SetParameters**

此命令用于设置卡槽的参数。

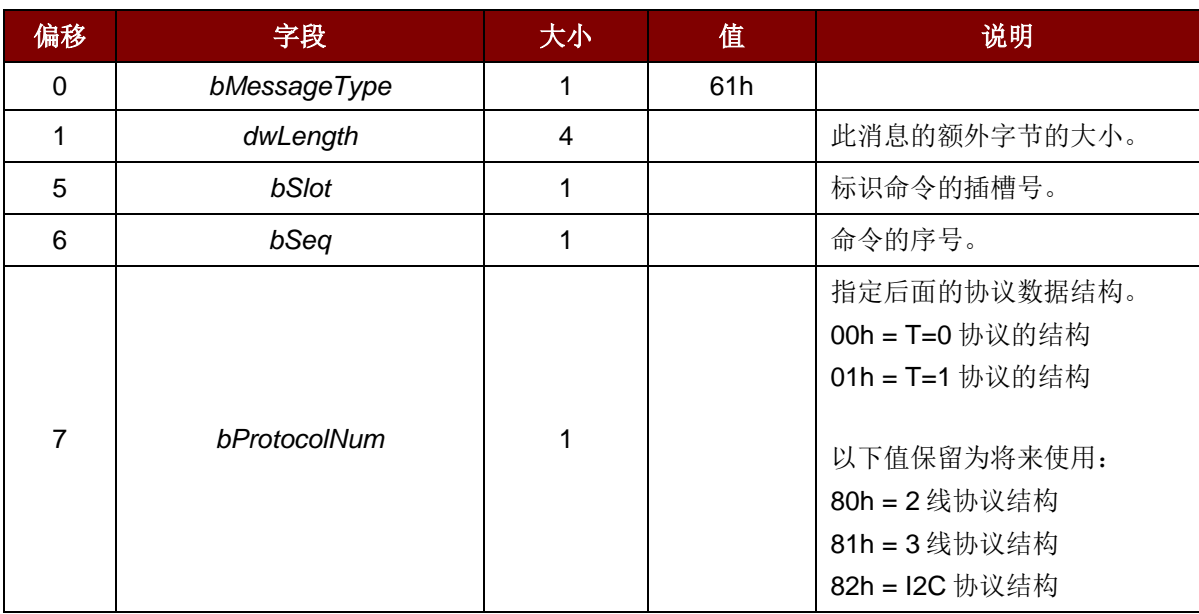

Page 41 of 94

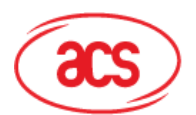

# **Advanced Card Systems Ltd.**<br>Card & Reader Technologies

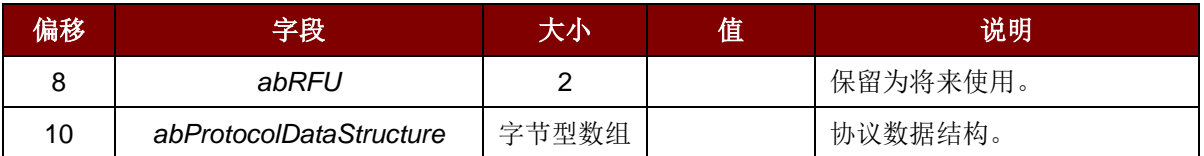

#### T=0 协议的协议数据结构(*dwLength*=00000005h)

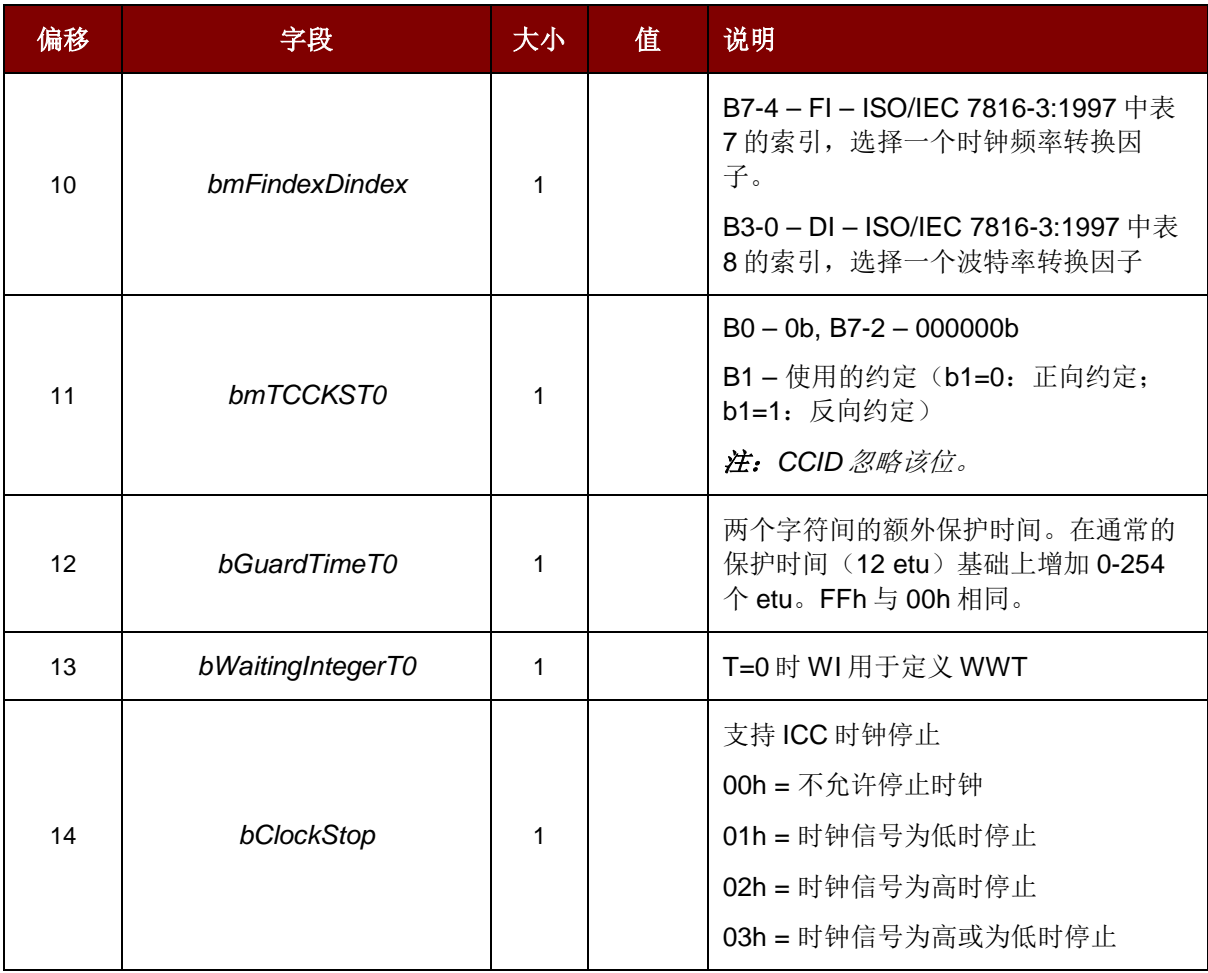

#### T=1 协议的协议数据结构(dwLength=00000007h)

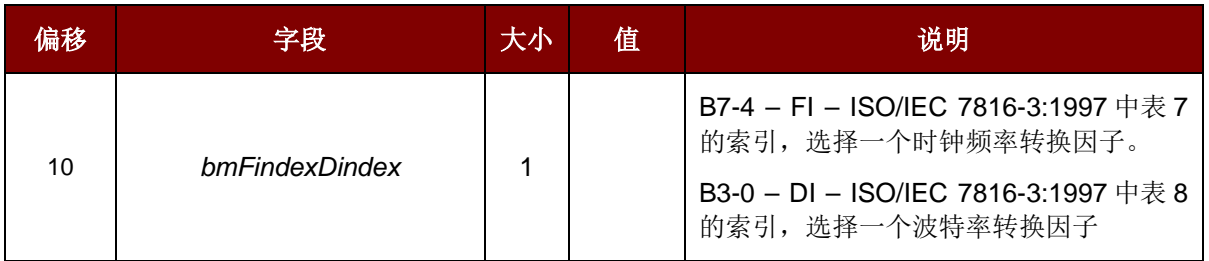

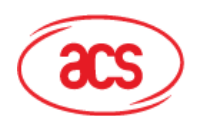

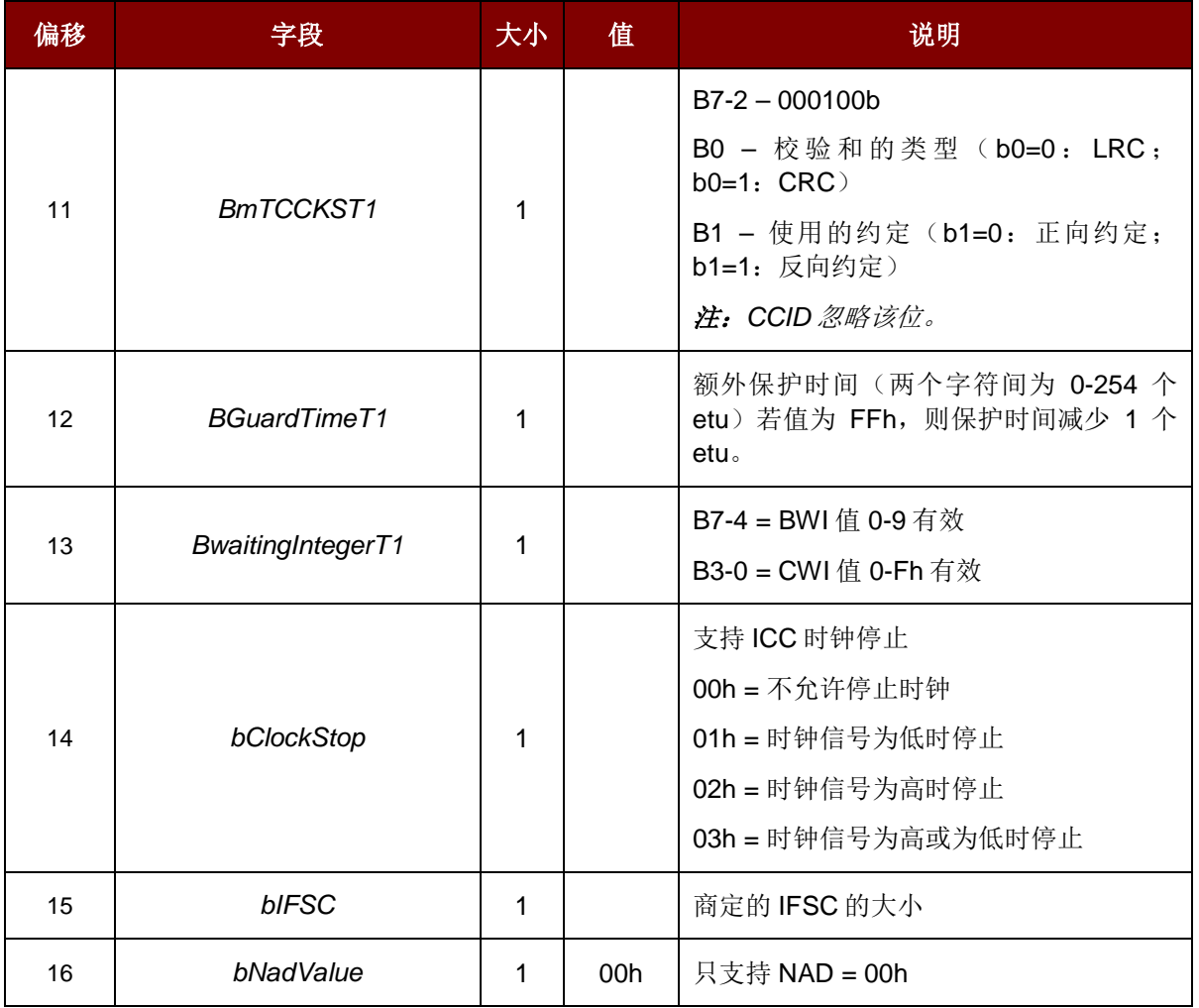

此消息的响应是 *RDR\_to\_PC\_Parameters* 消息。

# **6.2.1.8. RDR\_to\_PC\_Escape**

此命令访问扩展特性。

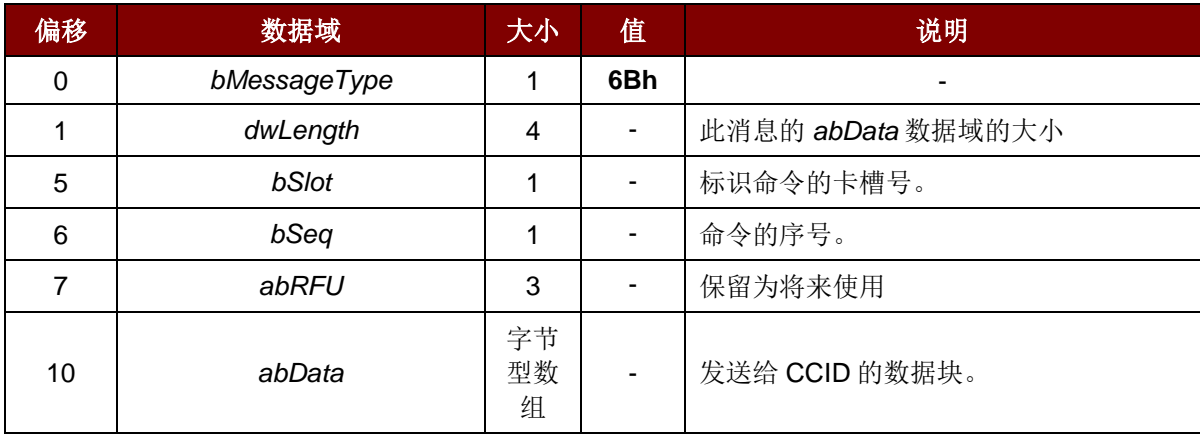

此消息的响应是 *RDR\_to\_PC\_Escape* 消息。

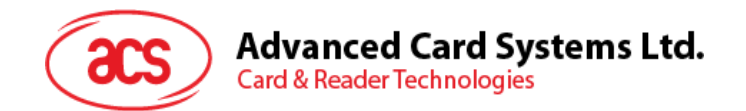

# **6.2.2. CCID Bulk-IN** 消息

# **6.2.2.1. RDR\_to\_PC\_DataBlock**

此消息由 ACR3901U-S1 发出,是对 *PC\_to\_RDR\_IccPowerOn* 和 *PC\_to\_RDR\_XfrBlock* 消息的响 应。

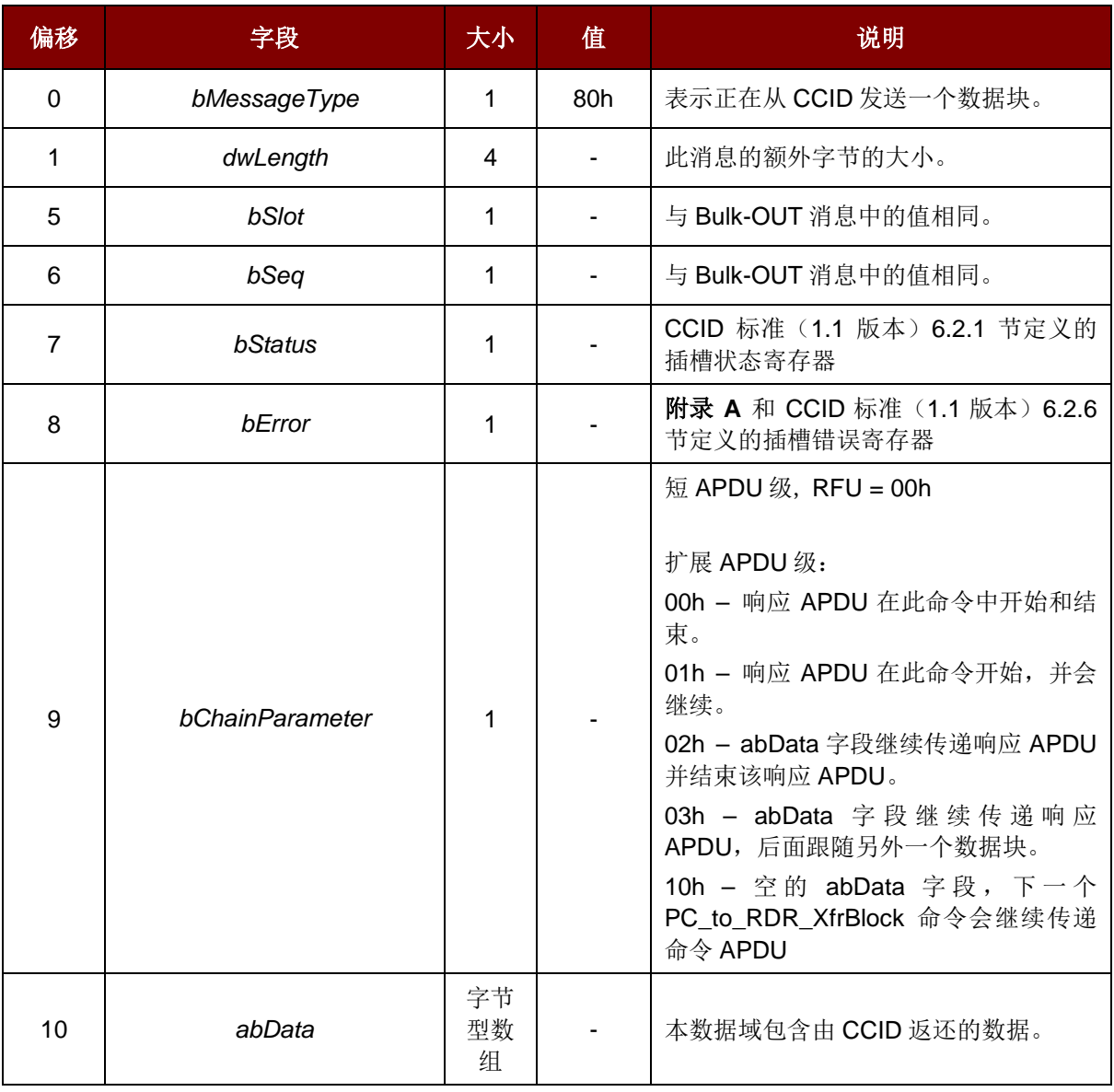

# **6.2.2.2. RDR\_to\_PC\_SlotStatus**

此消息由 ACR3901U-S1 发出,是对 *PC\_to\_RDR\_IccPowerOff* 和 *PC\_to\_RDR\_GetSlotStatus* 消息的 响应。

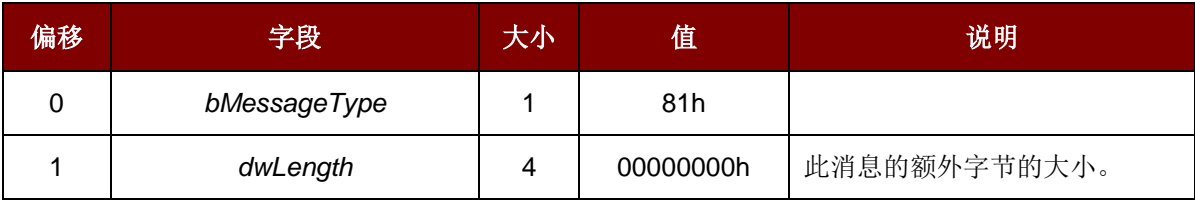

Page 44 of 94

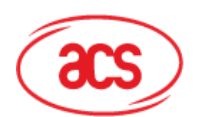

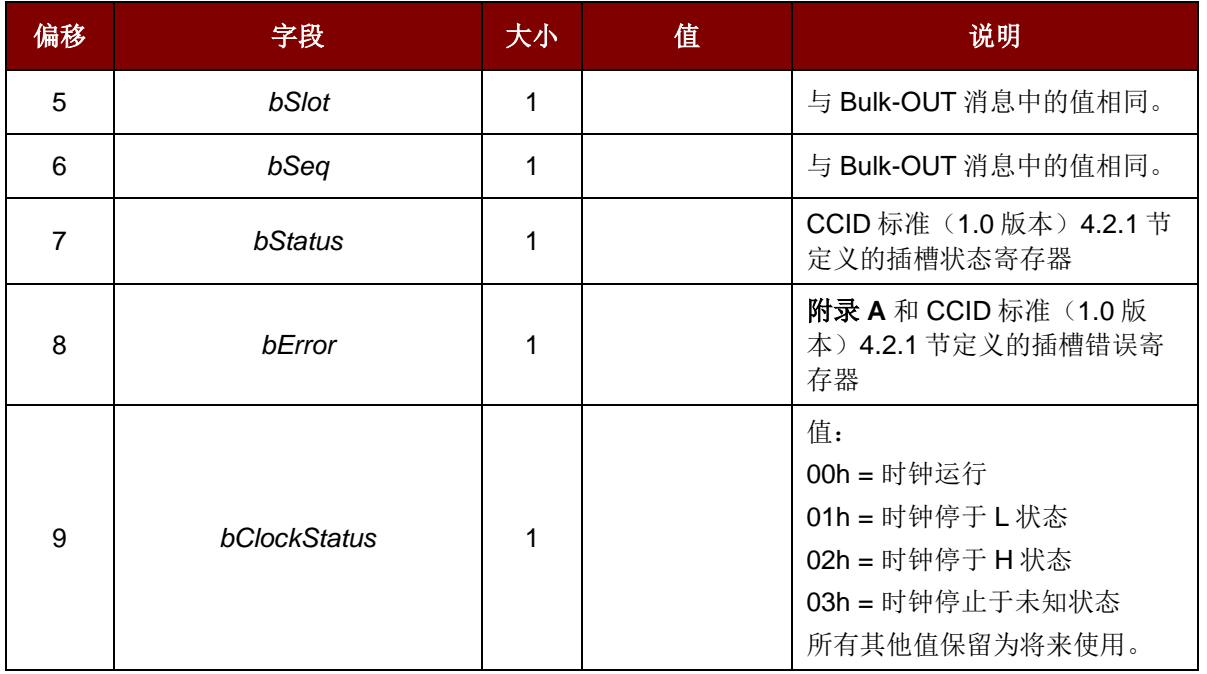

# **6.2.2.3. RDR\_to\_PC\_Parameters**

此消息由 ACR3901U-S1 发出,是对 *PC\_to\_RDR\_GetParameters*、*PC\_to\_RDR\_ResetParameters* 和 *PC\_to\_RDR\_SetParameters* 消息的响应。

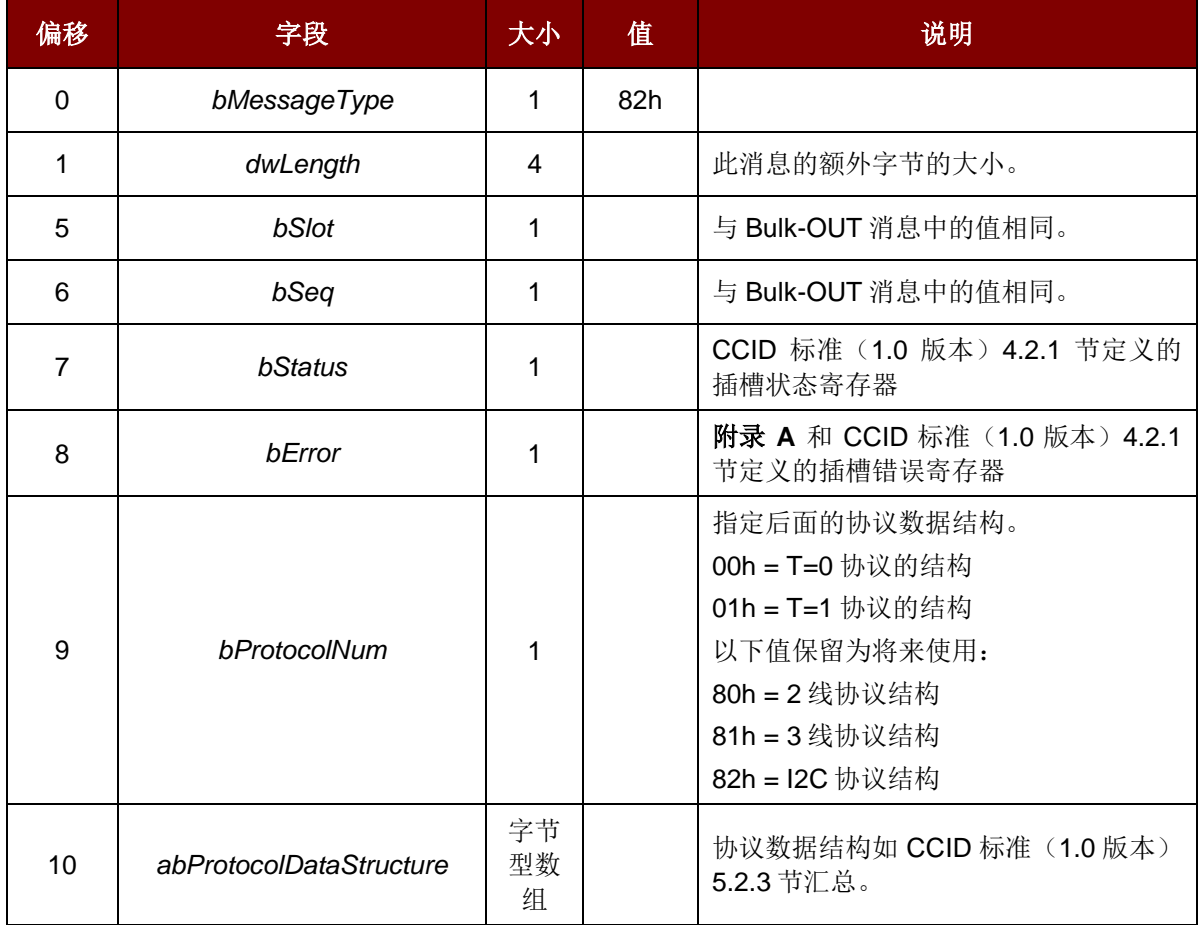

Page 45 of 94

# Advanced Card Systems Ltd.<br>Card & Reader Technologies acs

# **6.2.2.4. RDR\_to\_PC\_Escape**

此消息是 ACR3901U-S1 对 *PC\_to\_RDR\_Escape* 消息的响应。

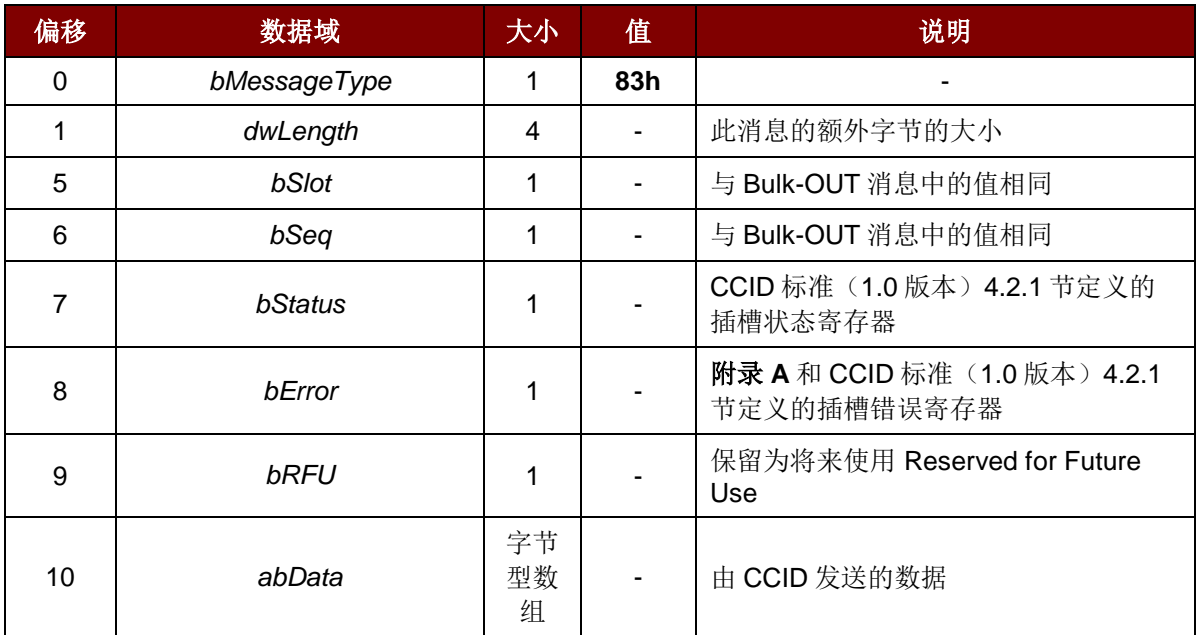

Page 46 of 94

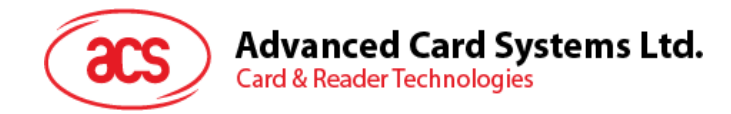

# **7.0.**主机编程 **API**

# **7.1.** 外设控制

读写器的外设控制命令在蓝牙模式下通过直接命令 (0x6B) , 或者在 USB 模式下通过 PC\_to\_RDR\_Escape 来实现

# **7.1.1.** 获取序列号命令 (**Get Serial Number Command**)

该命令用于读取读写器的独有序列号。

命令格式

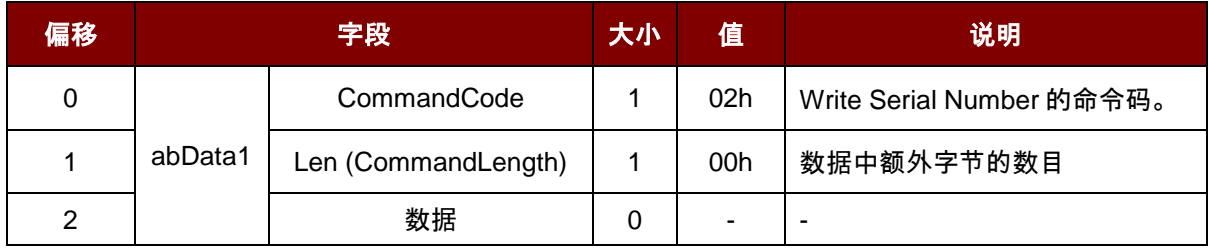

响应格式

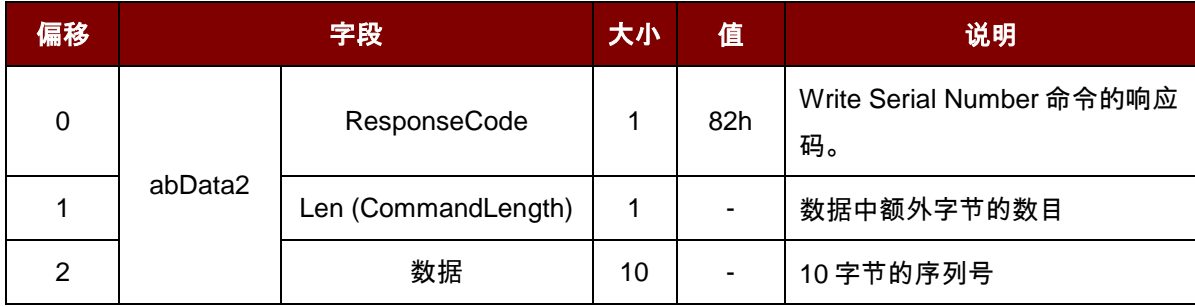

# 例:

请求 = 02 00  $\overline{m}$   $\overline{m}$  = 82 0A FF FF FF FF FF FF FF FF FF FF FF 序列号: FF FF FF FF FF FF FF FF FF FF

Page 47 of 94

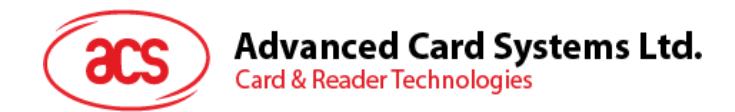

# **7.1.2. 获取随机**数命令 (**Get Random Number Command**)

此命令用于读取读写器的随机数(通过 AES 加密算法和主认证密钥对随机数进行加密)。

命令格式

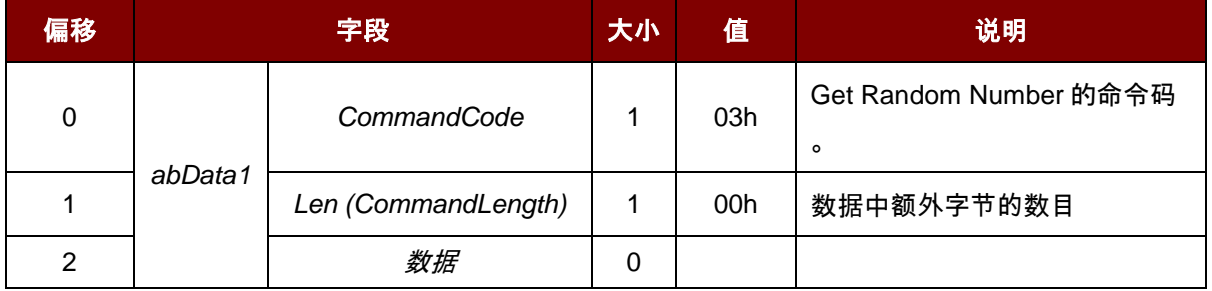

响应格式

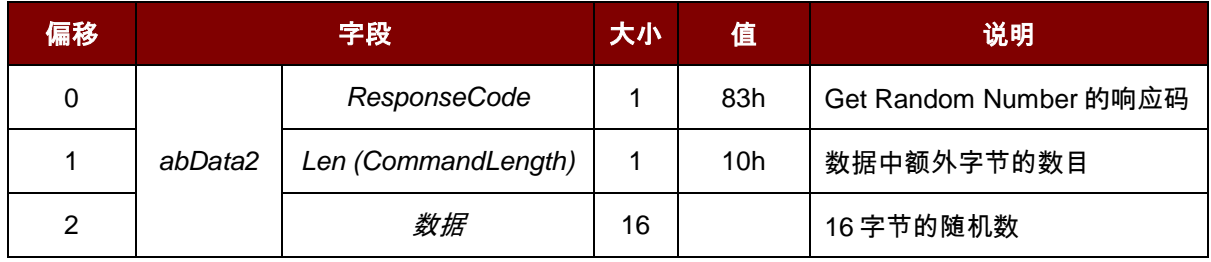

#### 例:

请求 = 03 00

响应 = 83 10 F2 8F B7 EF BA 43 C4 6B 85 D8 51 7B 84 08 C3 25

Page 48 of 94

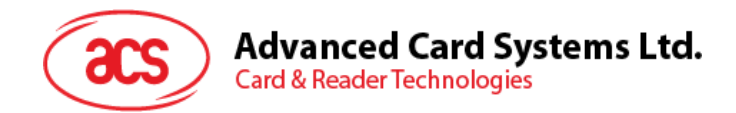

# **7.1.3.** 获取固件版本命令(**Get Firmware Version Command**)

此命令用于获取读写器的固件版本号。

命令格式

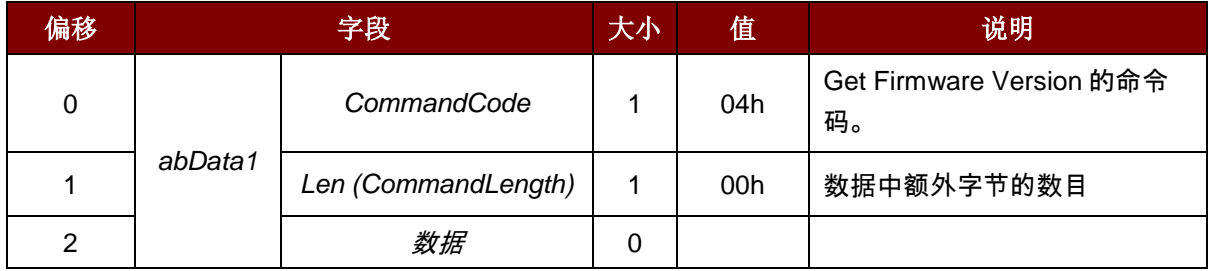

响应格式

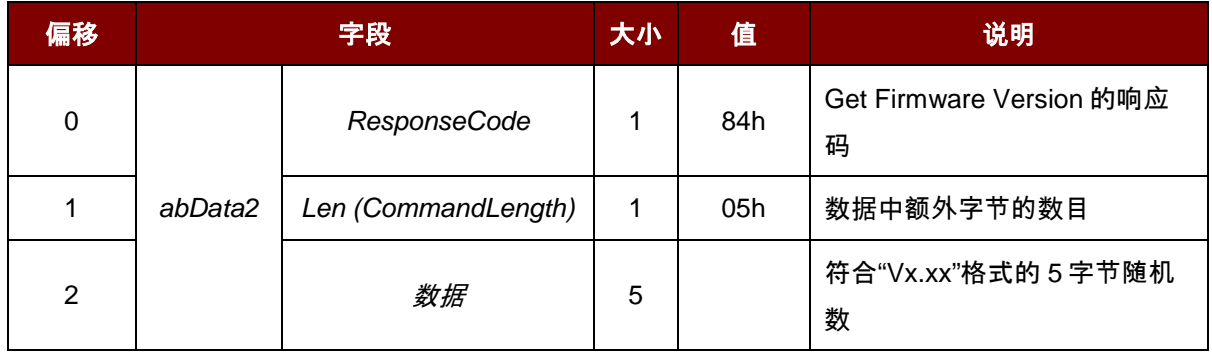

例:

请求 = 04 00 响应 = 84 05 56 31 2E 31 34 固件版本 (HEX) = 56 31 2E 31 34 固件版本 (ASCII) = "V1.14"

Page 49 of 94

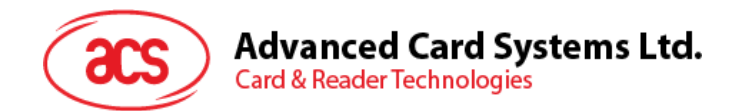

# <span id="page-49-0"></span>**7.1.4.** 重置主密钥命令(**Rewrite Master Key Command**)

此命令用于向读写器重置主密钥。需要使用旧密钥通过 AES 加密算法进行加密。

命令格式

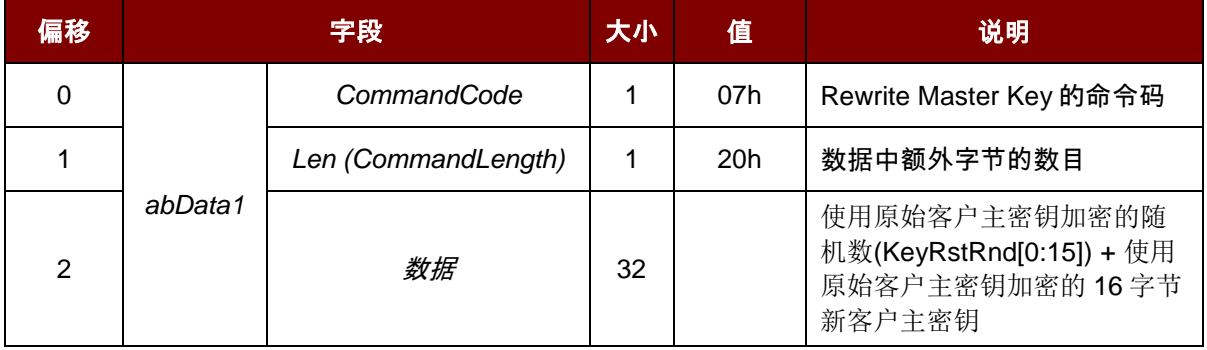

#### 响应格式

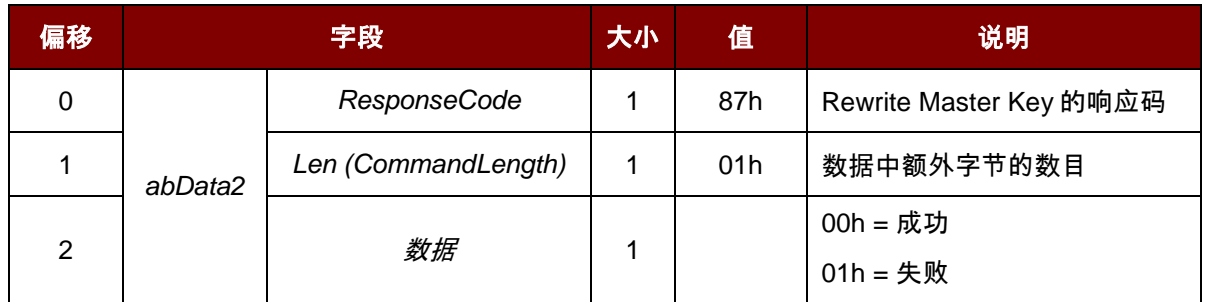

### 例:

详情请参见 **[7.1.9](#page-54-0)** 节。

Page 50 of 94

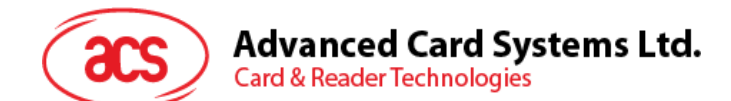

# **7.1.5.** 休眠模式选项 **(Sleep Mode Option)**

此命令用于设置设备进入休眠模式前的空闲时长。默认情况下,如果 60 秒内没有操作,读写器会进入 休眠模式。

命令格式

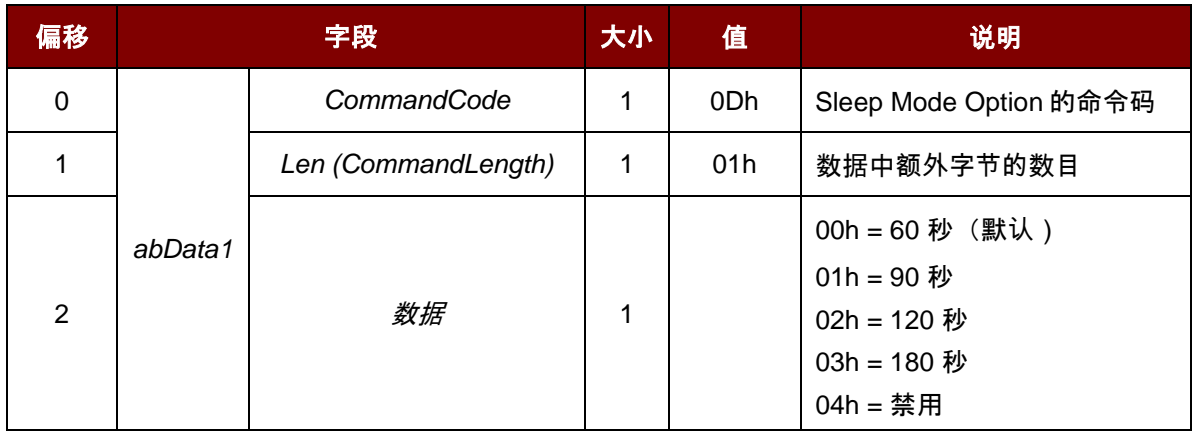

响应格式

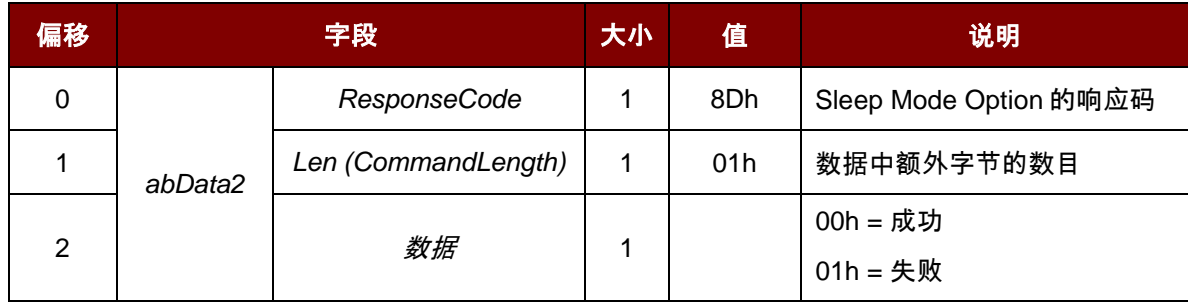

例:

请求设置为 90s = 0D 01 01 响应 =  $8D$  01 00

Page 51 of 94

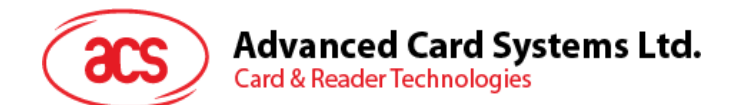

# **7.1.6.** 获取设备地址**(Get Device Address**)

此命令用于获取设备的蓝牙地址,仅用于 USB 模式。

命令格式

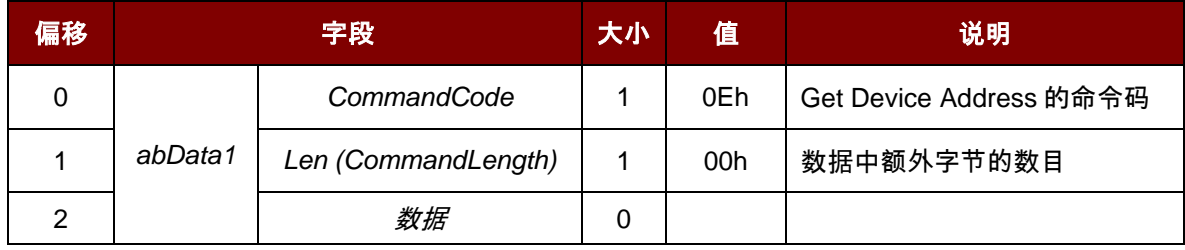

响应格式

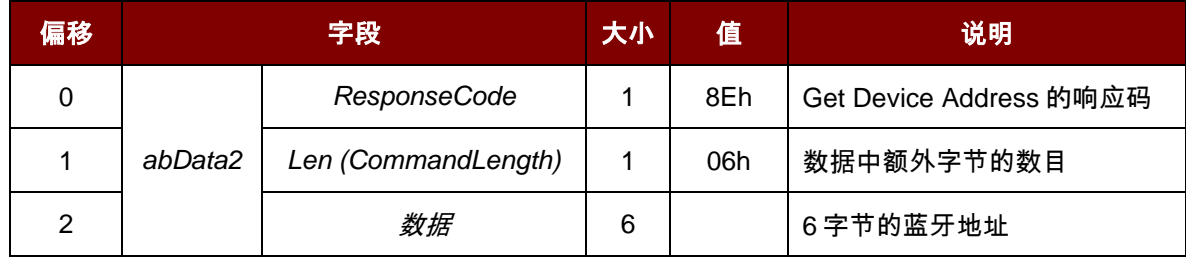

例:

请求 = 0E 00

响应 = 8E 06 AA BB CC DD EE FF

设备地址: AA BB CC DD EE FF

Page 52 of 94

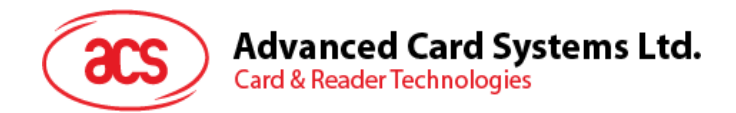

# **7.1.7.** 设置 **Tx** 功率(**Set Tx Power**)

此命令用于设置读写器的的蓝牙传输功率。

## 命令格式

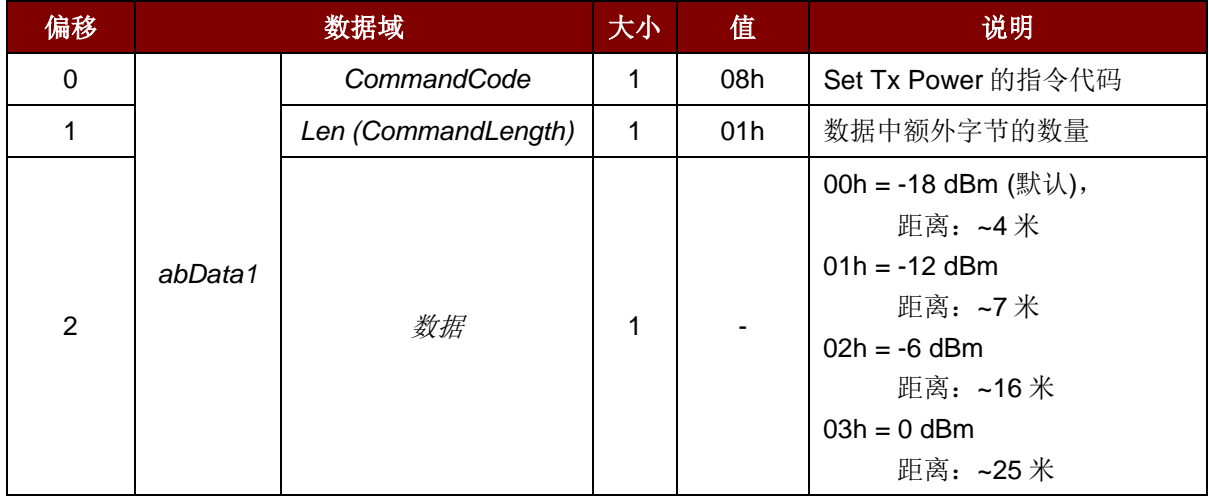

响应格式

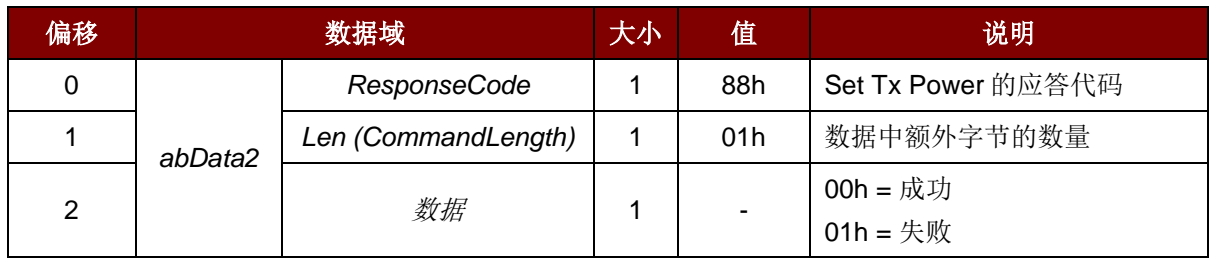

#### 例如:

请求 = 08 01 00 响应 = 88 01 00

Page 53 of 94

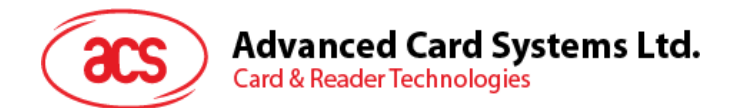

# **7.1.8.** 读取 **Tx** 功率值 **(Read Tx Power value)**

此命令用于查看读写器的的蓝牙传输功率。

命令格式

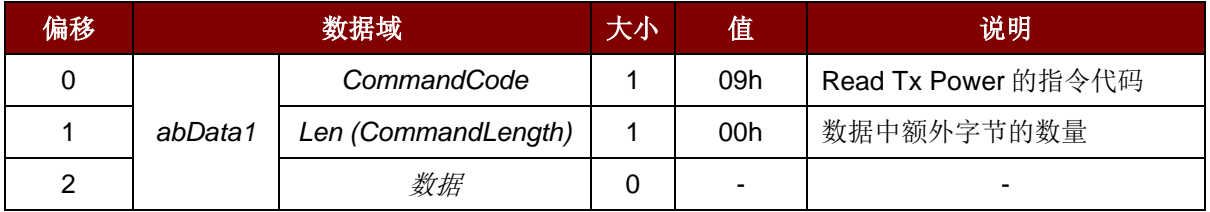

响应格式

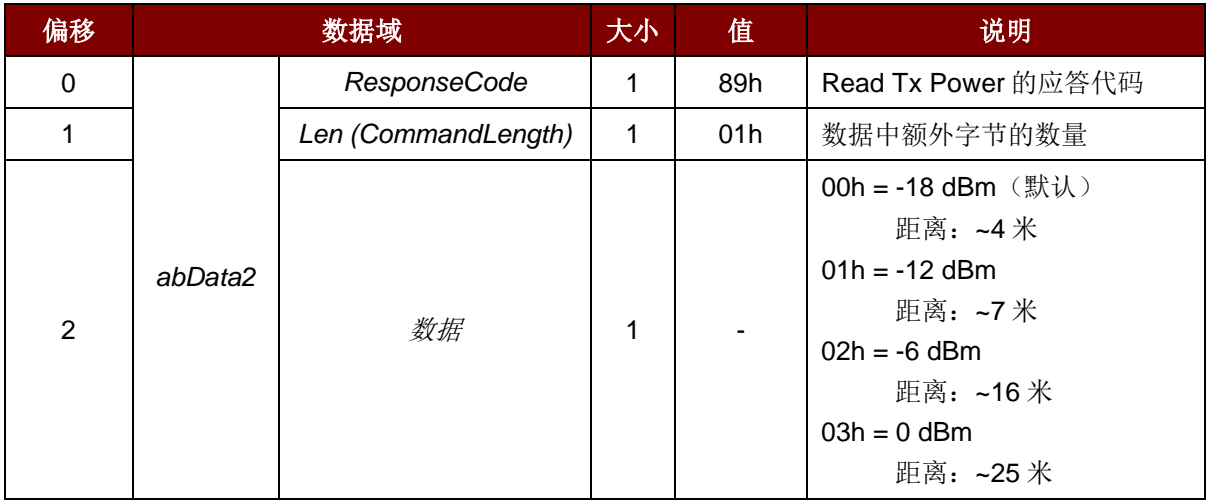

#### 例如:

请求 = 09 00

响应 = 89 01 00

Page 54 of 94

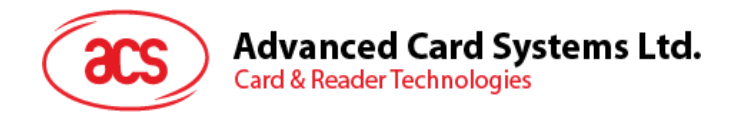

# <span id="page-54-0"></span>**7.1.9.** 客户主密钥重置请求(**Customer Master Key Reset Request**)

此命令请求用于读写器生成客户主密钥认证时需要的随机数。

命令格式

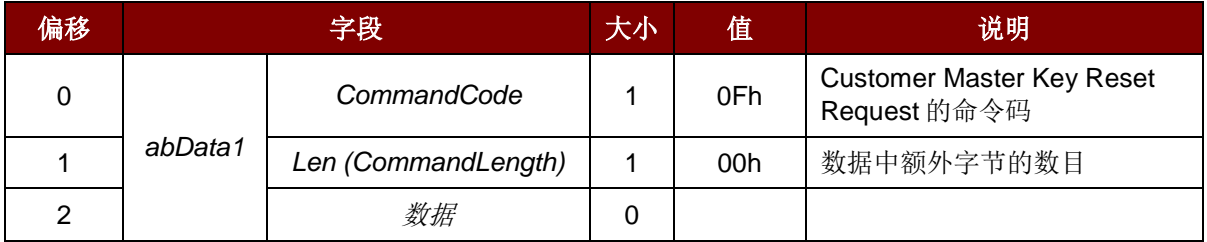

响应格式

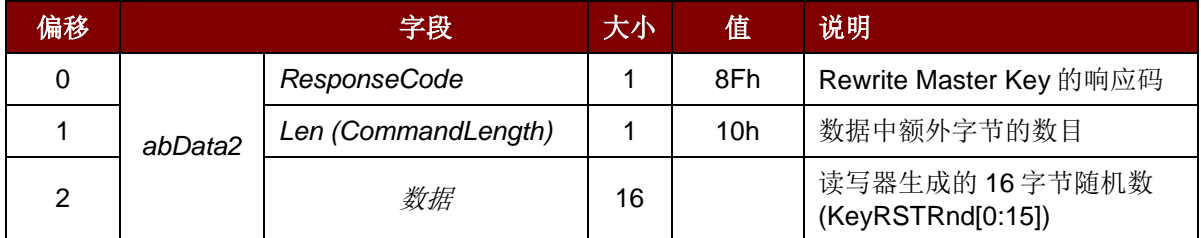

#### 例:

1. 生成随机数。

输入:0F 00

客户主密钥重置命令的响应 = 8F 10 11 11 11 11 11 11 11 11 11 11 11 11 11 11 11 11

2. 在 AES128 CBC 模式下, 使用原始客户主密钥加密随机数和新的客户主密钥。此操作由应用的 加密引擎完成,加密结果被存储起来方便后续使用。

随机数:11 11 11 11 11 11 11 11 11 11 11 11 11 11 11 11 加密的随机数:F1 9F D2 D2 BA 1C 22 E1 6D C1 FE 1B 4B 43 D5 30 新的客户主密钥: 11 22 33 44 55 66 77 88 11 22 33 44 55 66 77 88 加密的新的客户主密钥:27 E7 DA BE A6 1E 4B CD 29 F6 9B 36 25 05 8E 41

3. 重置主密钥(参见 **[7.1.4](#page-49-0)**)。

重置主密钥命令请求:07 20 F1 9F D2 D2 BA 1C 22 E1 6D C1 FE 1B 4B 43 D5 30 27 E7 DA BE A6 1E 4B CD 29 F6 9B 36 25 05 8E 41

重写主密钥命令响应:87 01 00

Page 55 of 94

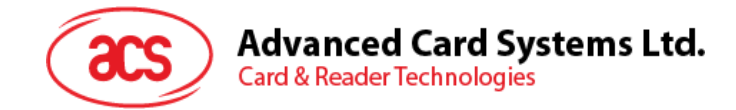

# **7.2.** 存**储卡**命令集

### **7.2.1.** 存**储卡 – 1**、**2**、**4**、**8** 和 **16 kilobit I2C** 卡

### **7.2.1.1. SELECT\_CARD\_TYPE**

此命令用于对选定的插入读写器的卡片进行上电/下电,也执行卡片复位操作。

注:只有使用 *SCardConnect( ) API* 建立逻辑智能卡读写器通信之后才可以使用此命令。对于 *SCardConnect( ) API* 的详细说明参见 *PC/SC* 规范。

命令格式(*PC\_to\_RDR\_XfrBlock* 中的 *abData* 数据域)

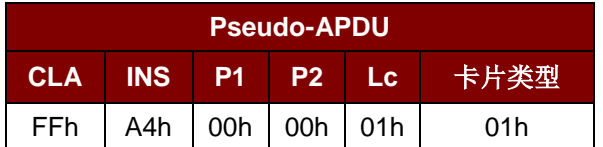

响应数据格式(*RDR\_to\_PC\_DataBlock* 中的 *abData* 数据域)

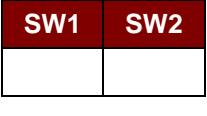

其中:

**SW1 SW2** = 90 00h (未发生错误)

### **7.2.1.2. SELECT\_PAGE\_SIZE**

此命令会选择用于读取智能卡的页面大小。默认值是 8 字节页写。当卡片被移出, 或者当读写器被下电 时会重置为默认值。

命令格式(*PC\_to\_RDR\_XfrBlock* 中的 *abData* 数据域)

| <b>Pseudo-APDU</b> |            |                 |                |                |                  |
|--------------------|------------|-----------------|----------------|----------------|------------------|
| <b>CLA</b>         | <b>INS</b> | P <sub>1</sub>  | P <sub>2</sub> | <b>Lc</b>      | <b>Page Size</b> |
| FFh                | 01h        | 00 <sub>h</sub> | 00h            | 01h            |                  |
| 其中:                |            |                 |                |                |                  |
| Page size          |            |                 |                | = 03h: 8 字节页写  |                  |
|                    |            |                 | = 04h: 16 字节页写 |                |                  |
|                    |            |                 |                | =05h:32 字节页写   |                  |
|                    |            |                 |                | = 06h: 64 字节页写 |                  |
|                    |            |                 |                | =07h:128 字节页写  |                  |

Page 56 of 94

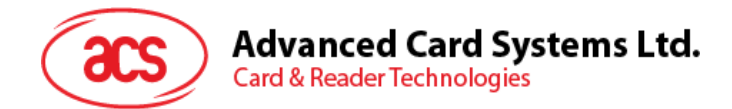

响应数据格式(*RDR\_to\_PC\_DataBlock* 中的 *abData* 数据域)

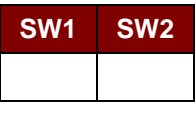

其中:

**SW1 SW2** = 90 00h(未发生错误)

# **7.2.1.3. READ\_MEMORY\_CARD**

命令格式(*PC\_to\_RDR\_XfrBlock* 中的 *abData* 数据域)

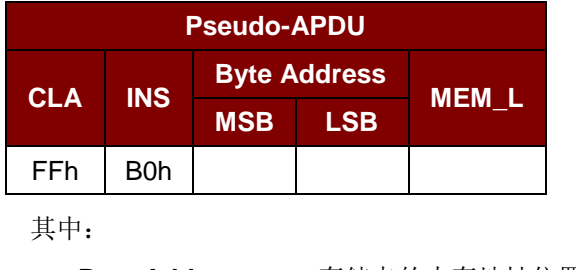

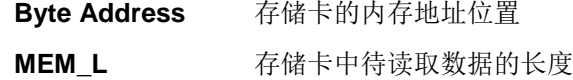

响应数据格式(*RDR\_to\_PC\_DataBlock*中的*abData*数据域)

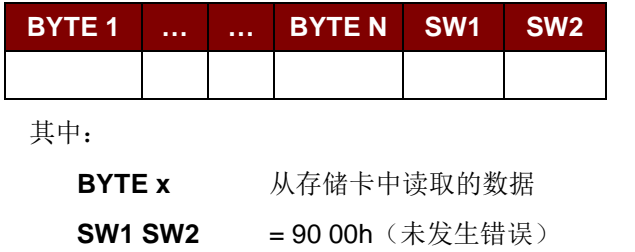

### **7.2.1.4. WRITE\_MEMORY\_CARD**

命令格式(*PC\_to\_RDR\_XfrBlock* 中的 *abData* 数据域)

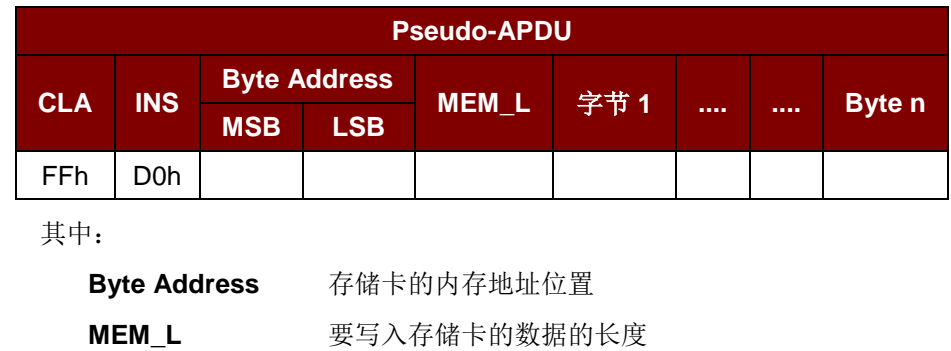

**Byte x** 要写入存储卡的数据

Page 57 of 94

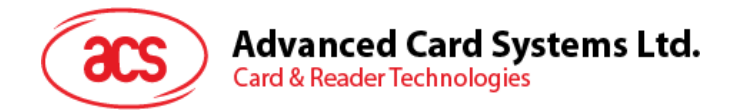

响应数据格式(*RDR\_to\_PC\_DataBlock* 中的 *abData* 数据域)

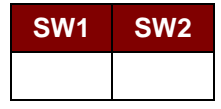

其中:

**SW1 SW2** = 90 00h(未发生错误)

Page 58 of 94

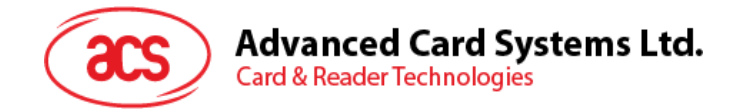

# **7.2.2.** 存**储卡 – 32**、**64**、**128**、**256**、**512** 和 **1024 kilobit I2C** 卡

### **7.2.2.1. SELECT\_CARD\_TYPE**

此命令用于对插入读写器的选定的卡片进行上电/下电,也执行卡片复位操作。

注:只有使用 *SCardConnect( ) API* 建立逻辑智能卡读写器通信之后才可以使用此命令。对于 *SCardConnect( ) API* 的详细说明参见 *PC/SC* 规范。

命令格式(*PC\_to\_RDR\_XfrBlock* 中的 *abData* 数据域)

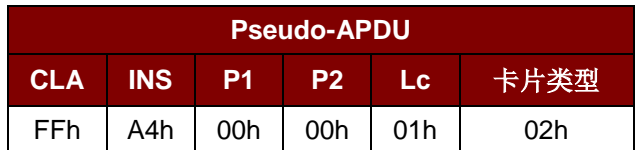

响应数据格式(*RDR\_to\_PC\_DataBlock* 中的 *abData* 数据域)

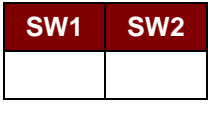

其中:

**SW1 SW2 = 90 00h** (未发生错误)

#### **7.2.2.2. SELECT\_PAGE\_SIZE**

此命令会选择用于读取智能卡的页面大小。默认值是 8 字节页写。当卡片被移出, 或者当读写器被下电 时会重置为默认值。

命令格式(*PC\_to\_RDR\_XfrBlock*中的*abData*数据域)

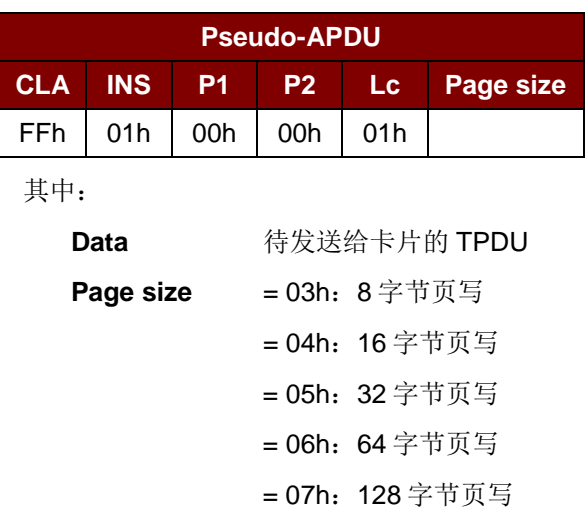

响应数据格式(*RDR\_to\_PC\_DataBlock* 中的 *abData* 数据域)

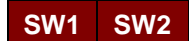

Page 59 of 94

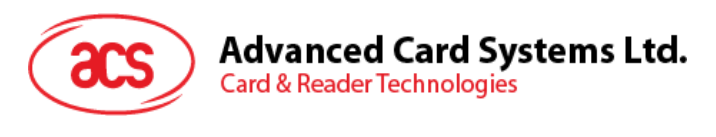

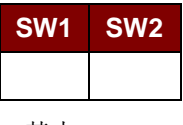

其中:

**SW1 SW2** = 90 00h(未发生错误)

# **7.2.2.3. READ\_MEMORY\_CARD**

命令格式(*PC\_to\_RDR\_XfrBlock* 中的 *abData* 数据域)

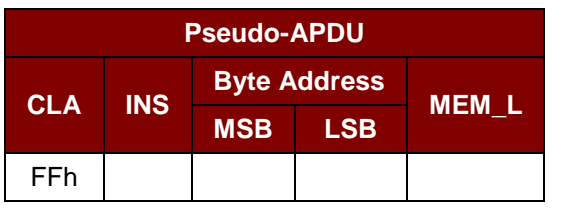

其中:

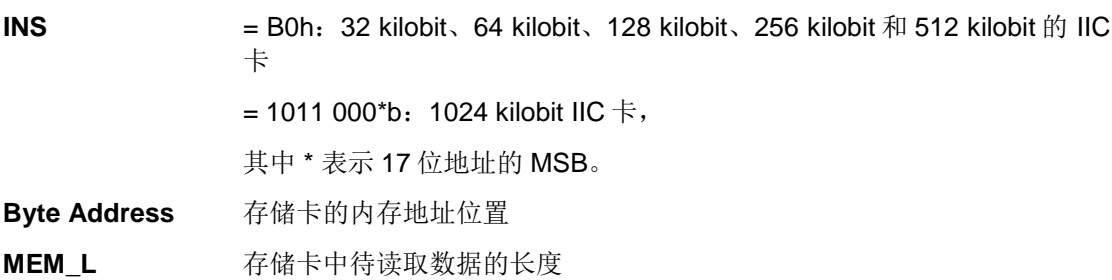

响应数据格式(*RDR\_to\_PC\_DataBlock* 中的 *abData* 数据域)

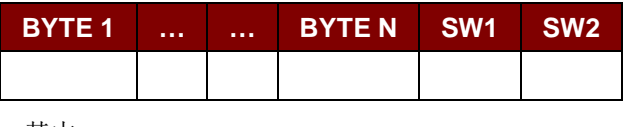

其中:

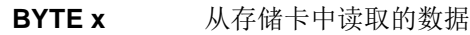

**SW1 SW2** = 90 00h (未发生错误)

# **7.2.2.4. WRITE\_MEMORY\_CARD**

命令格式(*PC\_to\_RDR\_XfrBlock* 中的 *abData* 数据域)

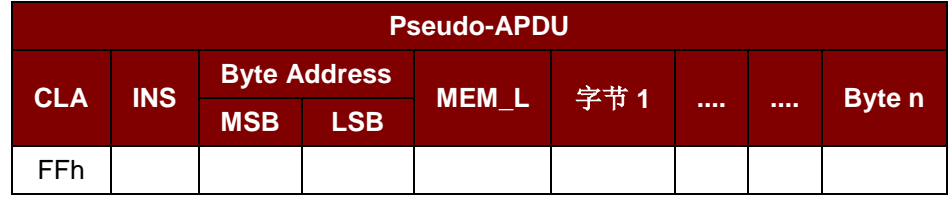

其中:

INS = D0h: 32 kilobit、64 kilobit、128 kilobit、256 kilobit 和 512 kilobit 的 IIC 卡

= 1101 000\*b: 1024 kilobit IIC  $\dagger$ ,

Page 60 of 94

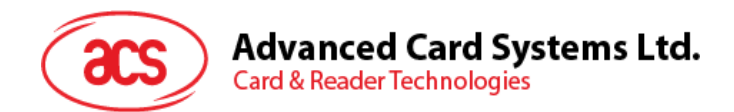

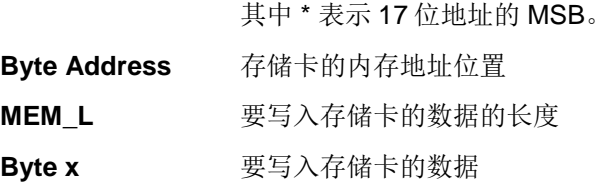

响应数据格式(*RDR\_to\_PC\_DataBlock*中的*abData*数据域)

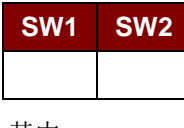

其中:

**SW1 SW2** = 90 00h (未发生错误)

Page 61 of 94

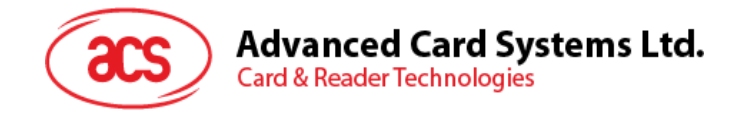

# **7.2.3.** 存**储卡 – ATMEL AT88SC153**

# **7.2.3.1. SELECT\_CARD\_TYPE**

此命令用于对插入读写器的选定的卡片进行上电/下电,也执行卡片复位操作。还将选择页面大小为 8 字节页写。

注:只有使用 *SCardConnect( ) API* 建立逻辑智能卡读写器通信之后才可以使用此命令。对于 *SCardConnect( ) API* 的详细说明参见 *PC/SC* 规范。

命令格式(*PC\_to\_RDR\_XfrBlock* 中的 *abData* 数据域)

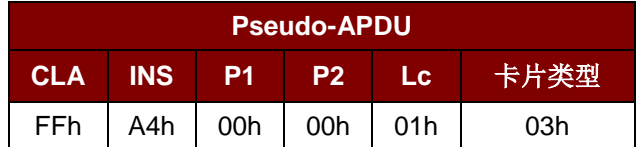

响应数据格式(*RDR\_to\_PC\_DataBlock* 中的 abData 数据域)

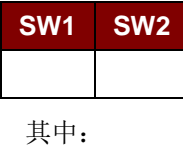

**SW1 SW2** = 90 00h(未发生错误)

### **7.2.3.2. READ\_MEMORY\_CARD**

命令格式(*PC\_to\_RDR\_XfrBlock* 中的 *abData* 数据域)

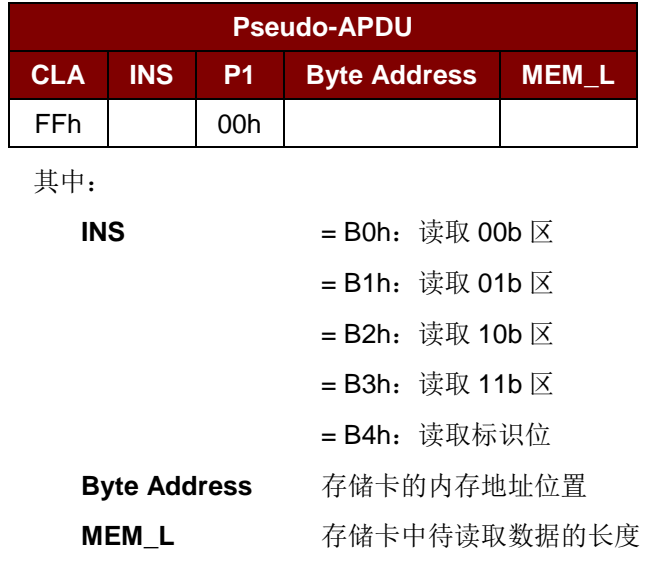

Page 62 of 94

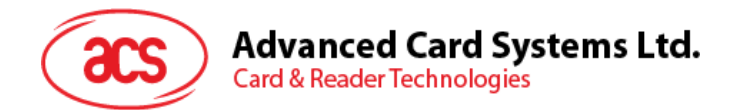

响应数据格式(*RDR\_to\_PC\_DataBlock* 中的 *abData* 数据域)

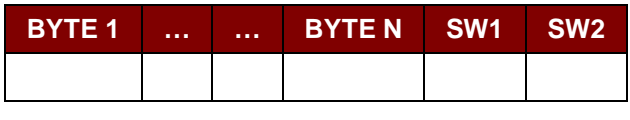

其中:

**BYTE x** 从存储卡中读取的数据

**SW1 SW2** = 90 00h (未发生错误)

### **7.2.3.3. WRITE\_MEMORY\_CARD**

命令格式(*PC\_to\_RDR\_XfrBlock* 中的 *abData* 数据域)

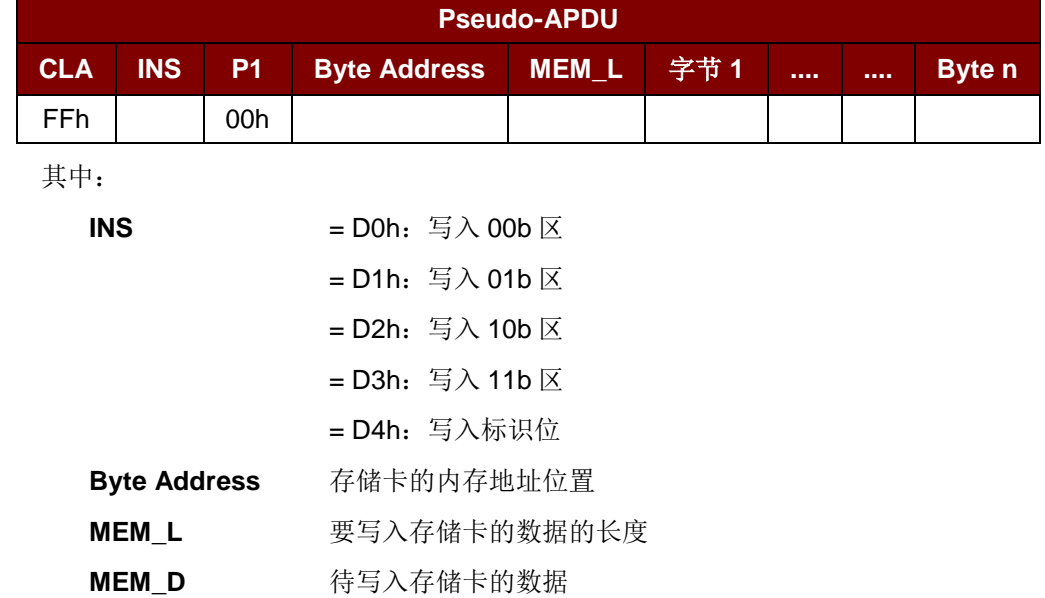

响应数据格式(*RDR\_to\_PC\_DataBlock* 中的 *abData* 数据域)

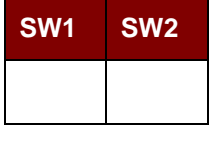

其中:

**SW1 SW2 = 90 00h** (未发生错误)

Page 63 of 94

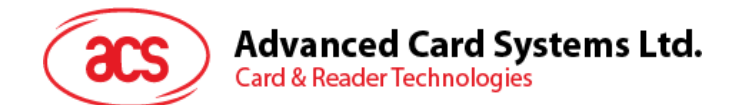

# **7.2.3.4. VERIFY\_PASSWORD**

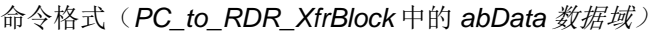

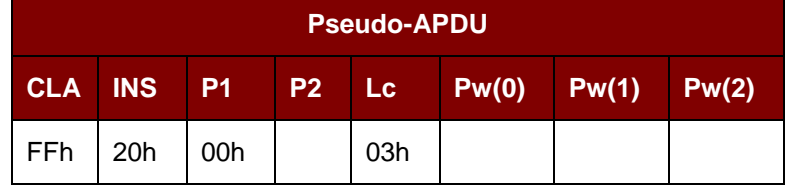

其中:

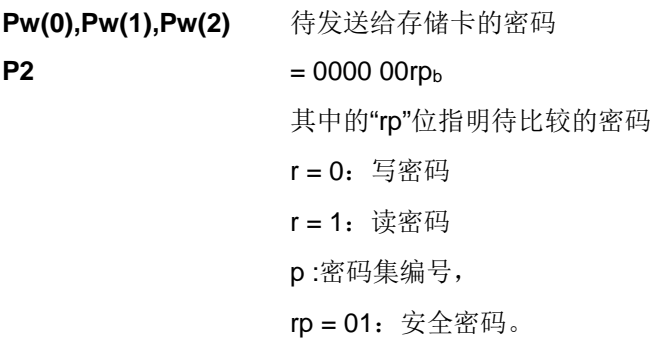

响应数据格式 (RDR\_to\_PC\_DataBlock*中的abData数据域)* 

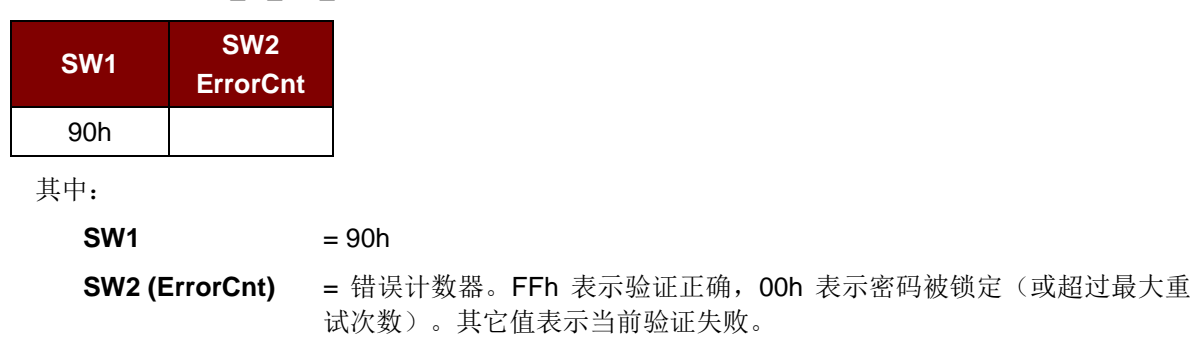

### **7.2.3.5. INITIALIZE\_AUTHENTICATION**

命令格式(*PC\_to\_RDR\_XfrBlock* 中的 *abData* 数据域)

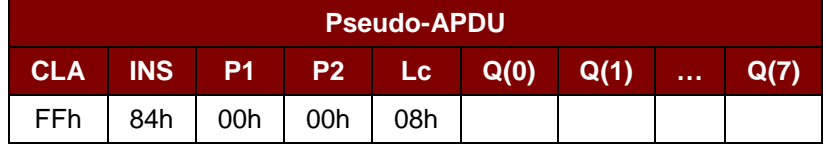

其中:

**Q(0),Q(1)…Q(7)** 主机随机数,8 个字节

响应数据格式(*RDR\_to\_PC\_DataBlock*中的*abData*数据域)

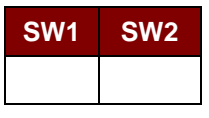

其中:

**SW1 SW2** = 90 00h(未发生错误)

Page 64 of 94

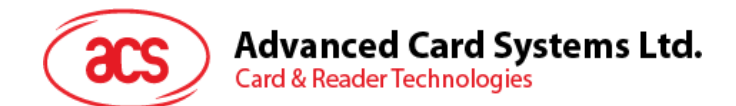

# **7.2.3.6. VERIFY\_AUTHENTICATION**

命令格式(*PC\_to\_RDR\_XfrBlock*中的*abData*数据域)

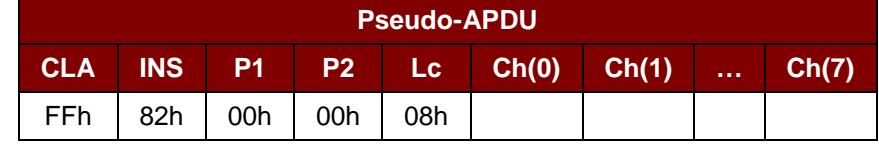

其中:

**Ch(0),Ch(1)…Ch(7)** 主机挑战数,8 个字节

响应数据格式(*RDR\_to\_PC\_DataBlock*中的*abData*数据域)

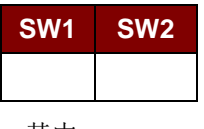

其中:

**SW1 SW2** = 90 00h(未发生错误)

Page 65 of 94

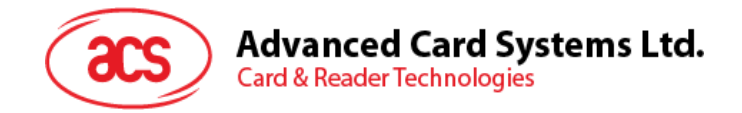

# **7.2.4.** 存**储卡 – ATMEL AT88C1608**

## **7.2.4.1. SELECT\_CARD\_TYPE**

此命令用于对插入读写器的选定的卡片进行上电/下电,也执行卡片复位操作。还将选择页面大小为 16 字节页写。

注:只有使用 *SCardConnect( ) API* 建立逻辑智能卡读写器通信之后才可以使用此命令。对于 *SCardConnect( ) API* 的详细说明参见 *PC/SC* 规范。

命令格式(*PC\_to\_RDR\_XfrBlock*中的*abData*数据域)

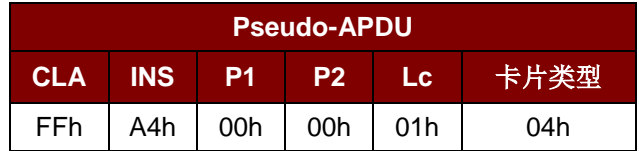

响应数据格式(*RDR\_to\_PC\_DataBlock*中的*abData*数据域)

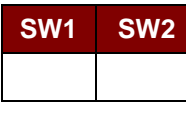

其中:

**SW1 SW2 = 90 00h** (未发生错误)

#### **7.2.4.2. READ\_MEMORY\_CARD**

命令格式(*PC\_to\_RDR\_XfrBlock*中的*abData*数据域)

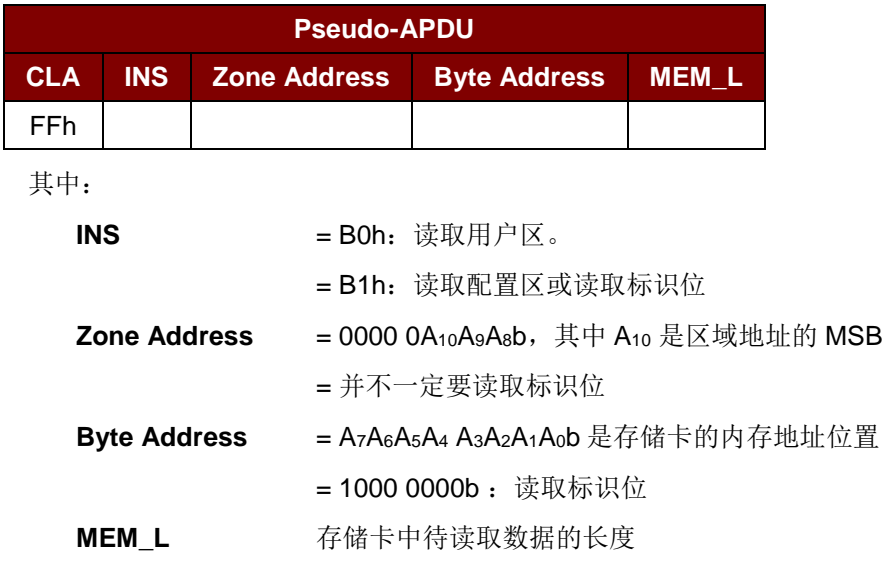

Page 66 of 94

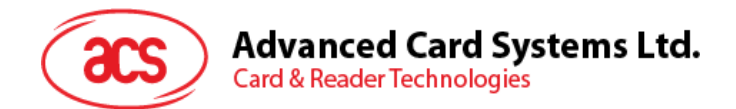

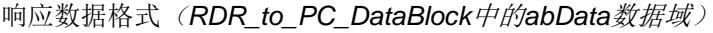

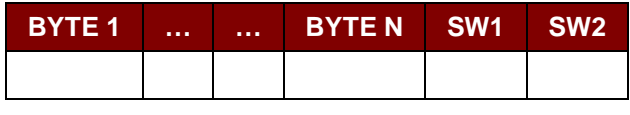

其中:

**BYTE x** 从存储卡中读取的数据

**SW1 SW2** = 90 00h (未发生错误)

# **7.2.4.3. WRITE\_MEMORY\_CARD**

命令格式(*PC\_to\_RDR\_XfrBlock* 中的 *abData* 数据域)

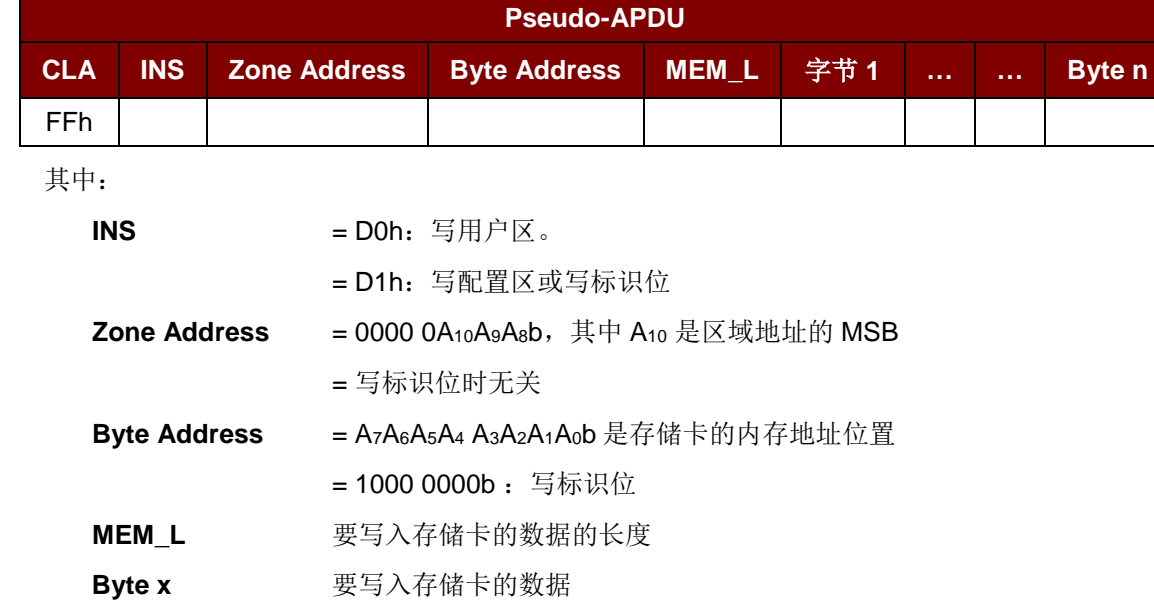

响应数据格式(*RDR\_to\_PC\_DataBlock*中的*abData*数据域)

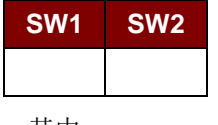

其中:

**SW1 SW2** = 90 00h(未发生错误)

Page 67 of 94

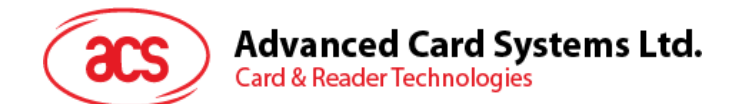

# **7.2.4.4. VERIFY\_PASSWORD**

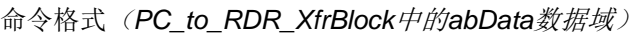

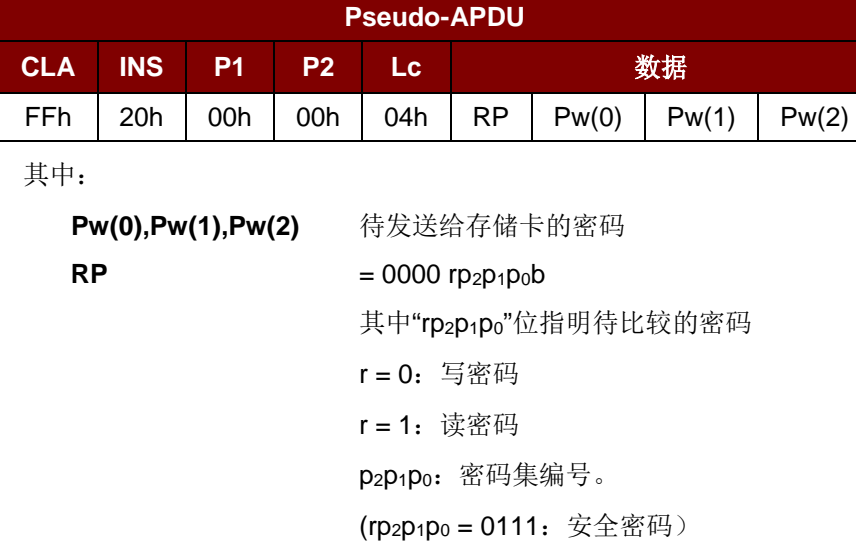

响应数据格式(*RDR\_to\_PC\_DataBlock* 中的 *abData* 数据域)

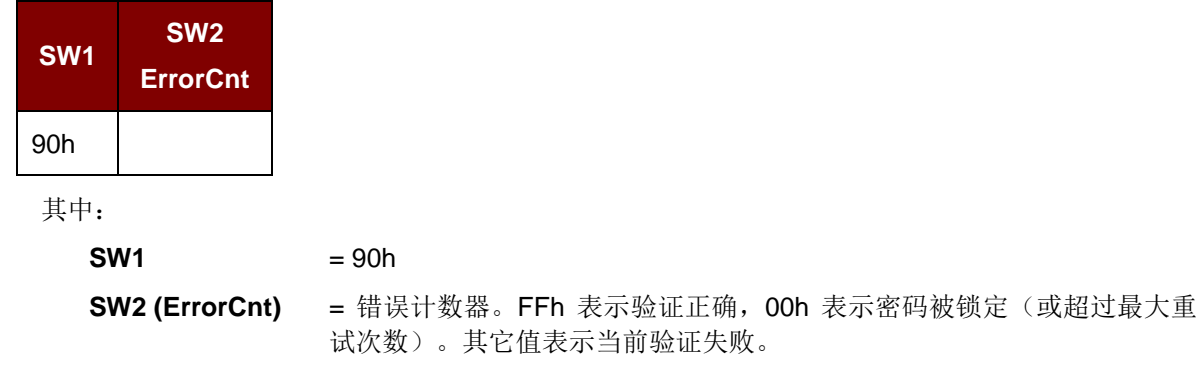

# **7.2.4.5. INITIALIZE\_AUTHENTICATION**

命令格式(*PC\_to\_RDR\_XfrBlock*中的*abData*数据域)

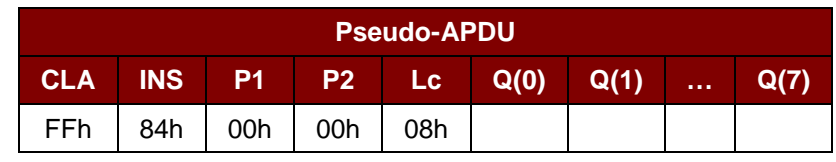

其中:

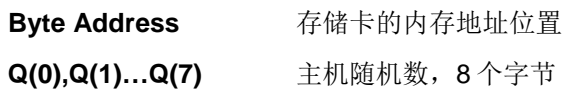

Page 68 of 94

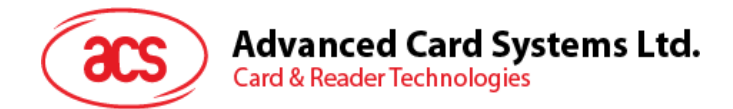

响应数据格式(*RDR\_to\_PC\_DataBlock*中的*abData*数据域)

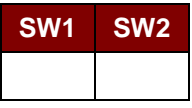

其中:

**SW1 SW2** = 90 00h(未发生错误)

### **7.2.4.6. VERIFY\_AUTHENTICATION**

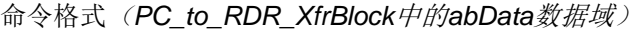

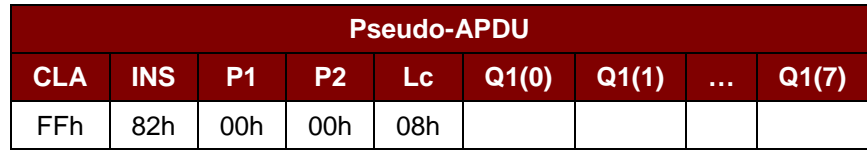

其中:

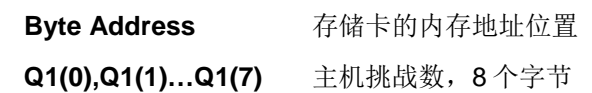

响应数据格式(*RDR\_to\_PC\_DataBlock* 中的 *abData* 数据域)

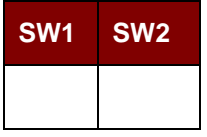

其中:

**SW1 SW2 = 90 00h** (未发生错误)

Page 69 of 94

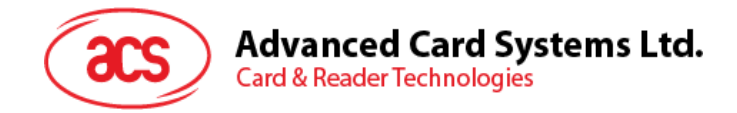

### **7.2.5.** 存**储卡 – SLE4418/SLE4428/SLE5518/SLE5528**

## **7.2.5.1. SELECT\_CARD\_TYPE**

此命令用于对插入读写器的选定的卡片进行上电/下电,也执行卡片复位操作。

注:只有使用 *SCardConnect( ) API* 建立逻辑智能卡读写器通信之后才可以使用此命令。对于 *SCardConnect( ) API* 的详细说明参见 *PC/SC* 规范。

命令格式(*PC\_to\_RDR\_XfrBlock* 中的 *abData* 数据域)

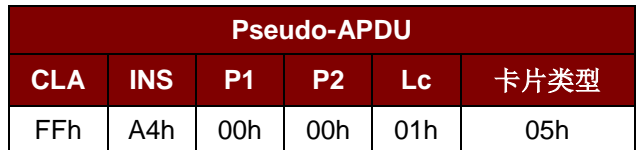

响应数据格式(*RDR\_to\_PC\_DataBlock*中的*abData*数据域)

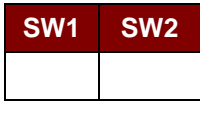

其中:

**SW1 SW2** = 90 00h (未发生错误)

#### **7.2.5.2. READ\_MEMORY\_CARD**

命令格式(*PC\_to\_RDR\_XfrBlock*中的*abData*数据域)

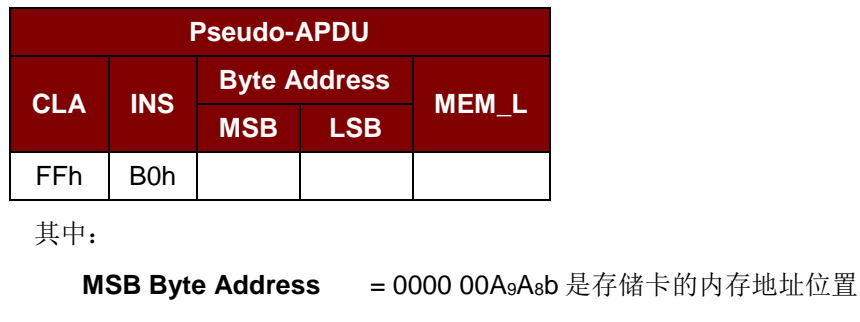

LSB Byte Address = A7A6A5A4 A3A2A1A0b 是存储卡的内存地址位置 MEM\_L 有储卡中待读取数据的长度

响应数据格式(*RDR\_to\_PC\_DataBlock*中的*abData*数据域)

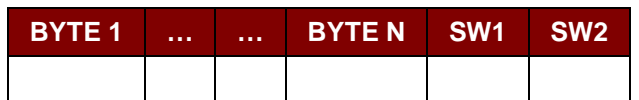

其中:

**BYTE x** 从存储卡中读取的数据 **SW1, SW2** = 90 00h (未发生错误)

Page 70 of 94

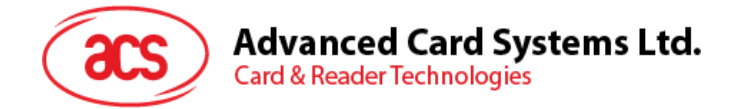

### **7.2.5.3. READ\_PRESENTATION\_ERROR\_COUNTER\_MEMORY\_CARD (SLE4428** 和 **SLE5528)**

此命令用于读取密码输入错误计数器。

命令格式(*PC\_to\_RDR\_XfrBlock*中的*abData*数据域)

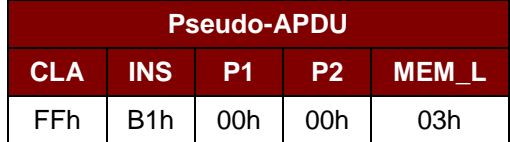

响应数据格式(*RDR\_to\_PC\_DataBlock*中的*abData*数据域)

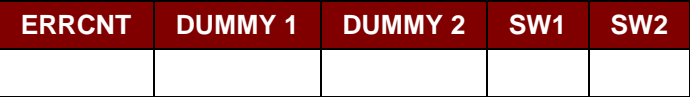

其中:

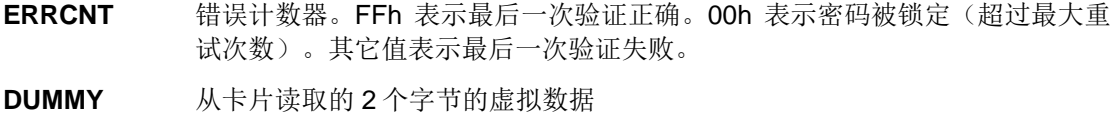

**SW1 SW2 = 90 00h** (未发生错误)

# **7.2.5.4. READ\_PROTECTION\_BIT**

命令格式(*PC\_to\_RDR\_XfrBlock*中的*abData*数据域)

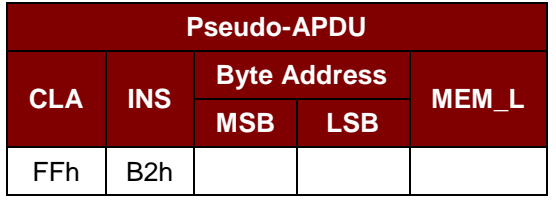

其中:

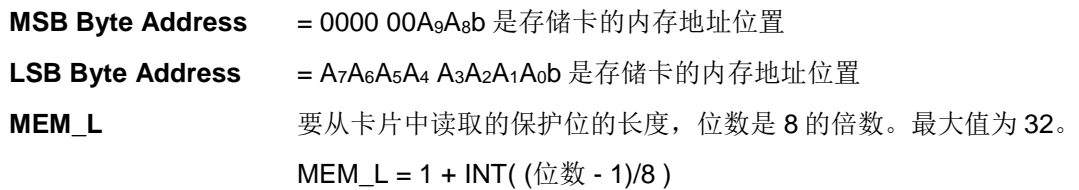

例如,要读取始于内存 0010h 的 8 个保护位,应当运行下面的私有 APDU:

FF B2 00 10 01h

响应数据格式(RDR\_to\_PC\_DataBlock 中的 abData 数据域)

Page 71 of 94

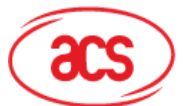

# **Advanced Card Systems Ltd.**<br>Card & Reader Technologies

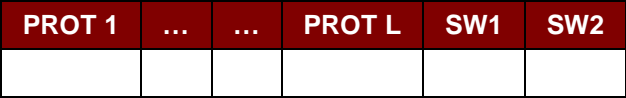

其中:

**PROT y** 含有保护位的字节

**SW1, SW2** = 90 00h (未发生错误)

在 PROT 字节中,保护位的排列如下:

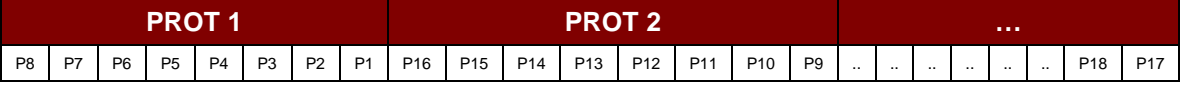

其中:

**Px** 是响应数据中 BYTE x 的保护位

**'0'**字节被写保护

**'1'**字节可以被写入

# **7.2.5.5. WRITE\_MEMORY\_CARD**

命令格式(*PC\_to\_RDR\_XfrBlock*中的*abData*数据域)

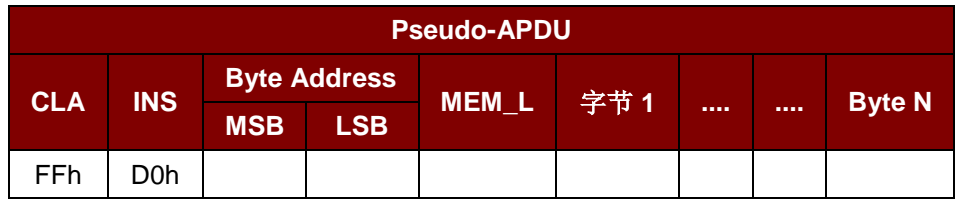

其中:

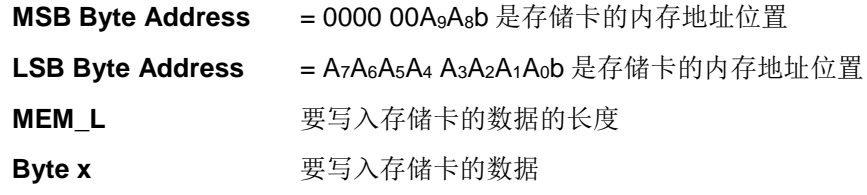

响应数据格式(*RDR\_to\_PC\_DataBlock*中的*abData*数据域)

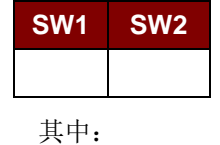

**SW1 SW2** = 90 00h(未发生错误)

Page 72 of 94
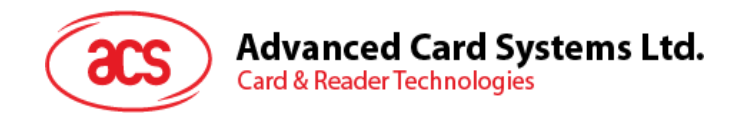

# **7.2.5.6. WRITE\_PROTECTION\_MEMORY\_CARD**

命令中指定的每一个字节与存储在特定地址位置中的字节在卡片中对比。如果数据相符,则相应的保护 位就会不可逆地被设定为"0"。

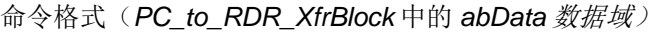

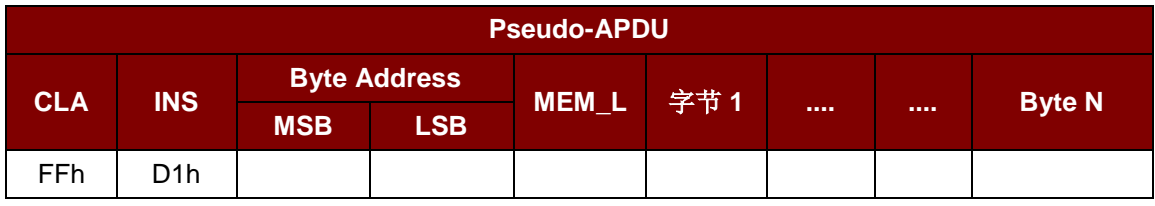

其中:

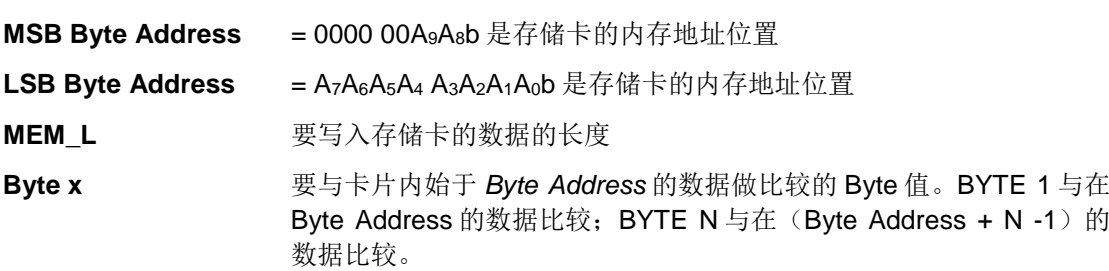

响应数据格式(*RDR\_to\_PC\_DataBlock* 中的 *abData* 数据域)

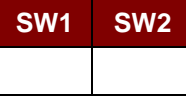

其中:

**SW1 SW2 = 90 00h** (未发生错误)

#### **7.2.5.7. PRESENT\_CODE\_MEMORY\_CARD (SLE4428** 和 **SLE5528)**

此命令用于向存储卡提交密码,使能够对 SLE4428 和 SLE5528 进行写操作。执行以下操作:

- 1. 搜索密码输入错误计数器中值为'1'的位,然后将该位写为'0'。
- 2. 向卡片提交指定的密码。
- 3. 尝试擦除密码输入错误计数器。

#### 命令格式(*PC\_to\_RDR\_XfrBlock* 中的 *abData* 数据域)

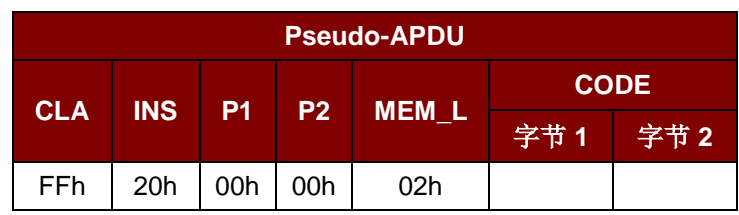

其中:

Page 73 of 94

**CODE** 2 个字节的密码(PIN)

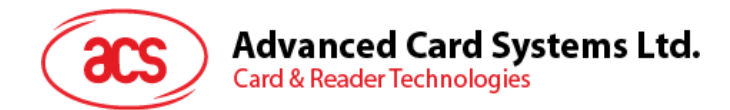

响应数据格式(*RDR\_to\_PC\_DataBlock* 中的 *abData* 数据域)

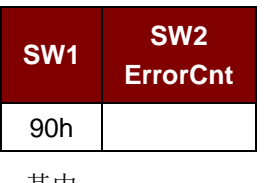

其中:

 $SW1 = 90h$ 

**SW2 (ErrorCnt)** = 错误计数器。FFh 表示校验成功。00h 表示密码被锁定(或超过最大重 试次数)。其它值表示当前验证失败。

Page 74 of 94

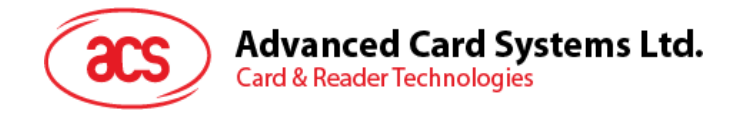

#### **7.2.6.** 存**储卡 – SLE4432/SLE4442/SLE5532/SLE5542**

#### **7.2.6.1. SELECT\_CARD\_TYPE**

此命令用于对插入读写器的选定的卡片进行上电/下电,也执行卡片复位操作。

注:只有使用 *SCardConnect() API* 建立逻辑智能卡读写器通信之后才可以使用此命令。对于 *SCardConnect() API* 的详细说明参见 *PC/SC* 规范。

命令格式(*PC\_to\_RDR\_XfrBlock* 中的 *abData* 数据域)

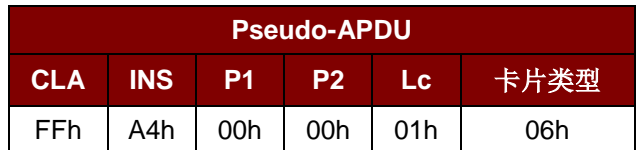

响应数据格式(*RDR\_to\_PC\_DataBlock* 中的 *abData* 数据域)

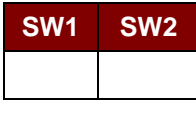

其中:

**SW1 SW2 = 90 00h** (未发生错误)

#### **7.2.6.2. READ\_MEMORY\_CARD**

命令格式(*PC\_to\_RDR\_XfrBlock* 中的 *abData* 数据域)

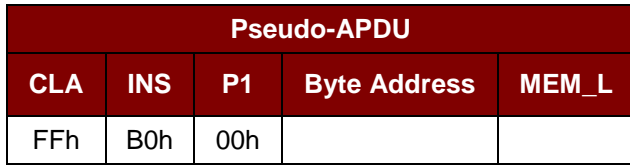

其中:

**Byte Address** = A7A6A5A4 A3A2A1A0b 是存储卡的内存地址位置 **MEM\_L** 存储卡中待读取数据的长度

响应数据格式(*RDR\_to\_PC\_DataBlock* 中的 *abData* 数据域)

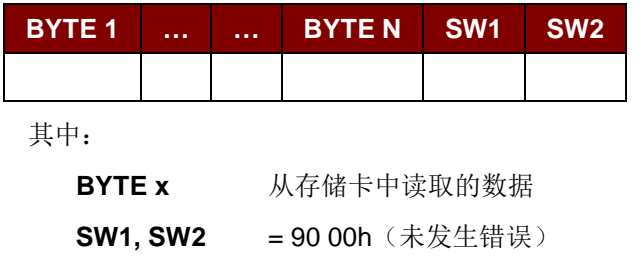

Page 75 of 94

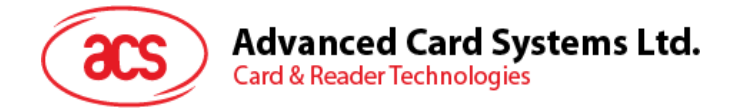

#### **7.2.6.3. READ\_PRESENTATION\_ERROR\_COUNTER\_MEMORY\_CARD (SLE 4442** 和 **SLE 5542)**

此命令用于读取密码输入错误计数器。

命令格式(*PC\_to\_RDR\_XfrBlock* 中的 *abData* 数据域)

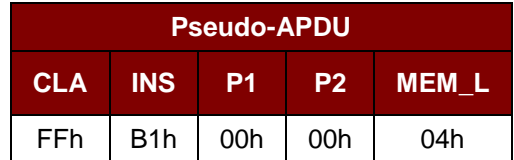

响应数据格式(*RDR\_to\_PC\_DataBlock* 中的 *abData* 数据域)

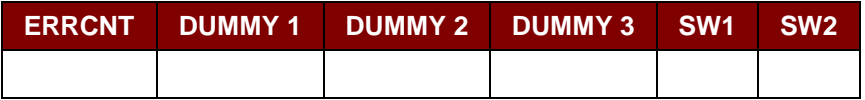

其中:

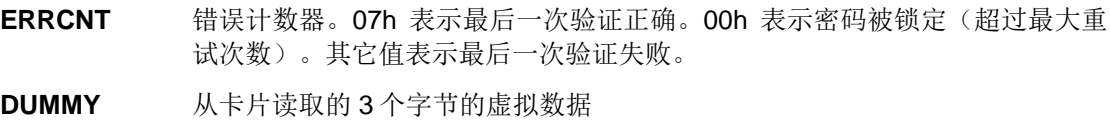

**SW1 SW2 = 90 00h** (未发生错误)

#### **7.2.6.4. READ\_PROTECTION\_BITS**

此命令用于读取前 32 字节的保护位。

命令格式(*PC\_to\_RDR\_XfrBlock* 中的 *abData* 数据域)

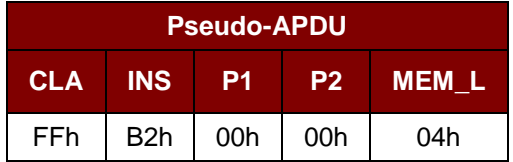

响应数据格式(*RDR\_to\_PC\_DataBlock* 中的 *abData* 数据域)

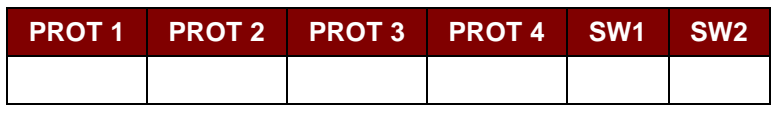

其中:

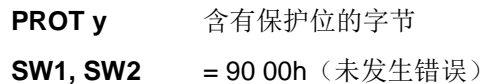

Page 76 of 94

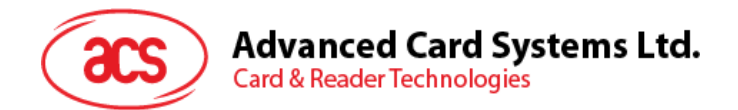

在 PROT 字节中,保护位的排列如下:

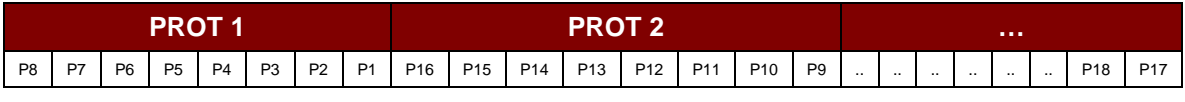

其中:

**Px** 是响应数据中 BYTE x 的保护位

**'0'**字节被写保护

**'1'**字节可以被写入

#### **7.2.6.5. WRITE\_MEMORY\_CARD**

```
命令格式(PC_to_RDR_XfrBlock 中的 abData 数据域)
```
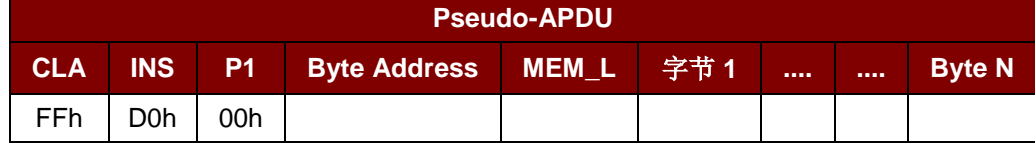

其中:

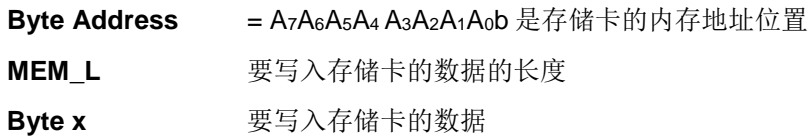

响应数据格式(*RDR\_to\_PC\_DataBlock* 中的 *abData* 数据域)

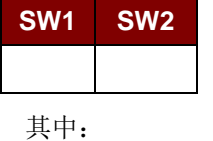

**SW1 SW2 = 90 00h** (未发生错误)

#### **7.2.6.6. WRITE\_PROTECTION\_MEMORY\_CARD**

命令指定的每一个字节均在卡片内部与存储在特定地址中的字节进行对比,若数据相符,则相应的保护 位就会被不可逆转的设定为'0'。

#### 命令格式(*PC\_to\_RDR\_XfrBlock* 中的 *abData* 数据域)

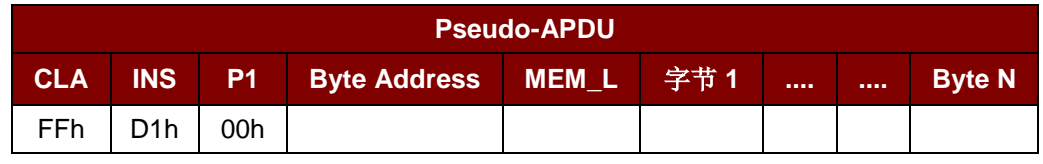

其中:

**Byte Address** = 000A4 A<sub>3</sub>A<sub>2</sub>A<sub>1</sub>A<sub>0</sub>b (00h 至 1Fh) 是存储卡的保护内存地址位置 **MEM\_L** 要写入存储卡的数据的长度

Page 77 of 94

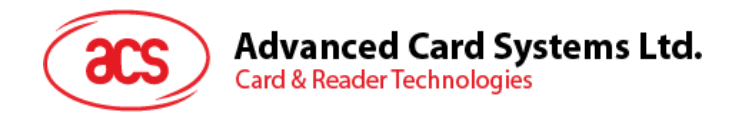

Byte x **Byte x** 要与卡片内始于 Byte Address 的数据做比较的 Byte 值。BYTE 1 与在 Byte Address 的数据比较; BYTE N 与在(Byte Address + N -1) 的数据 比较。

响应数据格式(*RDR\_to\_PC\_DataBlock* 中的 *abData* 数据域)

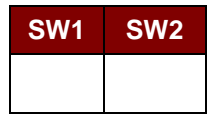

其中:

**SW1 SW2 = 90 00h** (未发生错误)

#### **7.2.6.7. PRESENT\_CODE\_MEMORY\_CARD (SLE 4442** 和 **SLE 5542)**

此命令用于向存储卡提交密码,使能够对 SLE 4442 和 SLE 5542 卡进行写操作。执行以下操作:

- 1. 搜索密码输入错误计数器中值为'1'的位,然后将该位写为'0'。
- 2. 向卡片提交指定的密码。
- 3. 尝试擦除密码输入错误计数器。

#### 命令格式(*PC\_to\_RDR\_XfrBlock* 中的 *abData* 数据域)

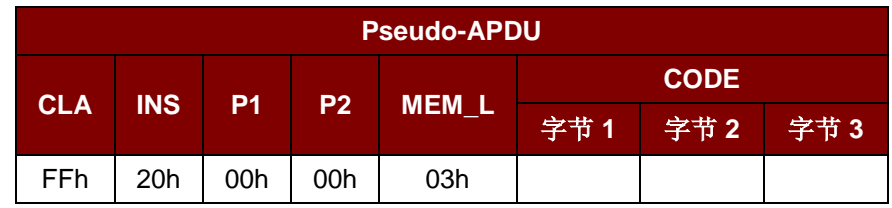

其中:

**CODE** 3 个字节的密码(PIN)

响应数据格式(*RDR\_to\_PC\_DataBlock* 中的 *abData* 数据域)

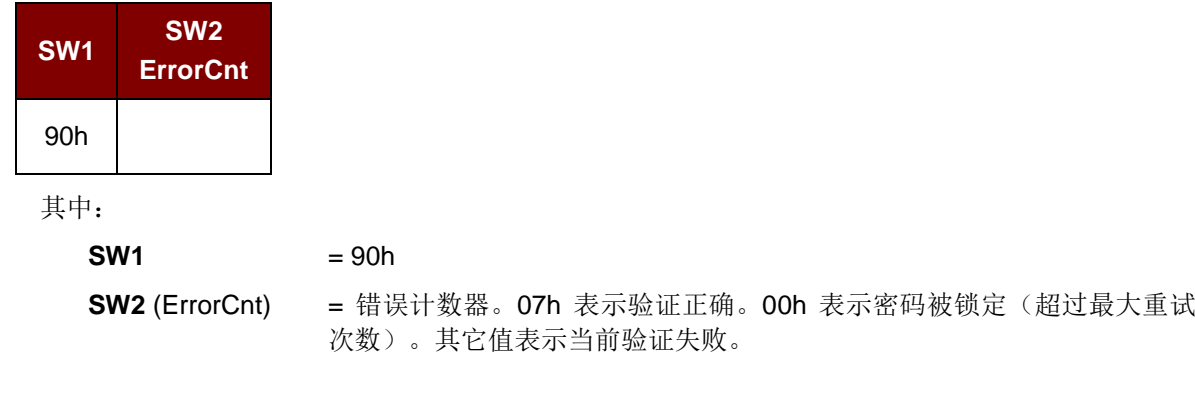

Page 78 of 94

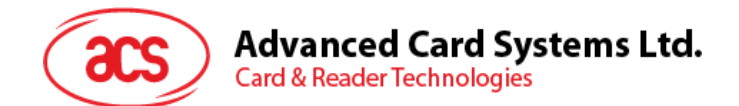

# **7.2.6.8. CHANGE\_CODE\_MEMORY\_CARD (SLE 4442** 和 **SLE 5542)**

此命令用于将特定数据作为新密码写入卡片。

执行此命令之前,需要先使用 *PRESENT\_CODE* 命令向卡片提交当前密码。

命令格式(*PC\_to\_RDR\_XfrBlock* 中的 *abData* 数据域)

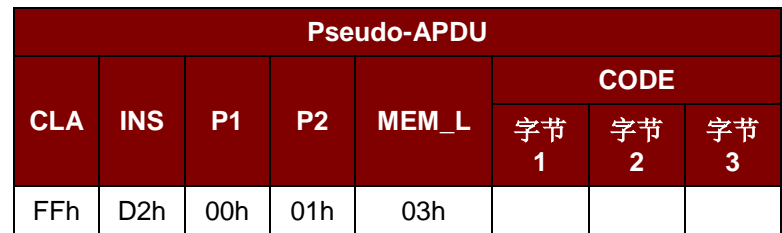

响应数据格式(*RDR\_to\_PC\_DataBlock* 中的 *abData* 数据域)

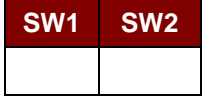

其中:

**SW1 SW2** = 90 00h(未发生错误)

Page 79 of 94

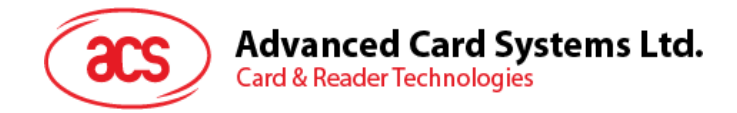

#### **7.2.7.** 存**储卡 – SLE 4406/SLE 4436/SLE 5536/SLE 6636**

#### **7.2.7.1. SELECT\_CARD\_TYPE**

此命令用于对插入读写器的选定的卡片进行上电/下电,同时进行卡片复位操作。

注:只有使用 *SCardConnect() API* 建立逻辑智能卡读写器通信之后才可以使用此命令。对于 *SCardConnect() API* 的详细说明参见 *PC/SC* 规范。

命令格式(*PC\_to\_RDR\_XfrBlock* 中的 *abData* 数据域)

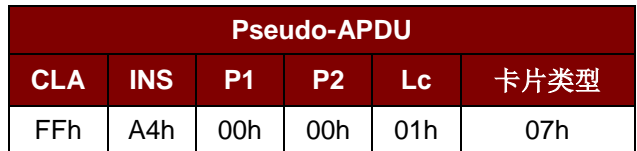

响应数据格式(*RDR\_to\_PC\_DataBlock* 中的 *abData* 数据域)

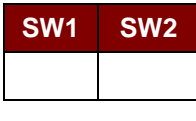

其中:

**SW1 SW2 = 90 00h** (未发生错误)

#### **7.2.7.2. READ\_MEMORY\_CARD**

命令格式(*PC\_to\_RDR\_XfrBlock* 中的 *abData* 数据域)

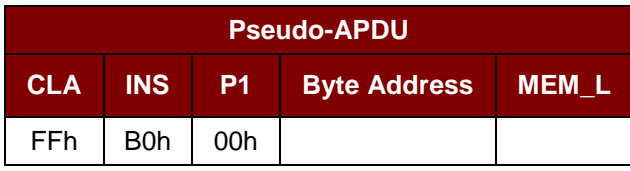

其中:

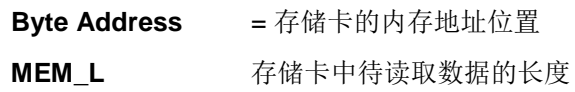

响应数据格式(*RDR\_to\_PC\_DataBlock* 中的 *abData* 数据域)

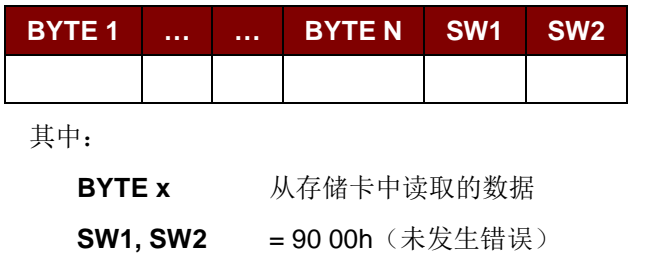

Page 80 of 94

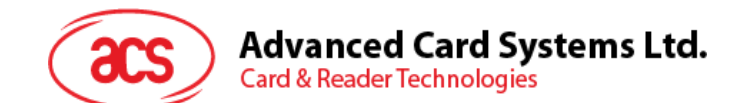

#### **7.2.7.3. WRITE\_ONE\_BYTE\_MEMORY\_CARD**

此命令用于向所插入卡片的特定地址写一个字节。该字节从 LSB 开始写入卡片,也就是说,卡片地址 bit 0 被视为 byte 0 的 LSB。

此类卡片有四种不同的写入模式,通过命令数据域内的标志加以区分。

a. 写入

命令中指定的字节值被写入特定的地址,可用于向卡片写入个人化信息和计数器值。

b. **Write with carry**

命令中指定的字节值被写入特定的地址,且命令被送至卡片来擦除下一个低位计数器。此模式 仅适用于卡内计数器值的更新。

c. 写入时启动备份功能(只针对 SLE 4436、SLE 5536 和 SLE 6636)

命令中指定的字节值被写入特定的地址,可用于向卡片写入个人化信息和计数器值。同时启用 备份位,保护数据免受卡片插拔导致的损失。

d. 启动备份功能的**'Write with carry'**(只针对 SLE 4436、SLE 5536 和 SLE 6636)

命令中指定的字节值被写入特定的地址,且命令被送至卡片来擦除下一个低位计数器。此模式 仅适用于卡内计数器值的更新。同时启用备份位,保护数据免受卡片插拔导致的损失。

在这四种模式下,指定地址上的字节在写操作前不会被擦除,所以存储位只能由"1"设为"0"。

SLE 4436 和 SLE 5536 卡的备份模式可以在写操作中被启用或禁用。

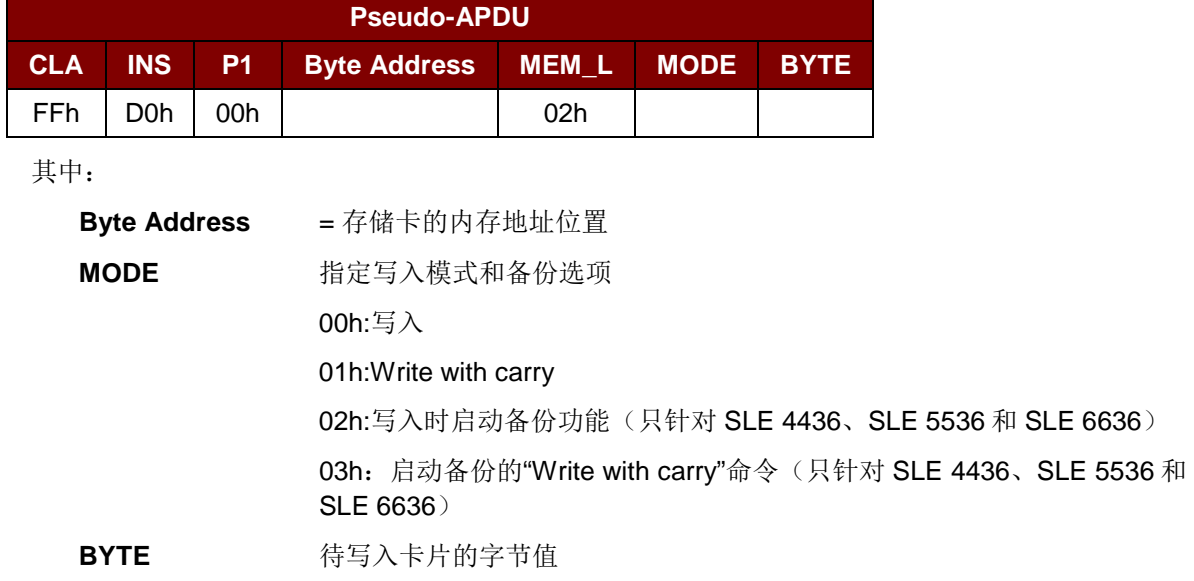

命令格式(*PC\_to\_RDR\_XfrBlock* 中的 *abData* 数据域)

响应数据格式(*RDR\_to\_PC\_DataBlock* 中的 *abData* 数据域)

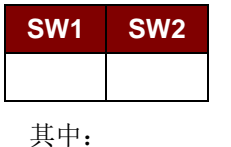

**SW1 SW2** = 90 00h(未发生错误)

Page 81 of 94

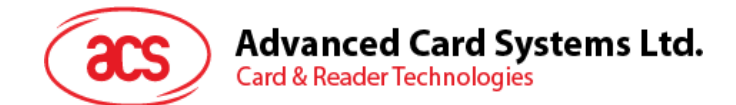

# **7.2.7.4. PRESENT\_CODE\_MEMORY\_CARD**

此命令用于向存储卡提交密码来启用卡片个人化模式,执行的操作如下:

- 1. 搜索密码输入错误计数器中值为'1'的位,然后将该位写为'0'。
- 2. 向卡片提交指定的密码。

密码提交后, ACR3901U-S1 不会尝试擦除密码计数器, 除非通过应用软件单独使用'Write with carry' 命令来进行。

命令格式(*PC\_to\_RDR\_XfrBlock* 中的 *abData* 数据域)

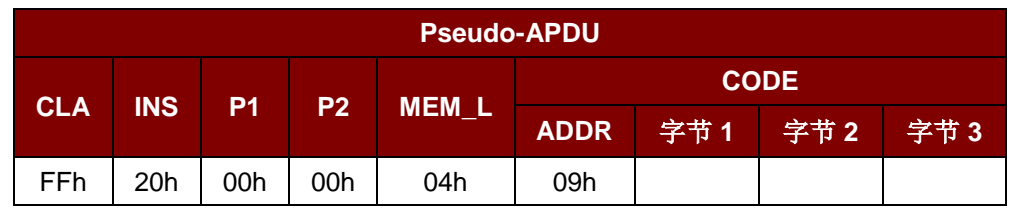

其中:

**ADDR** 卡片中输入计数器的字节地址

**CODE** 3 个字节的密码(PIN)

响应数据格式(*RDR\_to\_PC\_DataBlock* 中的 *abData* 数据域)

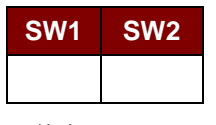

其中:

**SW1 SW2** = 90 00h(未发生错误)

#### **7.2.7.5. AUTHENTICATE\_MEMORY\_CARD (SLE 4436** 、 **SLE 5536** 和 **SLE 6636)**

ACR3901U-S1 执行以下操作读取 SLE 5536 或 SLE 6636 卡片:

- 1. 根据命令在卡片中选择 Key 1 或 Key 2。
- 2. 将命令中指定的随机数提交给卡片。
- 3. 为卡片计算出的每位认证数据生成指定数量的时钟脉冲。
- 4. 从卡片中读取 16 位的认证数据。
- 5. 将卡片复位回正常的操作模式。

认证的过程分为两步:步骤 1 是将认证证书发送至卡片。步骤 2 是取回卡片计算出的 2 个字节的认证数 据。

Page 82 of 94

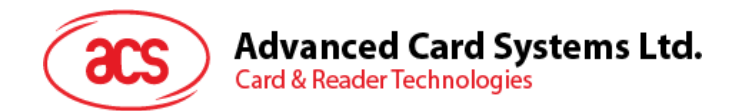

#### 步骤 **1**:向卡片发送认证证书。

命令格式(*PC\_to\_RDR\_XfrBlock* 中的 *abData* 数据域)

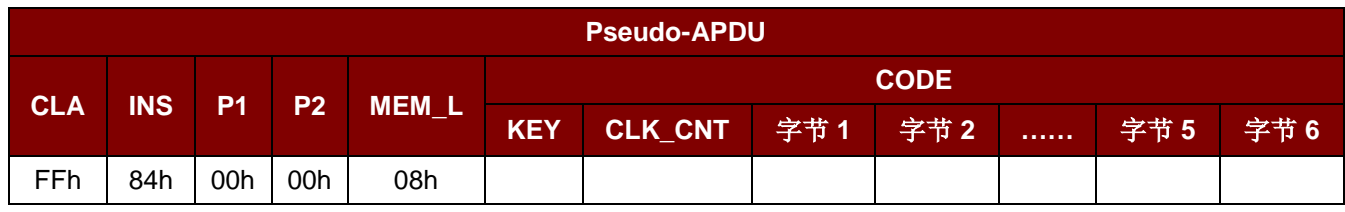

其中:

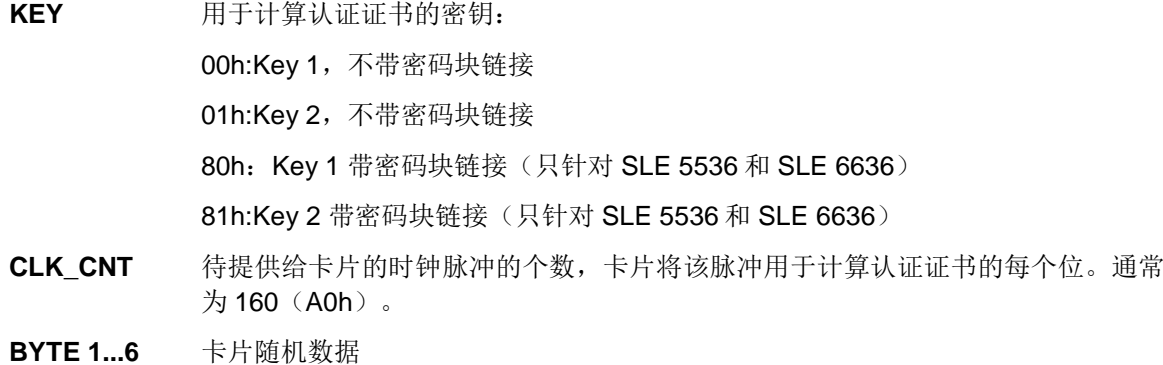

响应数据格式(*RDR\_to\_PC\_DataBlock* 中的 *abData* 数据域)

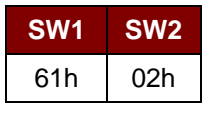

其中:

**SW1 SW2** = 61 02h (未发生错误),表示两个字节的认证数据准备就绪。可以通过 *Get\_Response* 命令获取认证数据。

步骤 **2**:取回认证数据(*Get\_Response*)。

命令格式(*PC\_to\_RDR\_XfrBlock* 中的 *abData* 数据域)

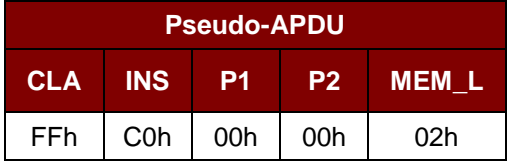

响应数据格式(*RDR\_to\_PC\_DataBlock* 中的 *abData* 数据域)

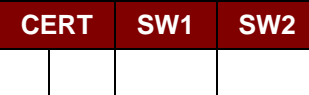

其中:

**CERT** 卡片计算出的 16 位的认证数据。BYTE 1 的 LSB 是从卡片中读取的第一个认 证位。

**SW1 SW2** = 90 00h (未发生错误)

Page 83 of 94

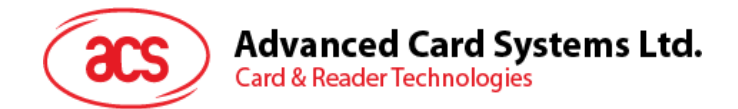

#### **7.2.8.** 存**储卡 – SLE 4404**

# **7.2.8.1. SELECT\_CARD\_TYPE**

此命令用于对插入读写器的选定的卡片进行上电/下电,同时进行卡片复位操作。

注:只有使用 *SCardConnect() API* 建立逻辑智能卡读写器通信之后才可以使用此命令。对于 *SCardConnect() API* 的详细说明参见 *PC/SC* 规范。

命令格式(*PC\_to\_RDR\_XfrBlock* 中的 *abData* 数据域)

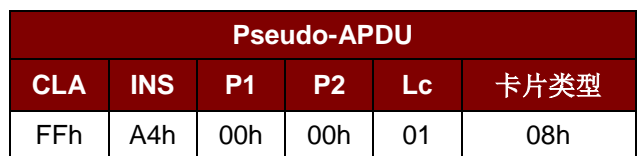

响应数据格式(*RDR\_to\_PC\_DataBlock* 中的 *abData* 数据域)

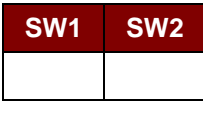

其中:

**SW1 SW2** = 90 00h(未发生错误)

#### **7.2.8.2. READ\_MEMORY\_CARD**

命令格式(*PC\_to\_RDR\_XfrBlock* 中的 *abData* 数据域)

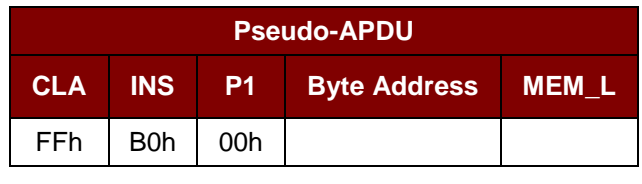

其中:

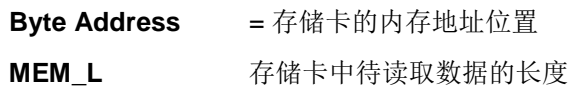

响应数据格式(*RDR\_to\_PC\_DataBlock* 中的 *abData* 数据域)

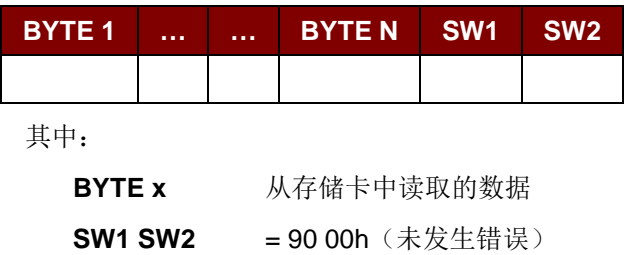

Page 84 of 94

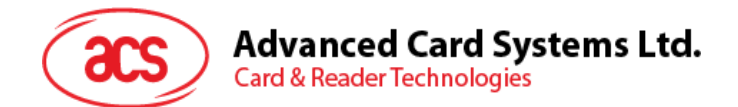

# **7.2.8.3. WRITE\_MEMORY\_CARD**

此命令用于向所插入卡片的特定地址写入数据。该字节从 LSB 开始写入卡片,也就是说,卡片地址 bit 0 被视为 byte 0 的 LSB。

指定地址上的字节在写操作前不会被擦除,所以存储位只能由'1'设为'0'。

命令格式(*PC\_to\_RDR\_XfrBlock* 中的 *abData* 数据域)

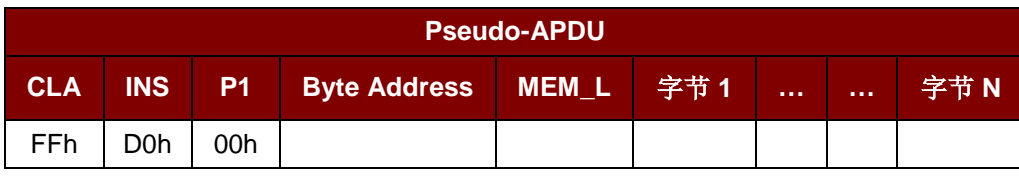

其中:

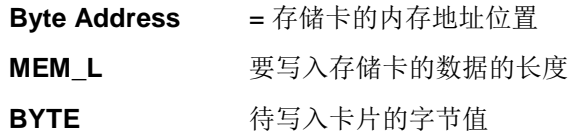

响应数据格式(*RDR\_to\_PC\_DataBlock* 中的 *abData* 数据域)

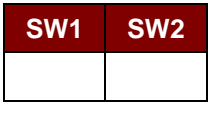

其中:

**SW1 SW2 = 90 00h** (未发生错误)

#### **7.2.8.4. ERASE\_SCRATCH\_PAD\_MEMORY\_CARD**

此命令用于擦除所插入卡片的暂存存储器的数据。暂存存储器内所有的存储位都会被设定为状态"1"。 要擦除错误计数器或者用户区,请使用 *VERIFY\_USER\_CODE* 命令,如 **[7.2.8.5](#page-85-0)** 节所示。

命令格式(*PC\_to\_RDR\_XfrBlock* 中的 *abData* 数据域)

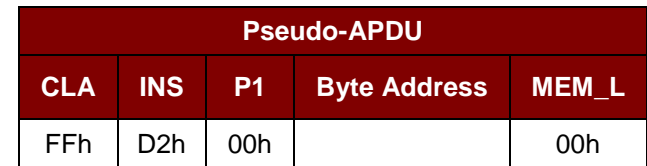

其中:

**Byte Address** = 暂存存储区的内存字节地址位置 通常为 02h

Page 85 of 94

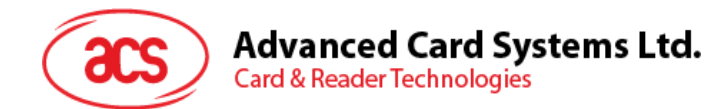

响应数据格式(*RDR\_to\_PC\_DataBlock* 中的 *abData* 数据域)

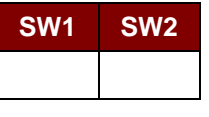

其中:

**SW1 SW2** = 90 00h(未发生错误)

#### <span id="page-85-0"></span>**7.2.8.5. VERIFY\_USER\_CODE**

此命令将用户密码(2 字节)提交给插入的卡片。用户密码用于启用卡片存储的访问权限。 执行的操作如下:

- 1. 向卡片提交指定的密码。
- 2. 搜索密码输入错误计数器中值为'1'的位,然后将该位写为'0'。
- 3. 擦除密码输入错误计数器。提交的密码验证正确后,用户错误计数器可被擦除。

命令格式(*PC\_to\_RDR\_XfrBlock* 中的 *abData* 数据域)

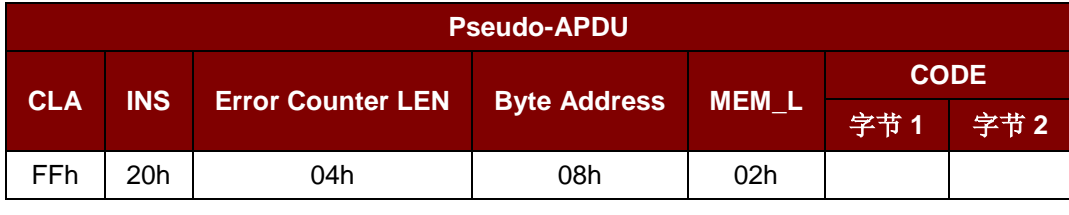

其中:

**Error Counter LEN** 密码输入错误计数器的长度,单位为比特 **Byte Address** 卡片中密钥的字节地址 **CODE** 2 字节用户密码

响应数据格式(*RDR\_to\_PC\_DataBlock* 中的 *abData* 数据域)

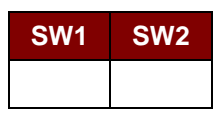

其中:

**SW1 SW2** = 90 00h (未发生错误)

= 63 00h (如果不再有重试的机会)

注 : 收到响应 *SW1SW2 = 9000h* 后,应当再次读取用户错误计数器,检查 *VERIFY\_USER\_CODE* 是否正确。如果用户错误计数器被擦除并且等于*'FFh'*,证明先前的验 证成功。

Page 86 of 94

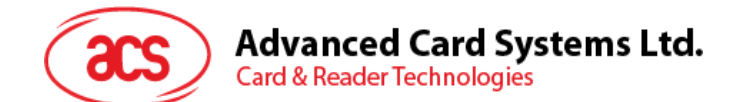

# **7.2.8.6. VERIFY\_MEMORY\_CODE**

此命令用于向插入的卡片提交存储密码(4 个字节)。该存储密码可授权重新载入用户内存及用户密 码。

执行的操作如下:

- 1. 向卡片提交指定的密码。
- 2. 搜索密码输入错误计数器中值为'1'的位,然后将该位写为'0'。
- 3. 擦除密码输入错误计数器。请注意,存储错误计数器的内容不能被擦除。

命令格式(*PC\_to\_RDR\_XfrBlock* 中的 *abData* 数据域)

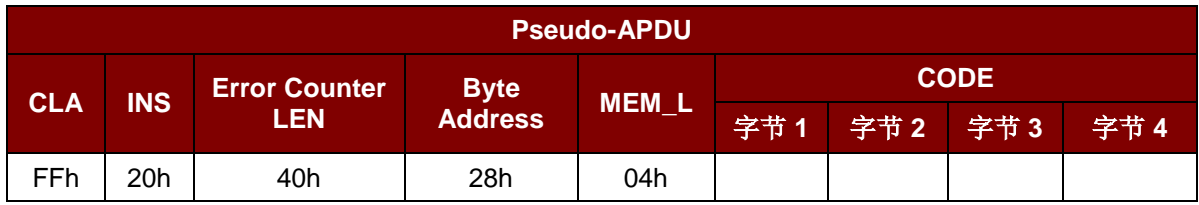

响应数据格式(*RDR\_to\_PC\_DataBlock* 中的 *abData* 数据域)

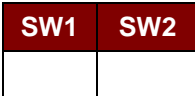

其中:

**SW1 SW2** = 90 00h (未发生错误)

= 63 00h (如果不再有重试的机会)

注:收到响应 *SW1SW2 = 9000h* 后,应当再次读取应用区,检查 *VERIFY\_MEMORY\_CODE* 是否正确。如果应用区域的全部数据都被擦除并且等于*'FFh'*,证明先前的验证成功。

Page 87 of 94

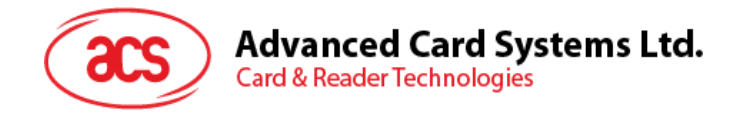

### **7.2.9.** 存**储卡 – AT88SC101/AT88SC102/AT88SC1003**

#### **7.2.9.1. SELECT\_CARD\_TYPE**

此命令用于对插入读写器的选定的卡片进行上电/下电,同时进行卡片复位操作。

注:只有使用 *SCardConnect() API* 建立逻辑智能卡读写器通信之后才可以使用此命令。对于 *SCardConnect() API* 的详细说明参见 *PC/SC* 规范。

命令格式(*PC\_to\_RDR\_XfrBlock* 中的 *abData* 数据域)

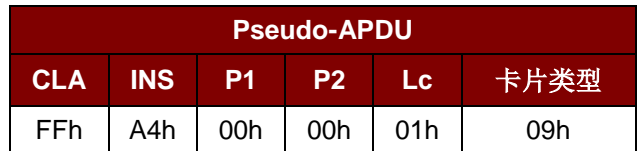

响应数据格式(*RDR\_to\_PC\_DataBlock* 中的 *abData* 数据域)

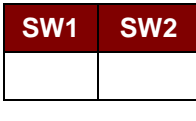

其中:

**SW1 SW2 = 90 00h** (未发生错误)

#### **7.2.9.2. READ\_MEMORY\_CARD**

命令格式(*PC\_to\_RDR\_XfrBlock* 中的 *abData* 数据域)

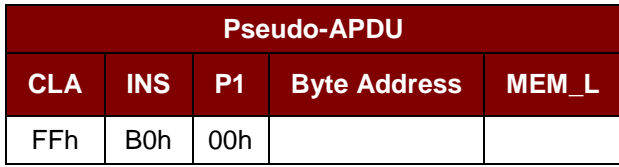

其中:

**Byte Address** = 存储卡的内存地址位置

**MEM\_L** 存储卡中待读取数据的长度

响应数据格式(*RDR\_to\_PC\_DataBlock* 中的 *abData* 数据域)

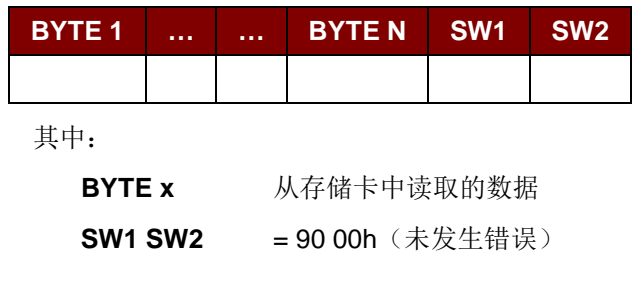

Page 88 of 94

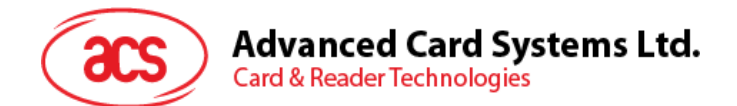

# **7.2.9.3. WRITE\_MEMORY\_CARD**

此命令用于向所插入卡片的特定地址写入数据。该字节从 LSB 开始写入卡片,也就是说,卡片地址 bit 0 被视为 byte 0 的 LSB。

指定地址上的字节在写操作前不会被擦除,所以存储位只能由'1'设为'0'。

命令格式(*PC\_to\_RDR\_XfrBlock* 中的 *abData* 数据域)

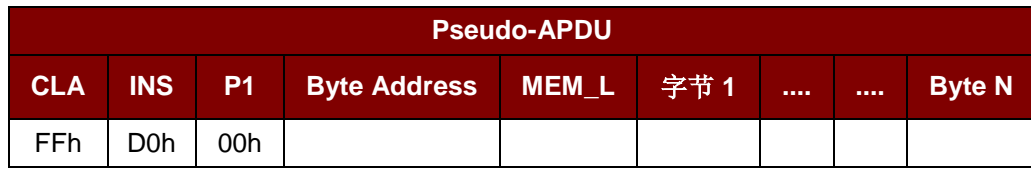

其中:

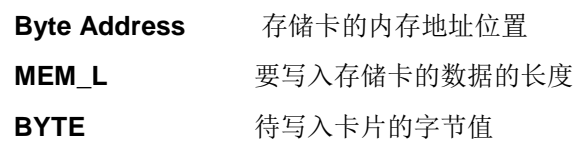

响应数据格式(*RDR\_to\_PC\_DataBlock* 中的 *abData* 数据域)

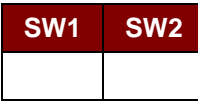

其中:

**SW1 SW2 = 90 00h** (未发生错误)

#### **7.2.9.4. ERASE\_NON\_APPLICATION\_ZONE**

此命令用于擦除存储在非应用区的数据。EEPROM 内存由 16 位字构成。即使只擦除单独的一个位,内 存中的整个字都会被 ERASE 操作所清除。因此对某个字中的任何位执行 ERASE 操作, 都会将该字的 全部 16 位清除为状态'1'。

要擦除错误计数器或是在应用区域存储的数据,请参考以下命令:

- 1. **[7.2.9.5](#page-89-0)** 节定义的 *ERASE\_APPLICATION\_ZONE\_WITH\_ERASE* 命令
- 2. **[7.2.9.6](#page-90-0)** 节定义的 *ERASE\_APPLICATION\_ZONE\_WITH\_WRITE\_AND\_ERASE* 命令
- 3. **[7.2.9.7](#page-91-0)** 节定义的 *VERIFY\_SECURITY\_CODE* 命令

命令格式(*PC\_to\_RDR\_XfrBlock* 中的 *abData* 数据域)

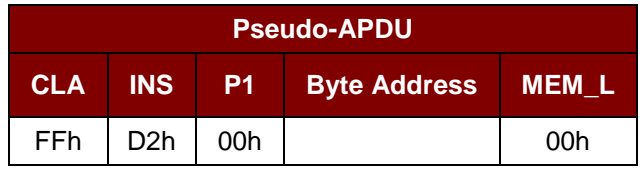

其中:

**Byte Address** = 待擦除的字的内存字节地址位置

响应数据格式(*RDR\_to\_PC\_DataBlock* 中的 *abData* 数据域)

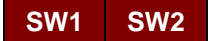

Page 89 of 94

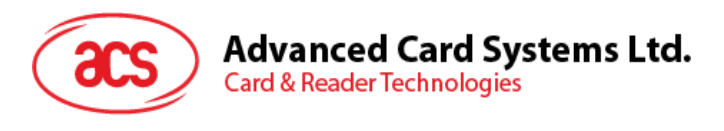

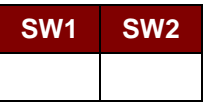

其中:

**SW1 SW2** = 90 00h(未发生错误)

### <span id="page-89-0"></span>**7.2.9.5. ERASE\_APPLICATION\_ZONE\_WITH\_ERASE**

此命令可用于下列情况:

- 1. AT88SC101:擦除应用区域中的数据,EC 功能禁用。
- 2. AT88SC102:擦除应用区域 1 中的数据。
- 3. AT88SC102:擦除应用区域 2 中的数据,EC2 功能禁用。
- 4. AT88SC1003:擦除应用区域 1 中的数据。
- 5. AT88SC1003: 擦除应用区域 2 中的数据, EC2 功能禁用。
- 6. AT88SC1003:擦除应用区域 3 中的数据。

此命令执行以下操作:

- 1. 向卡片提交指定的密码。
	- a. 擦除密码输入错误计数器。提交的密码验证正确后,相应的应用区域中的数据可以被擦 除。

#### 命令格式(*PC\_to\_RDR\_XfrBlock* 中的 *abData* 数据域)

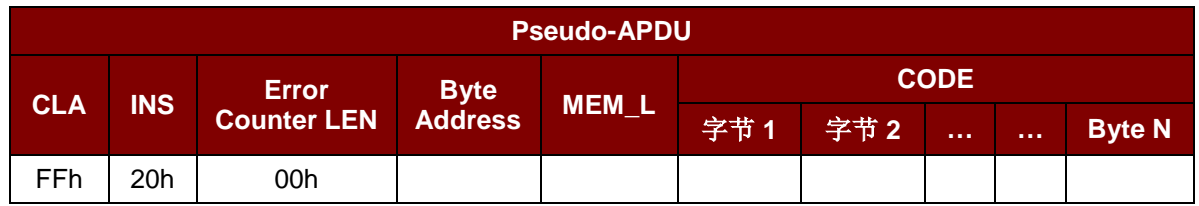

其中:

**Error Counter LEN** 密码输入错误计数器的长度,单位为比特。值始终是 00h。

**Byte Address** 卡片中的应用区密钥的字节地址。正确值请参阅下表:

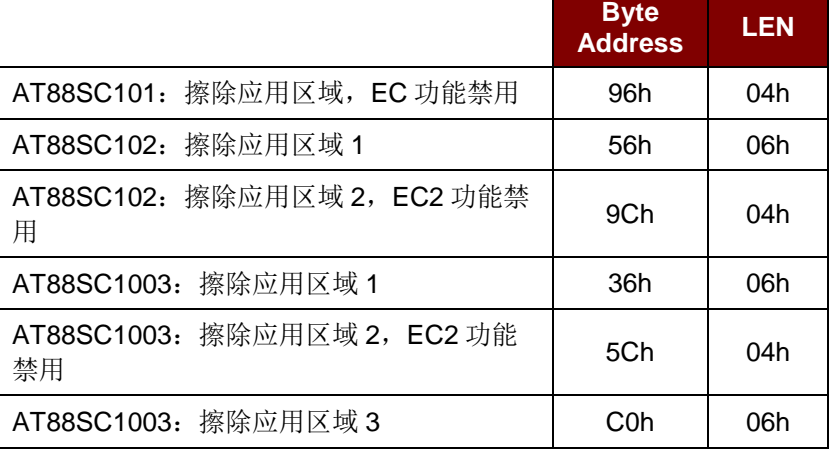

Page 90 of 94

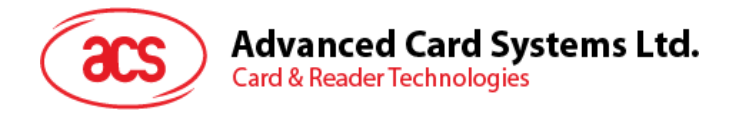

**MEM\_L**擦除密钥的长度。正确值请参阅上表。

CODE 擦除密钥的 N 个字节

响应数据格式(*RDR\_to\_PC\_DataBlock* 中的 *abData* 数据域)

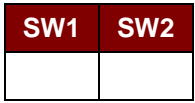

其中:

**SW1 SW2** = 90 00h(未发生错误)

注:收到状态字 *SW1SW2 = 9000h* 后,可重新读取应用区域内的数据来检查 *ERASE\_APPLICATION\_ZONE\_WITH\_ERASE* 命令是否正确。如果应用区域的全部数据都被 擦除并且等于*'FFh'*,则说明先前的验证成功。

# <span id="page-90-0"></span>**7.2.9.6. ERASE\_APPLICATION\_ZONE\_WITH\_WRITE\_AND\_ERASE**

此命令可用于下列情况:

- 1. AT88SC101:擦除应用区域中的数据,EC 功能启用。
- 2. AT88SC102:擦除应用区域 2 中的数据,EC2 功能启用。
- 3. AT88SC1003:擦除应用区域 2 中的数据,EC2 功能启用。

EC 或 EC2 功能启用后(即: ECEN 或 EC2EN 标识位没有被破坏并处于"1"状态),会执行以下操作:

- 1. 向卡片提交指定的密码。
- 2. 搜索密码输入错误计数器中值为'1'的位,然后将该位写为'0'。
- 3. 擦除密码输入错误计数器。提交的密码验证正确后,相应的应用区域中的数据可以被擦除。

命令格式(*PC\_to\_RDR\_XfrBlock* 中的 *abData* 数据域)

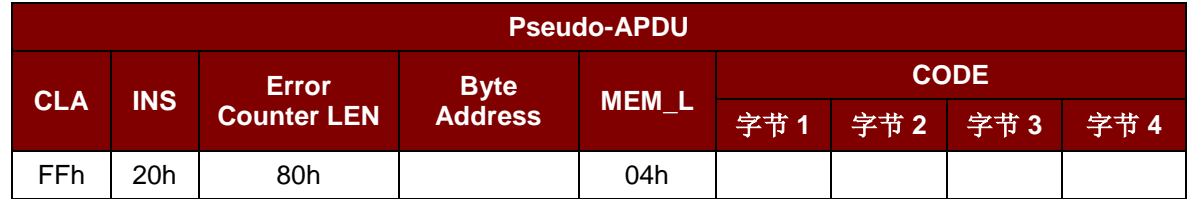

其中:

**Error Counter LEN** 密码输入错误计数器的长度,单位为比特。值始终是 80h。

**Byte Address** 卡片中的应用区密钥的字节地址

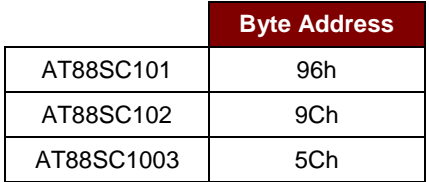

**CODE** 4 个字节的擦除密钥

Page 91 of 94

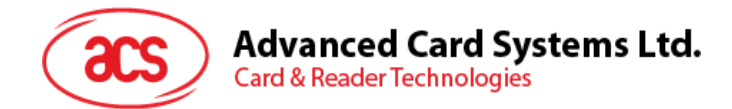

响应数据格式(*RDR\_to\_PC\_DataBlock* 中的 *abData* 数据域)

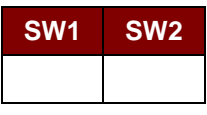

其中:

**SW1 SW2** = 90 00h (未发生错误)

= 63 00h (如果不再有重试的机会)

注 : 收到状态字 *SW1SW2 = 9000h* 后,可重新读取应用区域内的数据来检查 *ERASE\_APPLICATION\_ZONE\_WITH\_WRITE\_AND\_ERASE* 命令是否正确。如果应用区域 的全部数据都被擦除并且等于'FFh', 则说明先前的验证成功。

# <span id="page-91-0"></span>**7.2.9.7. VERIFY\_SECURITY\_CODE**

此命令用于向插入的卡片提交安全密码(2 个字节)。安全密码旨在使卡的内存能够被访问。

执行的操作如下:

- 1. 向卡片提交指定的密码
- 2. 搜索密码输入错误计数器中值为'1'的位,然后将该位写为'0'
- 3. 擦除密码输入错误计数器。提交的密码验证正确后,安全密码尝试计数器可被擦除。

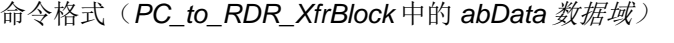

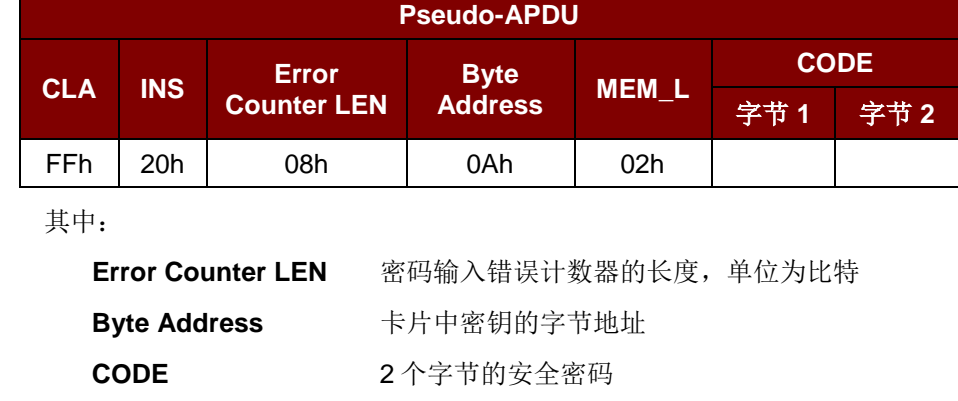

响应数据格式(*RDR\_to\_PC\_DataBlock* 中的 *abData* 数据域)

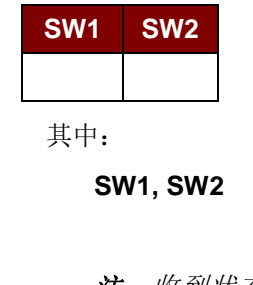

= 90 00h (未发生错误) Fe

= 63 00h(如果不再有重试的机会)

注:收到状态字 *SW1SW2 = 9000h* 后,重新读取安全密码尝试计数器(*SCAC*)来检查 *VERIFY\_USER\_CODE* 命令是否正确。如果 *SCAC* 被擦除并且等于*'FFh'*,证明先前的验证成 功。

Page 92 of 94

# **Advanced Card Systems Ltd.**<br>Card & Reader Technologies

#### **7.2.9.8. BLOWN\_FUSE**

此命令用于更改所插入卡片的标识位。标识位可以是 EC\_EN 标识位、EC2EN 标识位、发行商标识位 或生产商标识位。

注:更改标识位是一个不可逆的过程。

命令格式(*PC\_to\_RDR\_XfrBlock* 中的 *abData* 数据域)

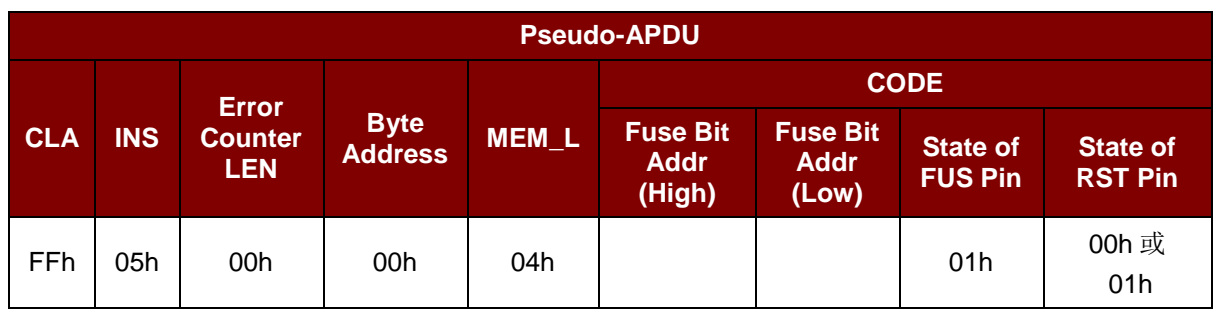

其中:

**Fuse Bit Addr (2** 个字节**)** 标识位的位地址。正确值请参阅下表:

**State of FUS Pin** FUS pin 的状态。始终是 01h。

**State of RST Pin RST pin** 的状态。正确值请参阅下表。

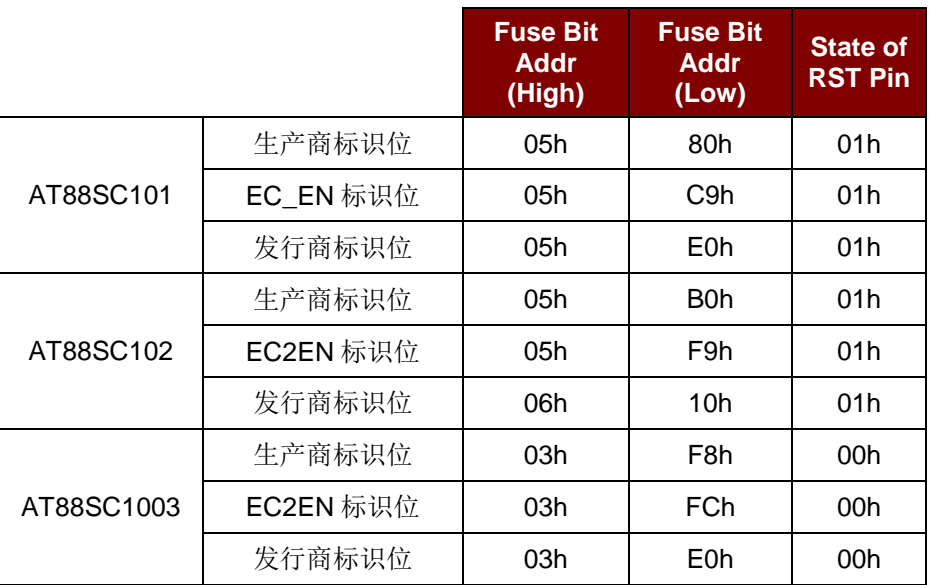

响应数据格式(*RDR\_to\_PC\_DataBlock* 中的 *abData* 数据域)

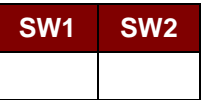

其中:

**SW1 SW2** = 90 00h(未发生错误)

Page 93 of 94

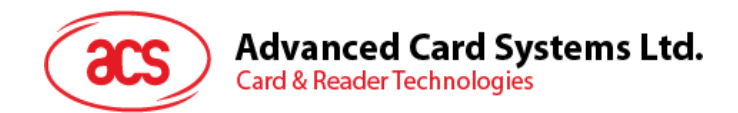

# 附录**A.** 错误代码

下表汇总了 ACR3901U-S1 可能返回的错误代码:

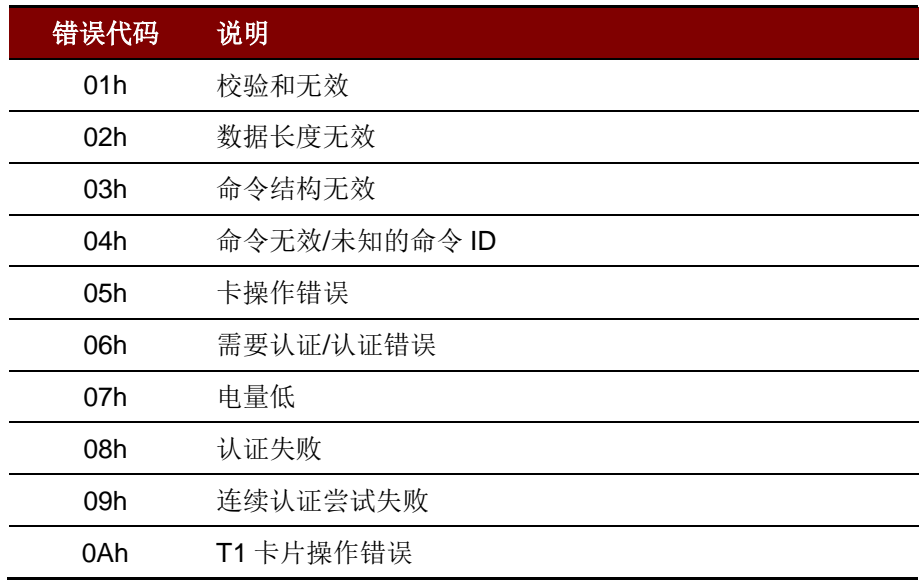

表12 :错误代码

Android 是 Google LLC.的商标。 Atmel 是 Atmel 公司或其子公司在美国及其他国家的注册商标。<br>*蓝牙™* 字样、标记和标识是 Bluetooth SIG, Inc.拥有的注册商标,龙杰智能卡有限公司对上诉标记的使用都具有合法授权。<br>Infineon 是英飞凌科技公司的注册商标。<br>Microsoft 是微软集团公司的注册商标。

Page 94 of 94